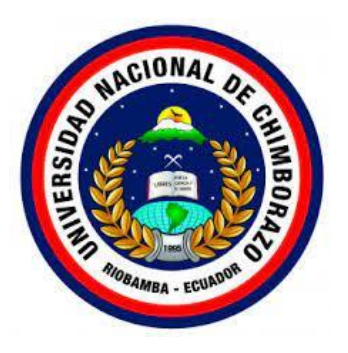

# **UNIVERSIDAD NACIONAL DE CHIMBORAZO FACULTAD DE INGENIERÍA CARRERA DE INGENIERÍA EN ELECTRÓNICA Y TELECOMUNICACIONES**

"ESTUDIO, DISEÑO Y SIMULACIÓN DE UNA RED FFTH EN EL SECTOR LA ESTACIÓN DEL CANTÓN RIOBAMBA, PARA LA EMPRESA DE TELECOMUNICACIONES CONTIGOEC".

# **TRABAJO DE TITULACIÓN PARA OPTAR AL TÍTULO DE INGENIERO EN ELECTRÓNICA Y TELECOMUNICACIONES**

**Autor:**

Johnatan Israel Robalino Inca

# **Tutor:**

Ing. José Luis Jínez Tapia

**Riobamba, Ecuador. 2023**

#### **DERECHO DE AUTORÍA**

Yo, Johnatan Israel Robalino Inca, con cedula de ciudadanía 060553608-5. autor del trabajo de investigación titulado:" **ESTUDIO, DISEÑO Y SIMULACIÓN DE UNA RED FFTH EN EL SECTOR LA ESTACIÓN DEL CANTÓN RIOBAMBA, PARA LA EMPRESA DE TELECOMUNICACIONES CONTIGOEC**", certifico que la producción, ideas, opiniones, criterios, contenidos y conclusiones expuestas son de mí exclusiva responsabilidad.

Asimismo, cedo a la Universidad Nacional de Chimborazo, los derechos para su uso, comunicación pública, distribución, divulgación y/o reproducción total o parcial, por medio físico o digital; en esta cesión el cesionario no podrá obtener beneficios económicos. La posible reclamación de terceros respecto de los derechos de autor (a) de la obra referida, será de mi entera responsabilidad; librando a la Universidad Nacional de Chimborazo de posibles obligaciones.

En Riobamba, 9 de noviembre del 2023.

Johnatan Israel Robalino Inca C.I.0605536085

#### <span id="page-2-0"></span>**DICTAMEN FAVORABLE DEL TUTOR Y MIEMBROS DEL TRIBUNAL**

Quienes suscribimos, catedráticos designados Tutor y Miembros del Tribunal de Grado para la evaluación del trabajo de investigación ESTUDIO, DISEÑO Y SIMULACIÓN DE UNA RED FFTH EN EL SECTOR LA ESTACIÓN DEL CANTÓN RIOBAMBA, PARA LA EMPRESA DE TELECOMUNICACIONES CONTIGOEC, presentado por Johnatan Israel Robalino Inca, con cédula de identidad número 0605536085, certificamos que recomendamos la APROBACIÓN de este con fines de titulación. Previamente se ha asesorado durante el desarrollo, revisado y evaluado el trabajo de investigación escrito y escuchada la sustentación por parte de su autor; no teniendo más nada que observar.

De conformidad a la normativa aplicable firmamos, en Riobamba 9 de noviembre del 2023.

 $P$ 

Ing. Marco Antonio Nolivos Vimos<br>**MIEMBRO DE TRIBUNAL** 

Mgs. Klever Hernan Torres Rodriguez<br>
1 MIEMBRO DE TRIBUNAL

**Mgs. José Luis Jinez Tapia TUTOR** 

#### **CERTIFICADO DE LOS MIEMBROS DEL TRIBUNAL**

Quienes suscribimos, catedráticos designados Tutor y Miembros del Tribunal de Grado para la evaluación del trabajo de investigación ESTUDIO, DISEÑO Y SIMULACIÓN DE UNA RED FFTH EN EL SECTOR LA ESTACIÓN DEL CANTÓN RIOBAMBA, PARA LA EMPRESA DE TELECOMUNICACIONES CONTIGOEC, presentado por Johnatan Israel Robalino Inca, con cédula de identidad número 0605536085, bajo la tutoría de Mgs. José Luis Jinez Tapia certificamos que recomendamos la APROBACIÓN de este con fines de titulación. Previamente se ha evaluado el trabajo investigación escrito y escuchada la sustentación por parte de su autor; no teniendo más nada que observar.

De conformidad a la normativa aplicable firmamos, en Riobamba 9 de noviembre del 2023.

Ing. Alejandra Pozo PRESIDENTA DEL TRIBUNAL DE GRADO

Ing. Marco Antonio Nolivos Vimos MIEMBRO DE TRIBUNAL

Mgs. Klever Hernan Torres Rodriguez **Allen Museum Allen Hernan Torres Rodriguez** MIEMBRO DE TRIBUNAL

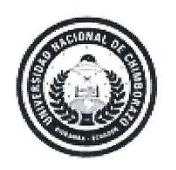

<span id="page-4-0"></span>Dirección Académica VICERRECTORADO ACADÉMICO

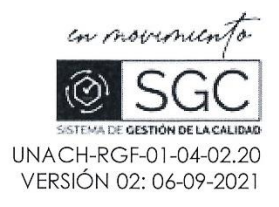

# CERTIFICACIÓN

Que, ROBALINO INCA JOHNATAN ISRAEL con CC: 0605536085, estudiante de la Carrera ELECTRONICA Y TELECOMUNICACIONES, NO VIGENTE, Facultad de INGENIERÍA; ha trabajado bajo mi tutoría el trabajo de investigación titulado " ESTUDIO, DISEÑO Y SIMULACIÓN DE UNA RED FFTH EN EL SECTOR LA ESTACIÓN DEL CANTÓN RIOBAMBA, PARA LA EMPRESA DE TELECOMUNICACIONES CONTIGOEC", cumple con el 2 %, de acuerdo al reporte del sistema Anti plagio URKUND, porcentaje aceptado de acuerdo a la reglamentación institucional, por consiguiente autorizo continuar con el proceso.

Riobamba, 7 de noviembre del 2023

Mgs. José Luis Jinez Tapia **TUTOR TRABAJO DE INVESTIGACIÓN** 

**Campus Norte** Av. Antonio José de Sucre, Km 1 1/2 via a Guano | Teléfonos: (593-3) 3730880 - Ext.: 1255

# **DEDICATORIA**

<span id="page-5-0"></span>El presente trabajo de investigación dedico a toda mi familia en especial a mi Madre por su paciencia, cariño y sobre todo amor. Te dedico mi éxito.

#### **AGRADECIMIENTO**

<span id="page-6-0"></span>Ante todo, estoy muy agradecido con mis maestros que me han inspirado a ser mejor persona y profesional, me han motivado para lograr mis metas y sueños.

Johnatan Robalino

# ÍNDICE GENERAL

<span id="page-7-0"></span>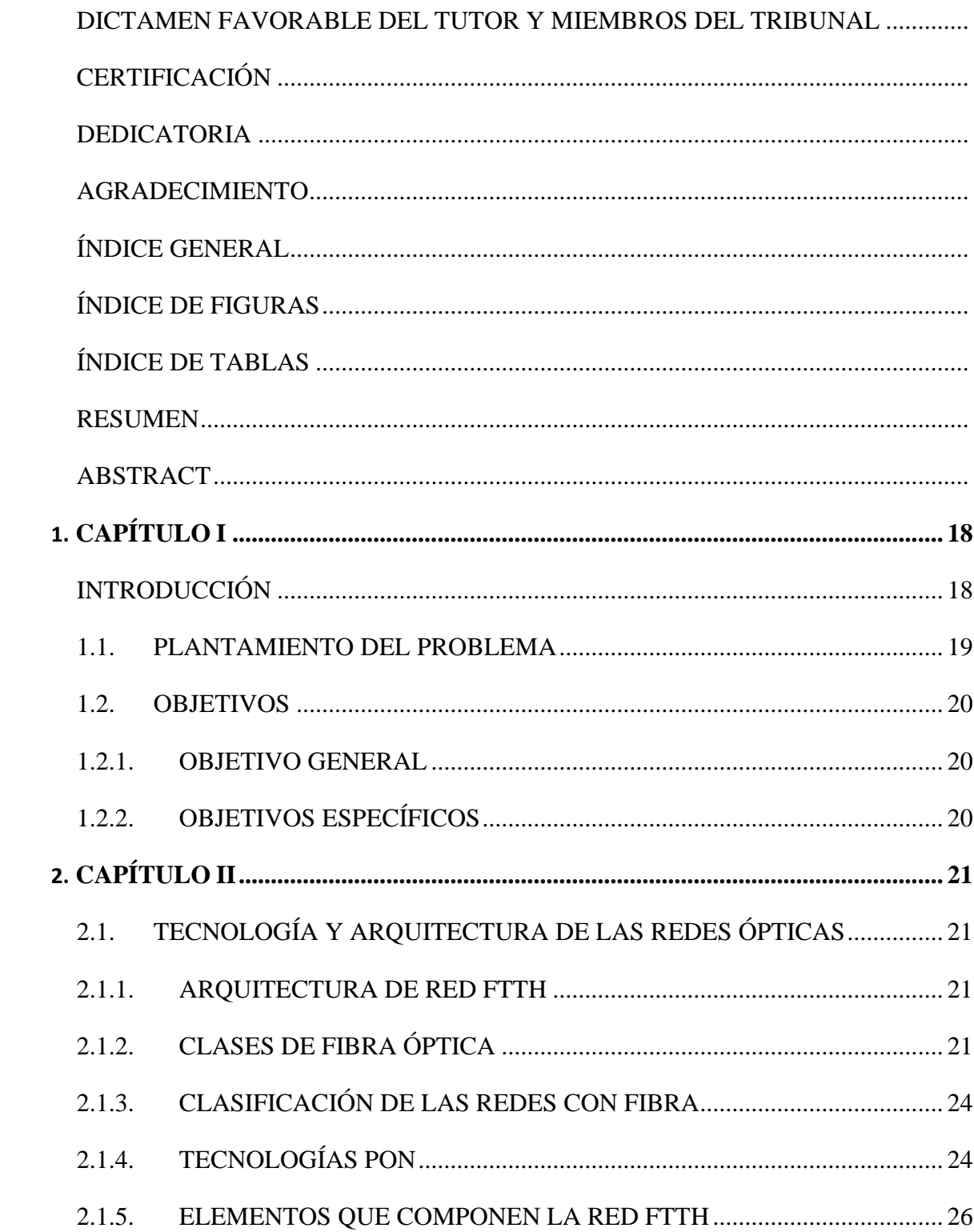

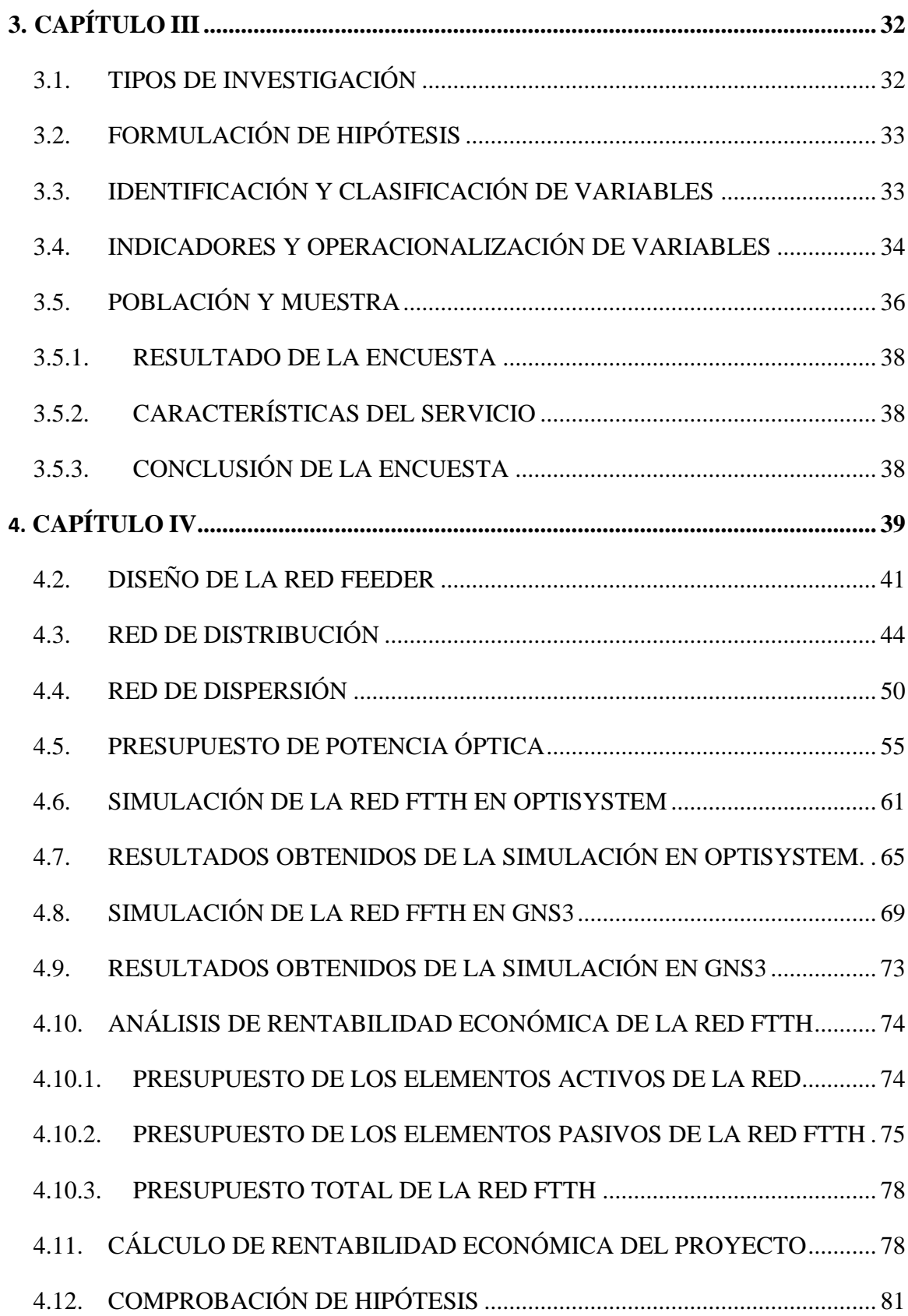

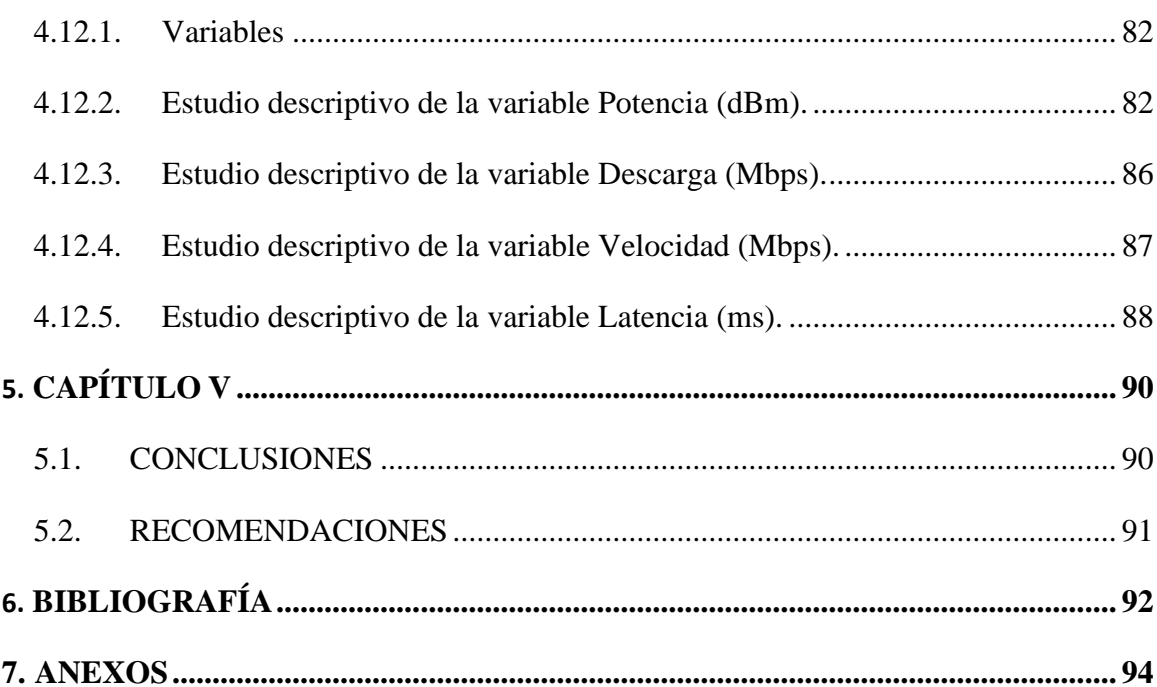

# ÍNDICE DE FIGURAS

<span id="page-10-0"></span>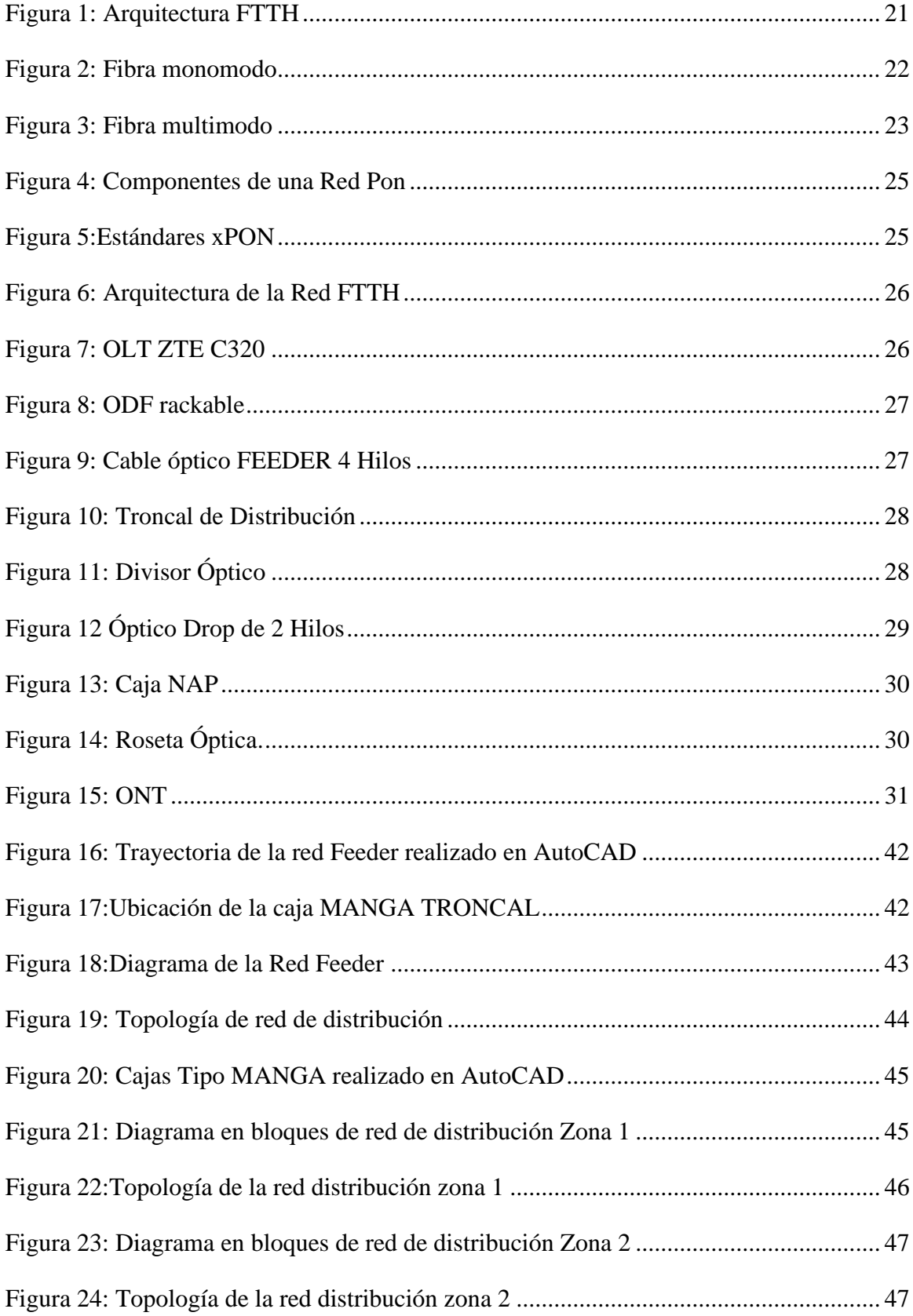

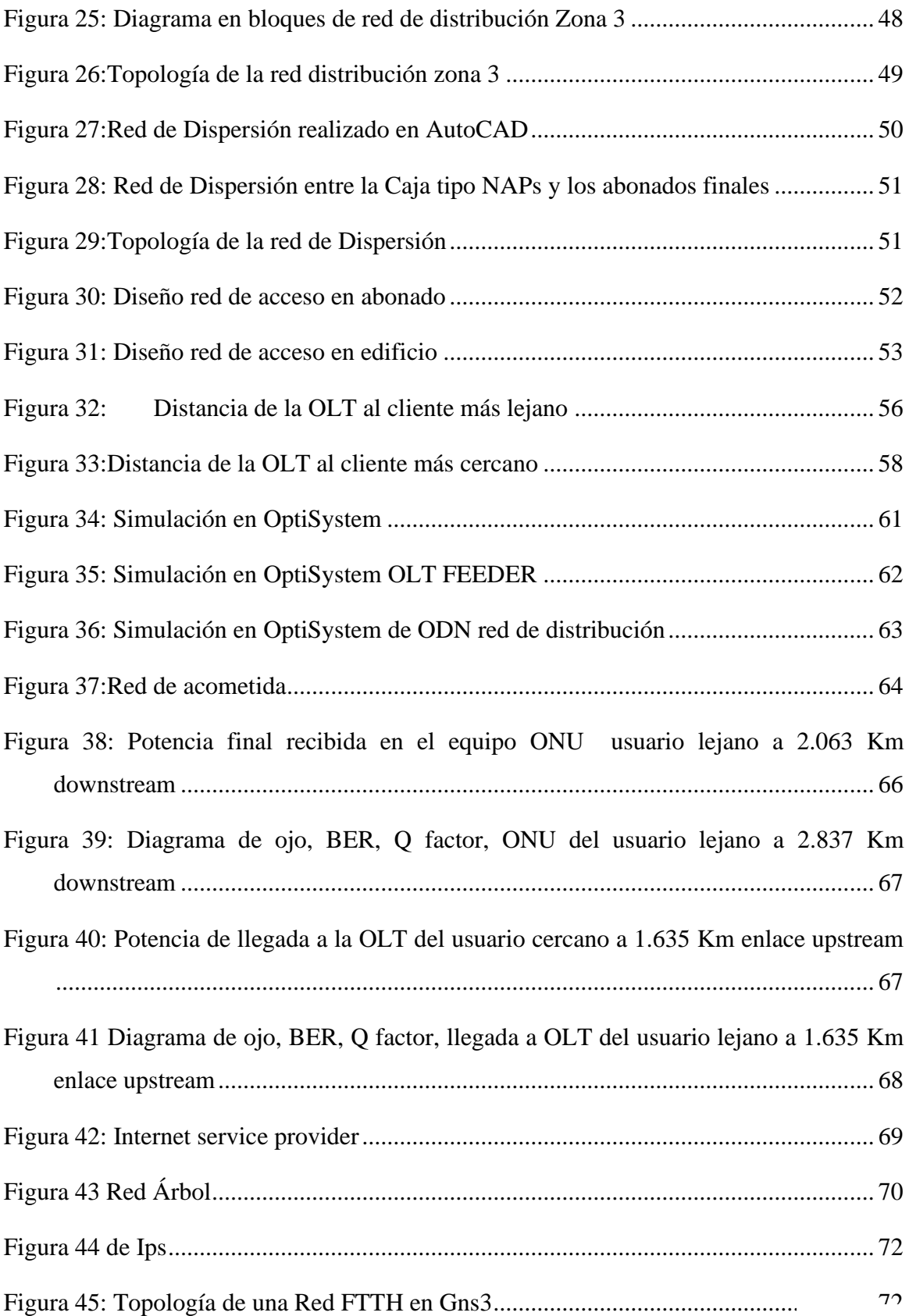

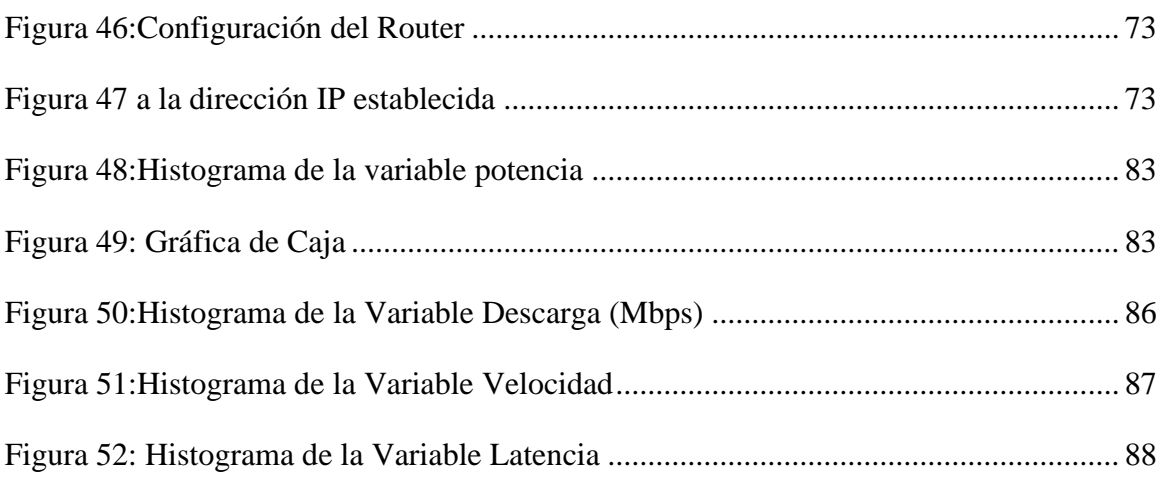

# **ÍNDICE DE TABLAS**

<span id="page-13-0"></span>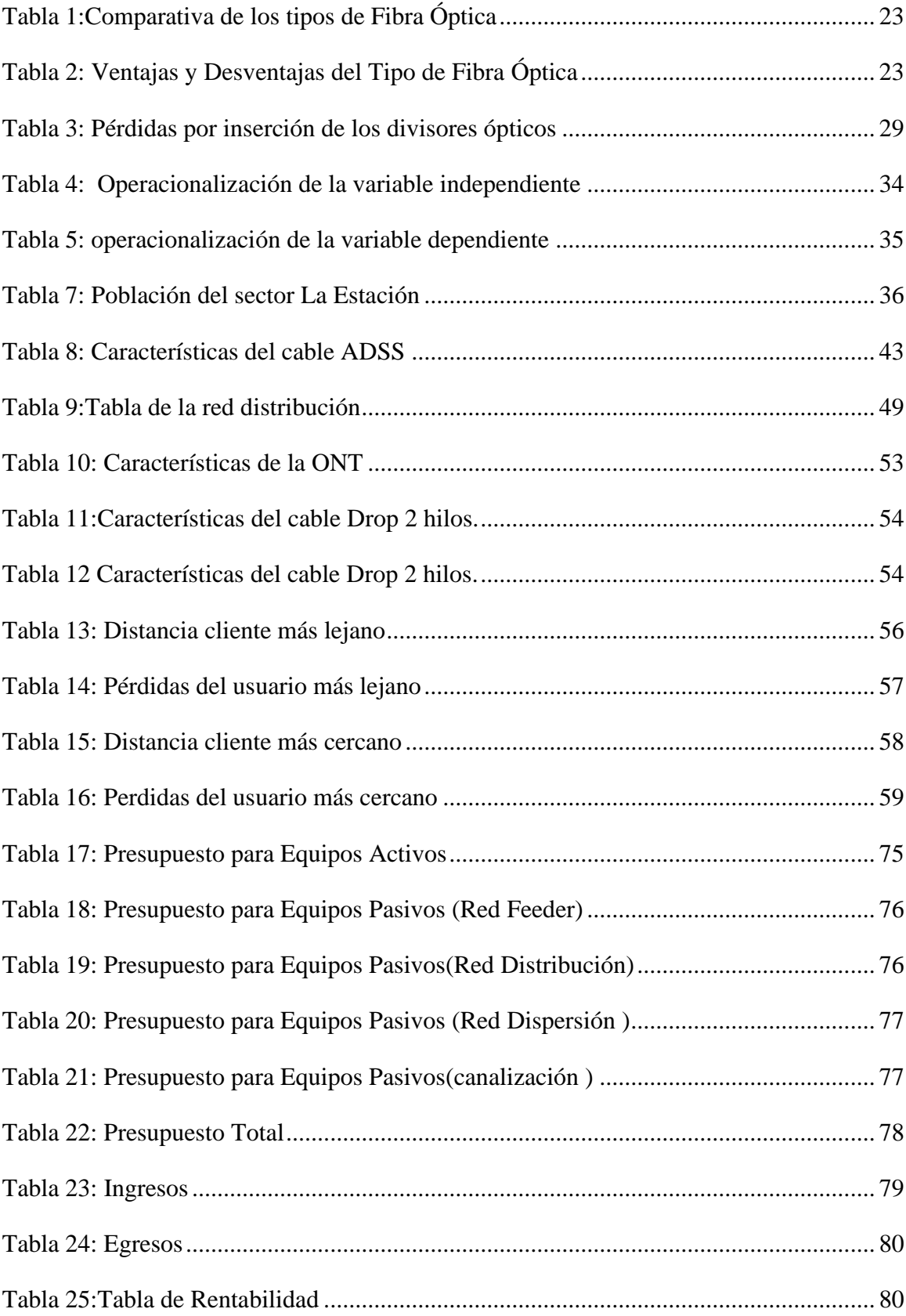

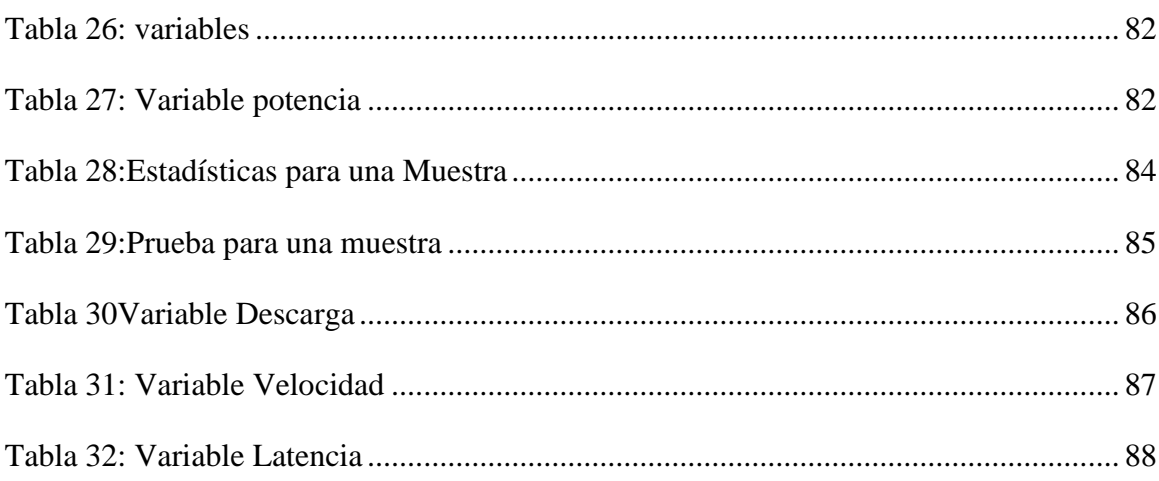

#### **RESUMEN**

<span id="page-15-0"></span>El presente proyecto de investigación tiene como objetivo realizar el estudio, diseño y simulación de una red FTTH (Fiber To The Home) en el Sector La Estación del Cantón Riobamba para la empresa de Telecomunicaciones CONTIGOEC, esta investigación es estudiar, diseñar y simular una red FTTHG para analizar su rendimiento en la Estación.

Para ello, se realizó un estudio de la tecnología FTTH, a fin de comprender su estructura y funcionamiento. Posteriormente, se realizó un estudio de mercado y un estudio de la demanda del Barrio La Estación. La información recopilada permitió diseñar la red NG-PON2 aplicada a redes FTTH.

El estudio se basa en el análisis de la tecnología FTTH, sus componentes y arquitectura. Se realiza un diseño de la red FTTH para el sector La Estación la cual posee una arquitectura en cascada con 2 niveles de splitter y consta de tres partes: Red Feeder, Red de Distribución y Red de Dispersión, considerando la topología, los equipos, la infraestructura y los costos.

La simulación de la red FTTH se realiza utilizando el software Gns3 y OptiSystems. Ya que los resultados de la simulación mostrarán que la red cumple con los requisitos de rendimiento y calidad de servicio establecidos.

**Palabras Clave:** FFTH, OPTISYSTEMS, GNS3.

#### **ABSTRACT**

<span id="page-16-0"></span>The objective of this research project is to carry out the study, design, and simulation of an FTTH (Fiber To The Home) network in the Sector La Estación del Cantón Riobamba for the telecommunications company CONTIGOEC; this research is to study, design and simulate an FTTHG network to analyze its performance in the Station. For this purpose, a study of FTTH technology was carried out to understand its structure and operation. Subsequently, a market study and a study of the demand of the Juan de Velasco neighborhood were carried out. The information gathered made designing the NG-PON2 network applied to FTTH networks possible. The study is based on analyzing FTTH technology, its components, and architecture. A design of the FTTH network for the La Estaciónla sector is carried out. It has a cascade architecture with two splitter levels and consists of three parts: Feeder Network, Distribution Network, and Dispersion Network, considering the topology, equipment, infrastructure, and costs. The simulation of the FTTH network is performed using Gns3 and OptiSystems software since the simulation results will show that the network meets the established performance and quality of service requirements.

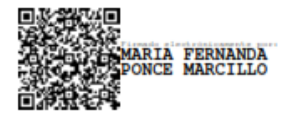

Reviewed by:<br>Mgs. Maria Fernanda Ponce **ENGLISH PROFESSOR** C.C. 0603818188

# <span id="page-17-1"></span><span id="page-17-0"></span>**CAPÍTULO I**

# **INTRODUCCIÓN**

Las redes FTTH (Fibra Óptica hasta al Hogar) son sistemas compuestos fundamentalmente por fibra óptica que llegan hasta los usuarios. Esta arquitectura se está transformando en una realidad en muchas regiones del planeta con más de 8 millones de hogares conectados a la nube informática a través de este concepto de redes de nueva generación.

La tecnología FTTH (Fibra Óptica al Hogar) es una nueva red que requiere una inversión inicial considerable. Los diseñadores de estas redes deben buscar formas de migrar a nuevas tecnologías para aprovechar todo el ancho de banda que la fibra óptica puede ofrecer. Las tecnologías GPON y EPON no están en capacidad de ofrecer todo el ancho de banda disponible, por lo que es necesario migrar a sistemas PON de siguiente generación. Esto garantizará el uso de la inversión en infraestructura en el futuro y evitará cuellos de congestión en el servicio.

#### **1. RESEÑA DEL PROYECTO**

#### <span id="page-18-0"></span>**1.1. PLANTAMIENTO DEL PROBLEMA**

La Red de Fibra Óptica con la que cuentan algunas empresas e instituciones del sector centro de Riobamba, limita la velocidad de transmisión de datos, audio y video, además, se requiere de un hilo de fibra por 64 usuario para adaptarse a los nuevos cambios utilizando dicha Tecnología.

En la actualidad, la implementación de la Tecnología FFTH nos permitirá ofrecer un mejor servicio de Internet de banda ancha a una mayor velocidad, además permitirá obtener reducción de costos, por esta razón se ha visto la necesidad de realizar un estudio para la implementación de dicha tecnología que brindará la oportunidad y la posibilidad de estar a la par de los cambios tecnológicos.

El estudio va a estar enfocado al Sector La Estación perteneciente al cantón Riobamba donde se encuentran la mayoría de las instituciones públicas, privadas y sector comercial, ya que actualmente no disponen de una red con esta tecnología que pueda aportar servicios convergentes de altas velocidades, es una empresa que brinda servicios de internet en el cantón Riobamba; con el desarrollo de un estudio, diseño y simulación de una red FTTH permitirá extenderse en su enorme capacidad de transmisión, con el despliegue de redes ópticas. El uso de la Fibra óptica como sustituto del cable de cobre permite aumentar de forma significativa la calidad del servicio sin sufrir aumentos relevantes en cuanto a su costo beneficio del usuario. Por cuanto la cantidad de interconexiones de tipo punto a punto requiere mayor cantidad de componentes activos, cable de fibra óptica y al mismo tiempo aumentaría el costo del propio despliegue.

## <span id="page-19-0"></span>**1.2. OBJETIVOS**

## <span id="page-19-1"></span>**1.2.1. OBJETIVO GENERAL**

➢ Realizar el estudio, diseño y simulación de una red FFTH (Fibra óptica hasta el Hogar) en el Sector La Estación del Cantón Riobamba para la empresa de Telecomunicaciones ContigoEC.

## <span id="page-19-2"></span>**1.2.2. OBJETIVOS ESPECÍFICOS**

- ➢ Realizar el estudio técnico y de mercado para la implementación de la red FTTH en el Sector La Estación perteneciente al Catón Riobamba.
- ➢ Determinar la factibilidad técnica del proyecto mediante la medición de las variables a simular.
- ➢ Diseñar y Simular la red de fibra óptica utilizando el Software OPTISYSTEM – GNS3
- ➢ Evaluar los resultados de la simulación mediante un análisis estadístico.

# <span id="page-20-0"></span>**CAPÍTULO II**

## **2. MARCO TEÓRICO**

## <span id="page-20-1"></span>**2.1. TECNOLOGÍA Y ARQUITECTURA DE LAS REDES ÓPTICAS**

### <span id="page-20-2"></span>**2.1.1. ARQUITECTURA DE RED FTTH**

Las instalaciones FTTH se basan en dos tipos de arquitectura: una de línea directa, que conecta cada hogar directamente con la central, y otra de red óptica pasiva (PON), que utiliza divisores para compartir la misma fibra óptica entre varios hogares. Las redes PON pueden utilizar Gigabit Ethernet o ATM para transmitir datos. [1].

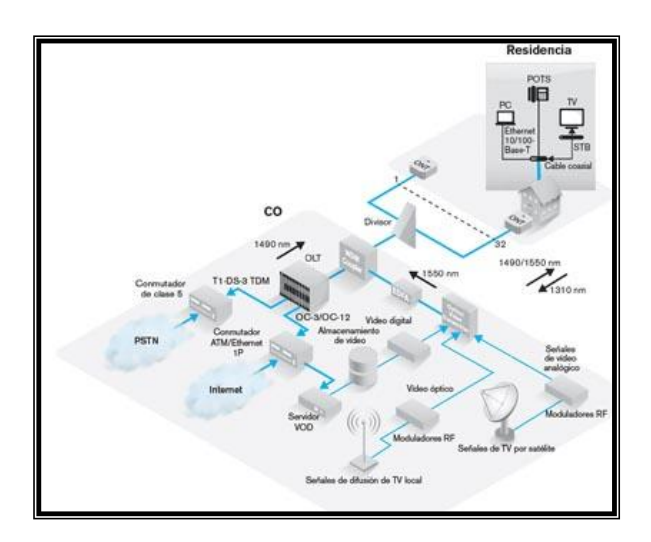

#### **Figura 1: Arquitectura FTTH**

**Fuente: [1]**

## <span id="page-20-4"></span><span id="page-20-3"></span>**2.1.2. CLASES DE FIBRA ÓPTICA**

Según el modo de propagación hay dos grupos de fibras los cuales son:

#### **2.1.2.1. FIBRA MONOMODO**

Su principal característica es la mayor capacidad de transporte de información ya que posee una banda de paso en el orden de los 100 GHz/km. Pero también es la fibra más compleja de implantar. En la figura solo se transmiten los rayos que tienen una trayectoria que sigue el eje de la fibra, por

lo que se ganó el nombre de "monomodo". Debido a Los elevados flujos que se pueden alcanzar conforman la principal ventaja de las fibras monomodo, por medio de sus pequeñas dimensiones implican un manejo delicado. **[1]**

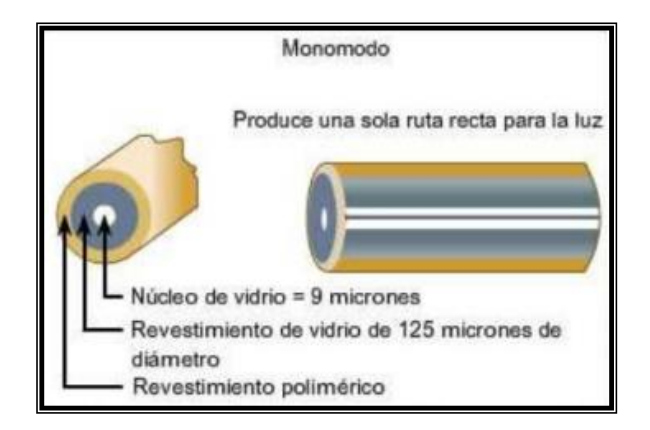

**Figura 2: Fibra monomodo Fuente:[1]**

#### <span id="page-21-0"></span>**2.1.2.2. FIBRA MULTIMODO**

El índice de refracción del núcleo no es uniforme, disminuyendo gradualmente de uno más alto en el centro a su periferia. En este tipo de fibra, la luz se propaga por refracción, ya que la velocidad de la luz disminuye con el crecimiento del índice de refracción, la velocidad de la luz para los modos cercanos al centro del núcleo es menor que en el área cercana al borde con la corteza, donde los rayos provienen de la periferia, los que recorren una distancia mayor tienen una velocidad mayor, y los que recorren una distancia más corta en el medio tienen una velocidad más lenta, tomando aproximadamente el mismo tiempo para recorrer la longitud de la fibra. **[1]**

En la fibra multimodo se puede tener más de mil maneras de propagar la luz. Por eso se usan en aplicaciones de corta distancia, menores a 1 km; otra ventaja es que son simples en el diseño y económicas. Como limitante su distancia máxima es de 2 km y se usan diodos láser de baja intensidad **[1].**

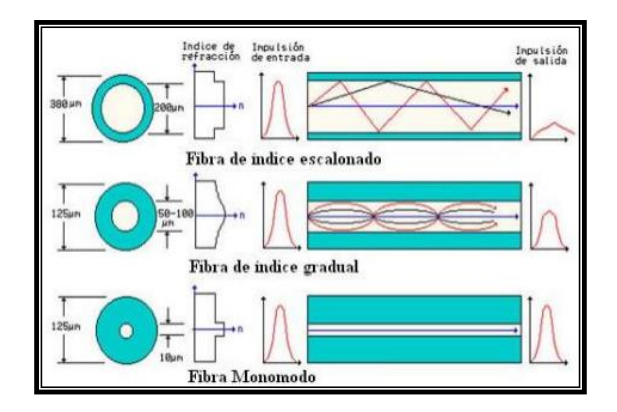

**Figura 3: Fibra multimodo Fuente:[1]**

# <span id="page-22-0"></span>**2.1.2.3. COMPARACIÓN DE LOS TIPOS DE FIBRAS ÓPTICAS**

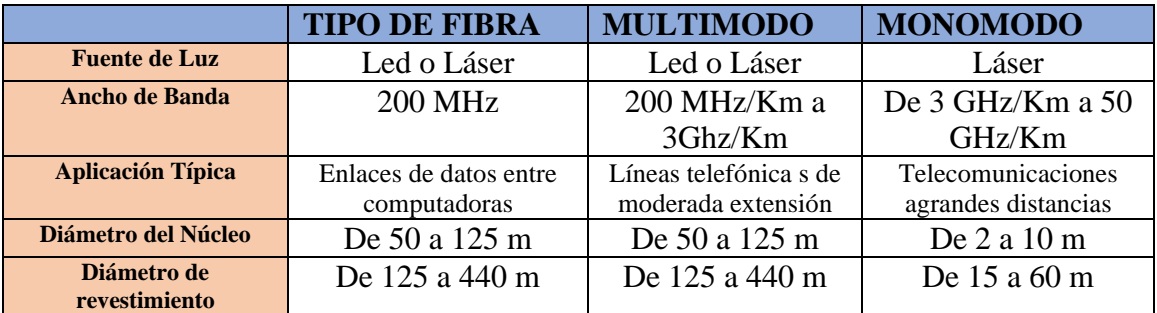

**Tabla 1:Comparativa de los tipos de Fibra Óptica Fuente:[2]**

<span id="page-22-1"></span>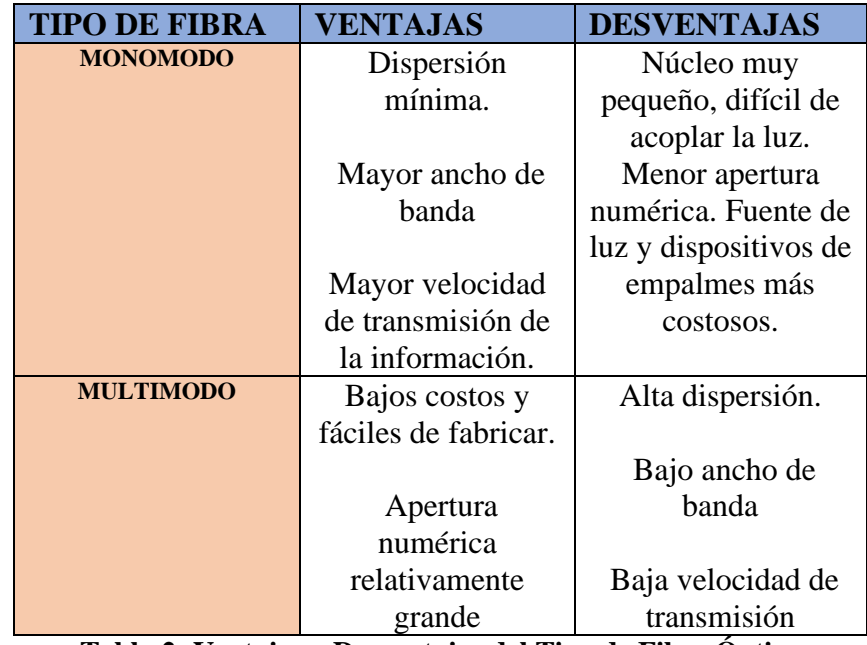

<span id="page-22-2"></span>**Tabla 2: Ventajas y Desventajas del Tipo de Fibra Óptica Fuente:[2]**

## <span id="page-23-0"></span>**2.1.3. CLASIFICACIÓN DE LAS REDES CON FIBRA**

En función de la extensión de la fibra en la red de acceso, podemos distinguir las siguientes topologías:

• **FTTH (Fiber To The Home):** se trata de llegar con la fibra hasta el hogar del abonado, directamente desde el nodo de servicio. Se puede tener un gran número de abonados.

**• FTTB (Fiber To The Building):** la fibra llega hasta el interior de un edificio, existiendo una red de terminación óptica (ONU Optical Network Termination) para todo el edificio. El número de usuarios por nodo entre 25 y 250 usuarios.

**• FTTC (Fiber To The Curb):** el ONU y el tendido final de fibra son compartidos por varios abonados pertenecientes a una manzana de edificios o un área urbana de extensión reducida, dando servicios a un número de usuarios comprendidos entre 200 y 500.

• **FTTCab (Fiber To The Cabinet):** clasificación parecida a la anterior, con la diferencia de que el ONU es compartido por un mayor número de usuarios y que la red de cable eléctrico es de mayor extensión.

• **FTTExch (Fiber To The Exchange)**: la fibra termina en el nodo de conmutación.

• **FTTN (Fiber To The Neighbourhood):** la fibra llega hasta el vecindario, dando servicio a un número de usuarios entre 500 y 1.500 usuarios [2].

#### <span id="page-23-1"></span>**2.1.4. TECNOLOGÍAS PON**

Las redes PON son una tecnología clave para el futuro de las comunicaciones de banda ancha. A medida que las demandas de ancho de banda continúan aumentando, las redes PON se convertirán en una opción cada vez más popular para los proveedores de servicios de Internet. La tecnología PON nos permite reemplazar por elementos pasivos a los elementos activos que se tenían, de esta forma se reducen los costos en un gran porcentaje.

[3]

Una red óptica pasiva (PON) está compuesta por tres elementos principales: una terminal óptica de línea (OLT), ubicada en la central; un divisor óptico (splitter), que divide la señal óptica en varias señales; y una unidad de red óptica (ONU), ubicada en el domicilio del usuario. Todas las comunicaciones en una red PON se realizan entre la OLT, en la central, y la ONU, en el domicilio del usuario.

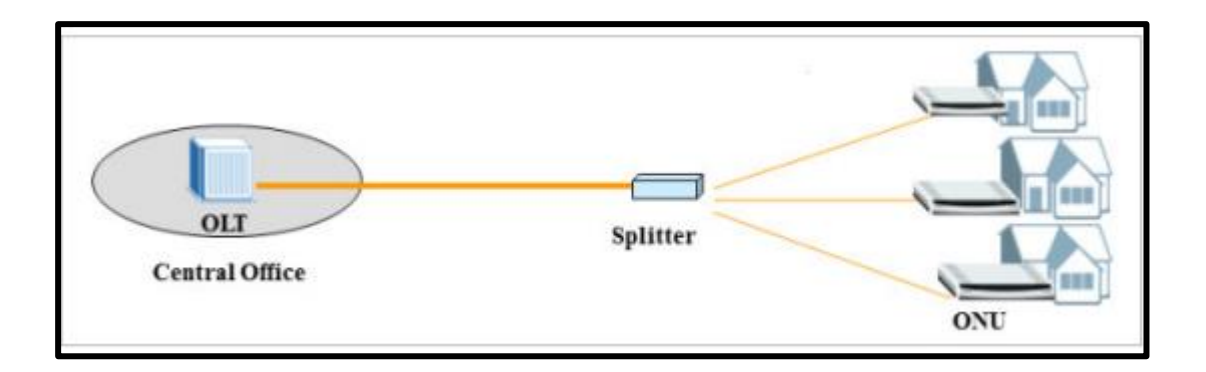

**Figura 4: Componentes de una Red Pon Fuente:[3]**

<span id="page-24-0"></span>Los estándares de la familia PON establecen la forma en que se implementan las redes PON, independientemente de la tecnología utilizada. Todos los fabricantes deben cumplir con estos estándares para garantizar que sus equipos sean compatibles entre sí.

<span id="page-24-1"></span>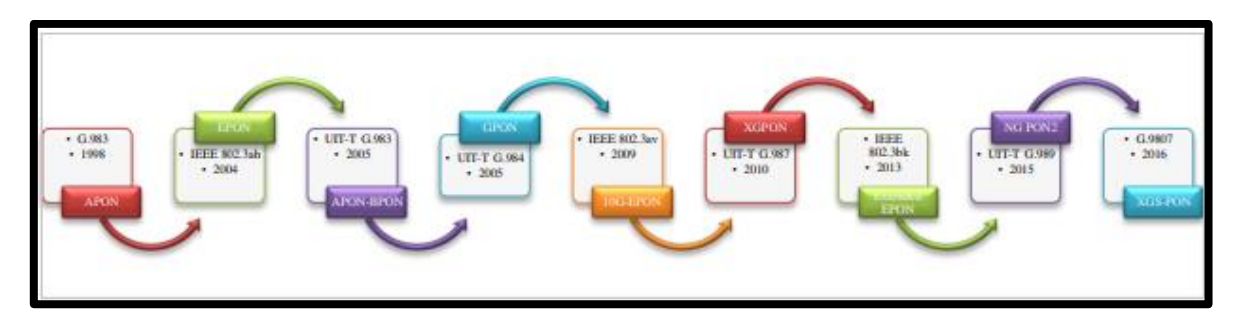

**Figura 5:Estándares xPON Fuente:[3]**

# <span id="page-25-0"></span>**2.1.5. ELEMENTOS QUE COMPONEN LA RED FTTH**

Los elementos que componen la red FTTH tiene varios elementos que son necesarios para poder establecer una comunicación entre el ISP de servicios y el cliente final, existe un nodo central en el cual los proveedores realizan una interconexión con la llamada red de acceso a la cual se la conoce como la última milla.**[2]**

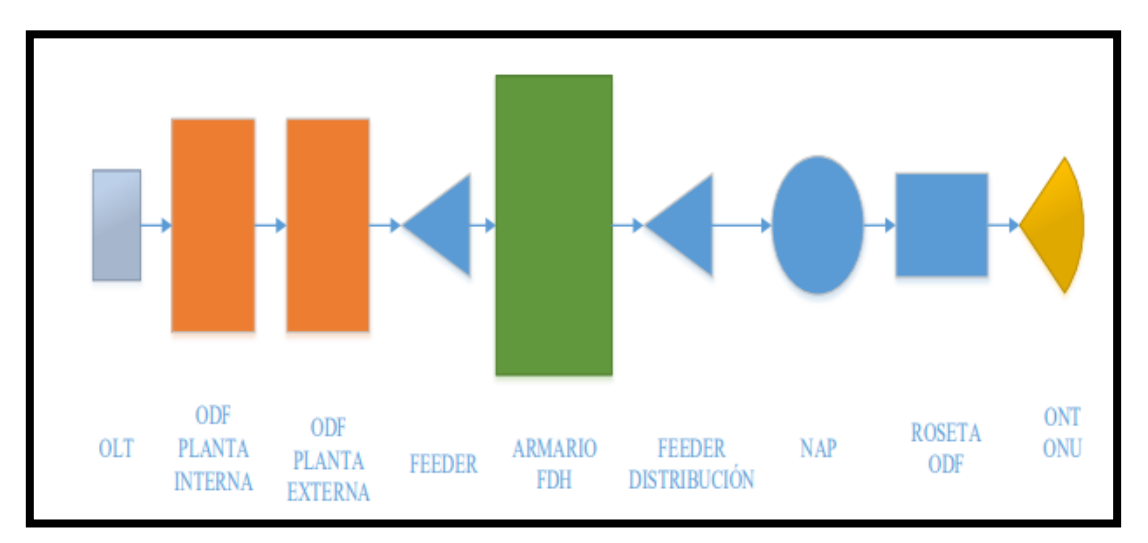

Para describir este tipo de arquitectura se muestra en la figura siguiente.

**Figura 6: Arquitectura de la Red FTTH Fuente:[2]**

# <span id="page-25-1"></span>**2.1.5.1.OLT (Optical Line Termination)**

Conocido como el elemento activo de la central telefónica. Las fibras ópticas que conectan la red PON con los usuarios parten del OLT, que tiene capacidad para dar servicio a varios miles de usuarios. El OLT agrega el tráfico de los usuarios y lo envía a la red. Realizando funciones de Router para poder cumplir con los requerimientos por parte de los usuarios. [2]

<span id="page-25-2"></span>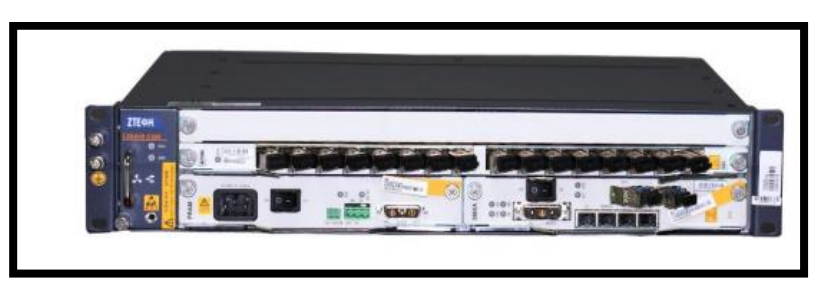

**Figura 7: OLT ZTE C320 Fuente:[2]**

# **2.1.5.2.ODF (Distribuidor óptico de Fibra)**

Es un distribuidor de fibra óptica que se encuentra en la oficina central se utiliza para la interconexión con los usuarios. Para rack de 19 pulgadas disponible para adaptador SC

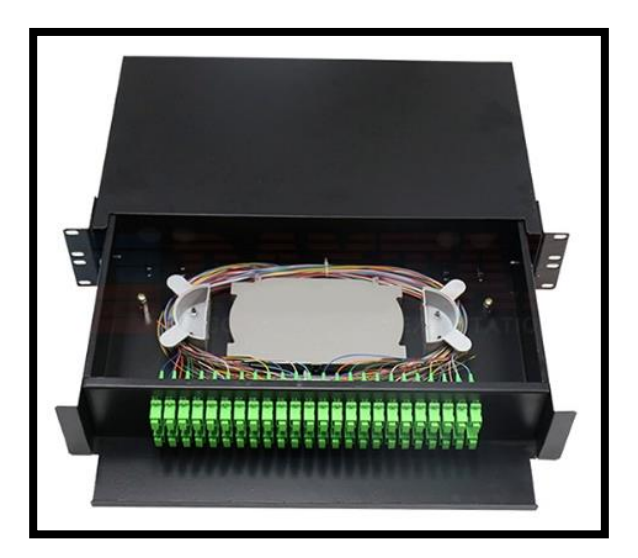

**Figura 8: ODF rackable Fuente:[2]**

# <span id="page-26-0"></span>**2.1.5.3.Cable óptico FEEDER.**

Un término común prestado de la industria de las telecomunicaciones para las instalaciones de cable a grandes capacidades, este término se ha trasladado a las instalaciones de FTTH. También conocido como cable backbone, estos cables son los cables principales que hacen el recorrido a través de zonas pobladas

<span id="page-26-1"></span>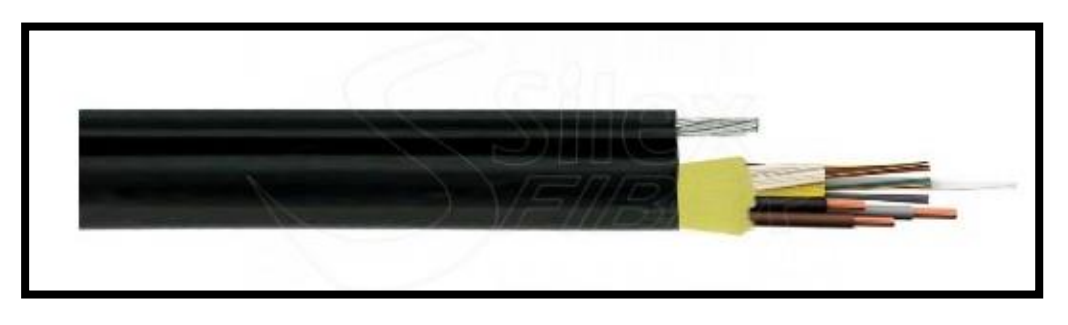

**Figura 9: Cable óptico FEEDER 4 Hilos Fuente:[2]**

### **2.1.5.4.Manga Troncal de Distribución**.

Las mangas troncales son capsulas para proteger los empalmes ópticos, tienen espacio para albergar bandejas de organización de hilos, con la distribución necesaria incluyendo los splitters, todo ello asociado a una red primaria para alimentación y la red secundaria para distribución

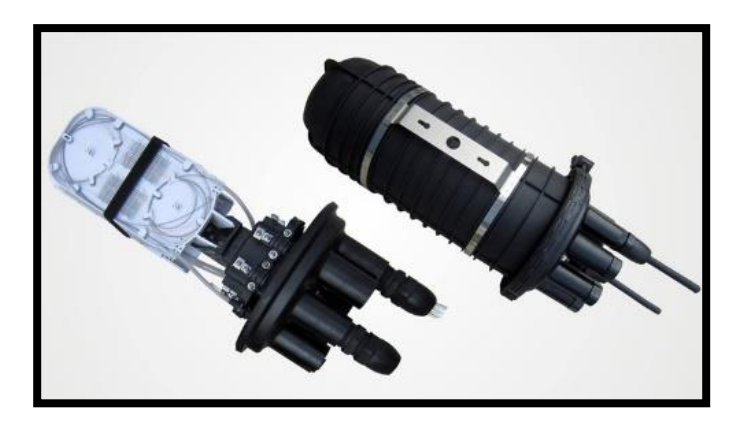

**Figura 10: Troncal de Distribución Fuente:[2]**

### <span id="page-27-0"></span>**2.1.5.5. Splitter o divisor óptico.**

Se utiliza con los sistemas de red óptica pasiva PON (Passive Optical Network). Este elemento sirve para dividir una fibra en varias fibras, disminuye la potencia, divide el ancho de banda.

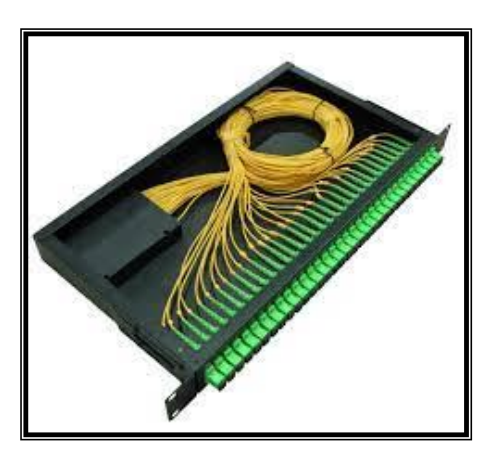

<span id="page-27-1"></span>**Figura 11: Divisor Óptico** 

Los divisores ópticos pueden tener varias salidas, como 4, 8 o 32. Se encuentran en cajas terminales (CTO), gabinetes, bastidores y mangas. La siguiente figura muestra el número de salidas y las pérdidas de inserción de estos dispositivos.

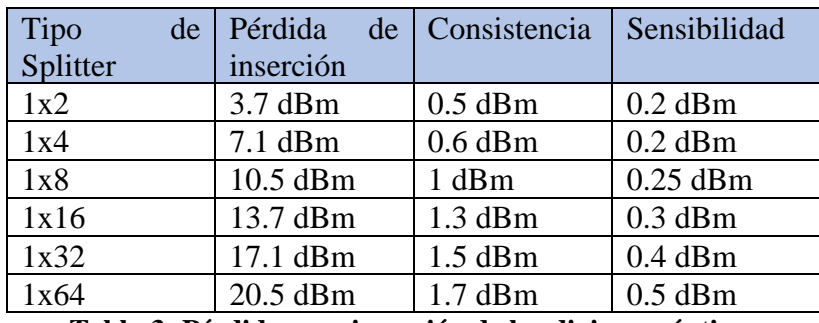

<span id="page-28-1"></span>**Tabla 3: Pérdidas por inserción de los divisores ópticos**

**Fuente:[4]**

#### **2.1.5.6.Cable óptico Drop.**

Son los cables que proporcionan el servicio final al abonado. Son cables de menor cantidad de fibras, generalmente de una a cuatro fibras (con un tubo de acero central) de acuerdo con la ubicación del abonado. Las características de diseño de estos arreglos de cable varían según las necesidades y el entorno de las instalaciones.

<span id="page-28-0"></span>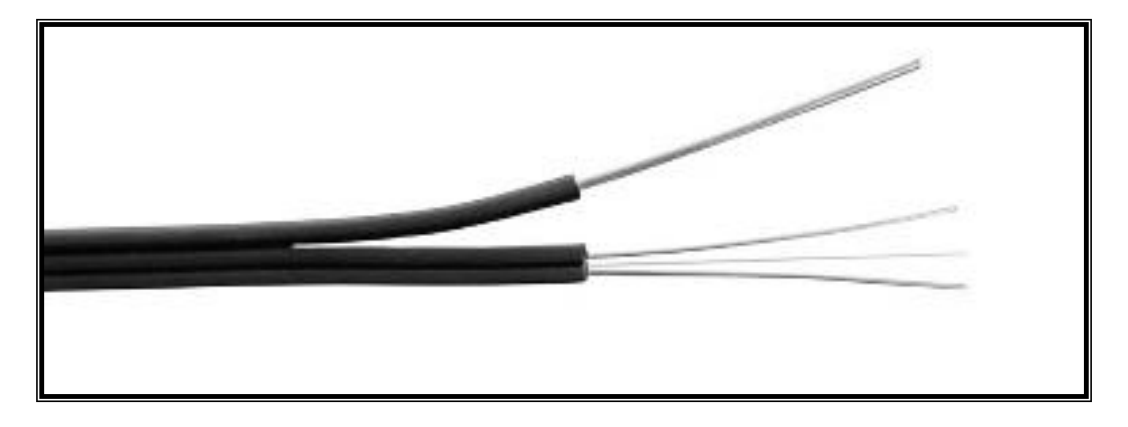

**Figura 12 Óptico Drop de 2 Hilos Fuente:[4]**

# **2.1.5.7.Cajas de Distribución Óptica (NAP)**

Las NAP (Network Access Point), son materiales para distribuir la señal en redes FTTH, que hacen la transición de la red de potencia óptica a la red de enlace descendente en las instalaciones del usuario.

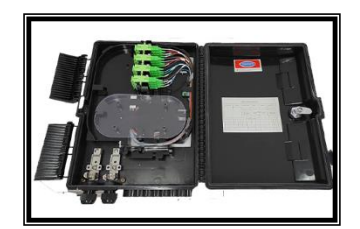

**Figura 13: Caja NAP Fuente:[4]**

# <span id="page-29-0"></span>**2.1.5.8. Roseta Óptica**

En las topologías comunes es el equipo final de una red GPON, ahí se ubica el cable drop de un hilo, a partir de la roseta se distribuye hacia la red terminal óptica (ONT) mediante un jumper con conectores. Este punto de terminación sirve para realizar pruebas de pérdidas de enlaces o pérdidas en el sistema, ya que la roseta está diseñada para cumplir estas funciones.

<span id="page-29-1"></span>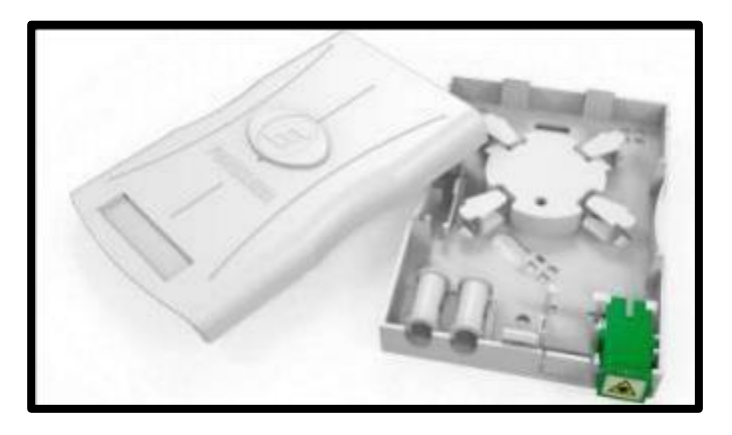

**Figura 14: Roseta Óptica.**

**Fuente:[4]**

#### **2.1.5.9.ONT (Optical Network Termination)**

La ONT (Optical Network Termination) se encuentra situado en casa del abonado o usuario donde termina la fibra óptica y ofreciendo las interfaces de usuario. Estas interfaces han evolucionado del fast ethernet al gigabit ethernet en conjunto que las velocidades ofrecidas a los usuarios. Se debe considerar la interoperabilidad entre elementos, así que debe considerar la compatibilidad de los fabricantes de la OLT. **[4]**

<span id="page-30-0"></span>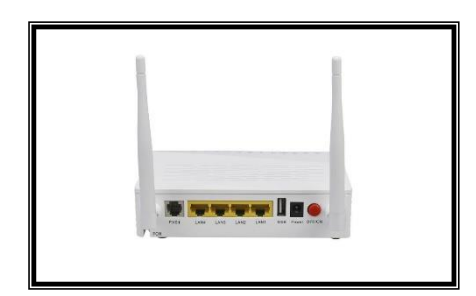

**Figura 15: ONT**

**Fuente:[4]**

## <span id="page-31-0"></span>**CAPÍTULO III**

## **3. METODOLOGÍA**

- ➢ El método hipotético-deductivo se aplicará debido a que a partir de un problema detectado se formulará una hipótesis que se espera confirmar con la experiencia.
- ➢ Se aplicará un método analítico ya que se debe tener un conocimiento claro de cada uno de los elementos y dispositivos que forman parte de las etapas del sistema a estudiar.
- $\triangleright$  Se hará uso de la investigación documental ya que de ser necesario se debe recurrir a los manuales y folletos de los equipos que se utilizarán en este estudio.

#### <span id="page-31-1"></span>**3.1. TIPOS DE INVESTIGACIÓN**

El tipo de investigación que se utilizó en el presente trabajo fue la investigación aplicada, descriptiva y de campo, las que se describen a continuación:

#### **3.1.1. Investigación Aplicada**

El proyecto se basa en conocimientos o descubrimientos existentes como son las tecnologías PON y arquitectura FTTH en el sector La Estación del Cantón Riobamba, fue diseñada de acuerdo con investigaciones y desarrollos previos.

#### **3.1.2. Investigación Descriptiva**

La investigación descriptiva se utilizó en el sitio de estudio para comprender las situaciones y actitudes en el sector La Estación; se recopilaron datos y se agregó cuidadosamente la información para extraer importantes generalizaciones que contribuyan en este proyecto.

#### **3.1.3. Investigación de campo**

Se acudió hasta el sector La Estación para la búsqueda de datos, donde nos proporcionaron información necesaria para realizar el análisis de la demanda y análisis de mercado. En la etapa de diseño de la red, se visitó el sitio para realizar observaciones del área de estudio, a fin de obtener datos más precisos y confiables.

## <span id="page-32-0"></span>**3.2. FORMULACIÓN DE HIPÓTESIS**

#### **3.2.1. Hipótesis general**

El diseño de una red de fibra óptica hasta el hogar (FTTH) con tecnología GPON permite que los hogares del Sector La Estación en la ciudad Riobamba específicamente tengan acceso a servicios de internet.

#### **3.2.2. Hipótesis especificas**

La existencia de una red de fibra óptica hasta el hogar (FTTH) con tecnología GPON garantiza que los hogares puedan acceder a servicios de telecomunicaciones de banda ancha fija.

La baja pérdida de potencia de una red de fibra óptica hasta el hogar (FTTH) con tecnología GPON garantiza que la velocidad de transmisión de datos en los hogares de la ciudad de

Una implementación óptima de una red de fibra óptica hasta el hogar (FTTH) con tecnología GPON garantiza que las telecomunicaciones alcancen a los hogares del Sector La Estación en la ciudad Riobamba

# <span id="page-32-1"></span>**3.3. IDENTIFICACIÓN Y CLASIFICACIÓN DE VARIABLES**

#### **3.3.1. Variable Independiente**

Realizar el estudio, diseño y simulación de una red FFTH en el Sector La Estación del Cantón Riobamba.

#### **3.3.2. Variable Dependiente**

Acceso a internet en hogares del Sector La Estación perteneciente cantón Riobamba.

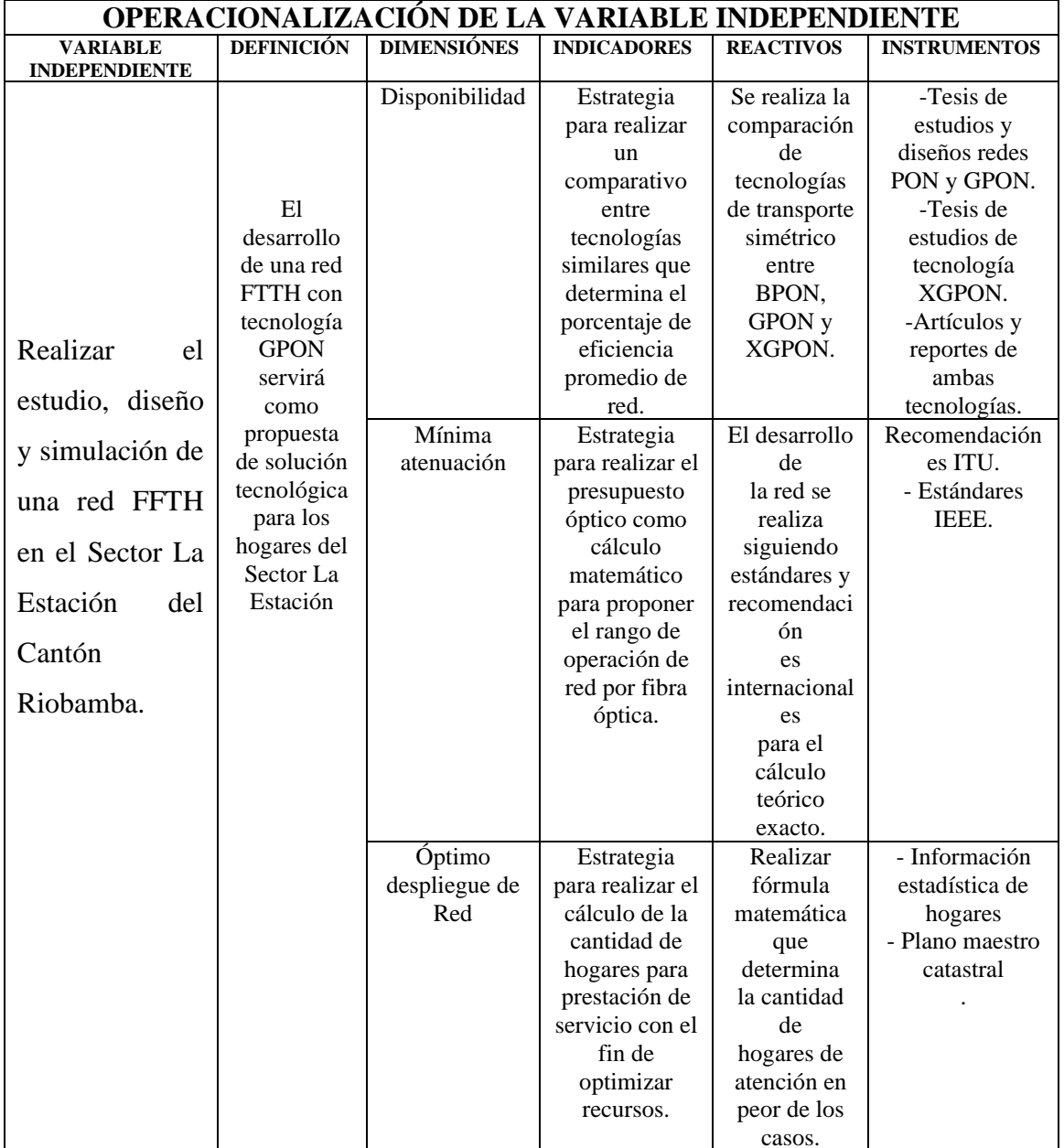

# <span id="page-33-0"></span>**3.4. INDICADORES Y OPERACIONALIZACIÓN DE VARIABLES**

**Tabla 4: Operacionalización de la variable independiente**

**Fuente: Autor** 

<span id="page-33-1"></span>En la variable independiente, la red FTTH con tecnología GPON es el factor que se va a modificar para evaluar su impacto en los hogares del Sector La Estación. Las dimensiones que se consideran son la disponibilidad, la atenuación y el despliegue de la red.

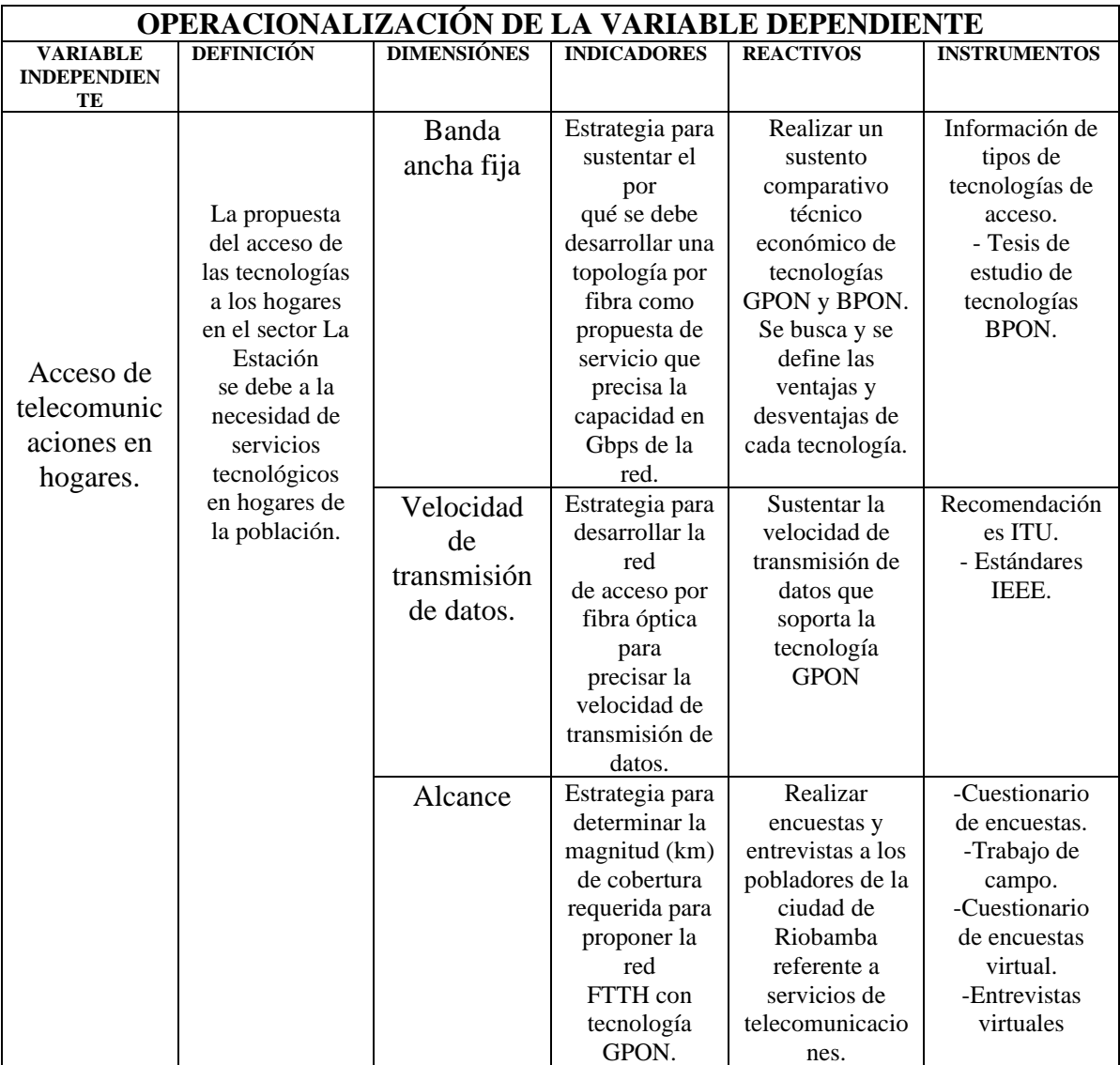

# **Tabla 5: operacionalización de la variable dependiente Fuente: Autor**

<span id="page-34-0"></span>En segundo lugar, se define la variable dependiente, que es el acceso de telecomunicaciones en hogares del sector La Estación. La problemática de la investigación es el alcance limitado de la infraestructura de telecomunicaciones en la zona.

Las dimensiones de la variable dependiente son la banda ancha fija, la velocidad de transmisión de datos y el alcance. Los indicadores de estas dimensiones son estrategias para desarrollar una red por fibra óptica, determinar la velocidad de transmisión de datos con tecnología GPON y definir el alcance de la topología FTTH.

Los reactivos son actividades que se realizarán para recopilar información sobre las dimensiones y los indicadores. Estas actividades incluyen realizar cuadros comparativos de acceso de banda ancha fija, sustentar la velocidad de transmisión de datos de la tecnología GPON, realizar encuestas y entrevistas a los pobladores de Riobamba.

Finalmente, los instrumentos de recolección son documentos y herramientas que se utilizarán para realizar los reactivos. Estos instrumentos incluyen tesis de estudios de tecnologías PON, recomendaciones ITU, estándares IEEE, cuestionarios de encuestas, cuestionarios de entrevistas, trabajo de campo y cuestionarios de encuestas virtuales.

### <span id="page-35-0"></span>**3.5. POBLACIÓN Y MUESTRA**

De acuerdo con el censo de población y vivienda del Instituto Nacional de Estadística y Censos (INEC) de Ecuador, realizado en 2022, la población del sector La Estación de la ciudad de Riobamba es de 18.492 habitantes. Esta cifra representa el 8,1% de la población total de la ciudad.**[5]**

De las cuales dividiendo para 4, que son la cantidad de personas por familia, se obtiene 4.623 la cantidad de persona por Familia.

Según datos de la Superintendencia de Telecomunicaciones (Supertel), en el Barrio La Estación de Riobamba, la mayoría de los hogares tiene acceso a servicios de Internet. De estos hogares, el 28% son clientes de CNT, 21% son clientes de Claro, el 7% son clientes de Fibratelecom, 14% son clientes de Maxnet,10% a otras compañías de ISP, y un 10% no disponen de servicio de internet.

| <b>ISP</b>                             | Porcentaje |
|----------------------------------------|------------|
| <b>CNT</b>                             | 28%        |
| <b>CLARO</b>                           | 21%        |
| <b>FIBRATELECOM</b>                    | 7%         |
| <b>MAXNET</b>                          | 14%        |
| Otros                                  | 10%        |
| No disponen de<br>servicio de Internet | 10%        |

<span id="page-35-1"></span>**Tabla 6: Población del sector La Estación Fuente: [14]**
Tomando en cuenta un el porcentaje se determina la población con cual se podría cumplir la demanda se toma una muestra para realizar su respectiva entrevista, para tener una información adecuada se consideró 6% para tener posicionamiento en el Sector La Estación por tanto N será 279 el tamaño de la población.

La muestra de la investigación se obtiene, al usar la fórmula de cálculo de muestra poblacional que servirá para definir la cantidad de pobladores encuestados y entrevistados.**[6]**

$$
n = \frac{N * Z^2 * p * q}{e^2 * (N-1) + Z^2 * p * q}
$$

n=Tamaño de la muestra buscada.

N=Tamaño de la población de La Estación.

Z=Parámetro de nivel de confianza (NC).

e=Margen de error.

p=Probabilidad de que ocurra el evento.

q=(1-p) =Probabilidad de que no ocurra el evento.

N=279

 $Z=93\% = 2.58$ 

 $e=7\% = 0.03$ 

p=50%=0.5

 $q=50\% = 0.5$ 

$$
n = \frac{279 * 2.58^{2} * 0.5 * 0.5}{0.03^{2} * (13.614 - 1) + 2.58^{2} * 0.5 * 0.5}
$$

$$
n = 150
$$

Con el cálculo de la fórmula, se obtuvo como resultado que se debe realizar 150 encuestas

en el sector La Estación, donde cada encuesta representa a un usuario.

#### **3.5.1. RESULTADO DE LA ENCUESTA**

Se realizaron 150 encuestas en el barrio La Estacion, tanto en persona como en línea. El cuestionario tenía 5 preguntas que evaluaban el servicio de internet que ofrecen los proveedores actuales del sector y la posibilidad de adquirir el servicio de internet a través de una red de nueva generación, como es la red FTTH. El análisis de los resultados se encuentra en el Anexo A.

## **3.5.2. CARACTERÍSTICAS DEL SERVICIO**

La red FTTH posee ciertas características que la diferencia de las antiguas tecnologías empleadas para dar conectividad a los hogares y permitir a los usuarios disponer de una mejor calidad en su conexión, así como una mayor velocidad y ancho de banda.

- $\geq 100\%$  Fibra óptica pura
- ➢ Conexión dedicada
- ➢ Ventajas de Fiber To the Home
- ➢ Mayores velocidades de conexión
- ➢ Gran ancho de banda
- ➢ Bajas tasas de latencia

# **3.5.3. CONCLUSIÓN DE LA ENCUESTA**

De acuerdo con los resultados de la encuesta realizada en el sector La Estación de Riobamba, se puede concluir que existe una alta demanda de servicios de Internet de banda ancha. El 90% de los encuestados, tanto empresas públicas como privadas y ciudadanos, manifestaron estar satisfechos con la calidad del servicio actual, pero el 70% de ellos consideró que la velocidad de Internet podría ser mejorada.

Estos resultados indican que existe un mercado potencial para la implementación de una red de fibra óptica FTTH en el sector La Estación. Esta red ofrecería velocidades de Internet significativamente superiores a las actuales, lo que satisfaría las necesidades de los usuarios y les permitiría aprovechar al máximo los servicios de Internet.

En particular, los resultados de la encuesta indican que los usuarios están interesados en las siguientes características de un servicio de Internet de banda ancha:

- Velocidades de descarga superiores a 100 Mbps.
- Baja latencia.
- Conexión estable y confiable.

La implementación de una red de fibra óptica FTTH en el sector La Estación permitiría ofrecer estas características y satisfacer las necesidades de los usuarios.

A continuación, se presentan algunas recomendaciones para el desarrollo del proyecto:

Desarrollar un plan de marketing para informar a los usuarios sobre las ventajas de la fibra óptica FTTH.

Establecer alianzas con proveedores de contenido para ofrecer servicios adicionales a los usuarios.

Con el desarrollo de estas recomendaciones, se puede asegurar el éxito del proyecto y satisfacer las necesidades de los usuarios del sector La Estación.

# **CAPÍTULO IV**

## **4. RESULTADOS Y DISCUSIÓN**

# **4.1. DISEÑO DE LA RED FTTH**

Para el diseño que se plantea en esta sección se toma en cuenta las siguientes consideraciones:

➢ Se parte de un mapa georreferenciado del Sector La Estación donde se ubica los postes que se utilizan para el recorrido de fibra óptica

- ➢ En la red feeder se utiliza un cable máximo de 4 hilos el cual cumple con la norma ITUG652D con un Splitter de 1:4 los cuales se utilizará solamente 3 hilos de fibra y uno de reserva.
- ➢ Se utilizan Mangas de 1:8 para la distribución en el Sector La Estación.
- ➢ En la Red de Dispersión se utilizará NAPS de 1:8 considerando un cable droop de 2 hilos el cual debe cumplir con la norma ITU-T G.657.A1 o G.567.A2.
- ➢ Para el despliegue de fibra óptica aérea en postes se toma como referencia a la norma UIT-T L35 y la ITU L.26.

Según los cálculos del capítulo anterior, para satisfacer la demanda de servicios del barrio La Estación, se necesitaría desplegar una red FTTH para al menos 160 usuarios finales.

Por otro lado, tomando en cuenta el crecimiento poblacional del 0,2 % anual descrito en el Plan de Desarrollo y Ordenamiento Territorial [10], la utilidad a largo plazo que debe cumplir la red FTTH, se determina que, para suplir la demanda actual y futura a un plazo de 10 años, según el siguiente cálculo de despliegue cuantos usuarios se necesitarán para cumplir con la demanda establecida:

$$
D = D_0 (1 + i)^t
$$

Donde:

 $Do =$ Demanda Inicial

- $i =$  Factor de Crecimiento
- $t =$  Tiempo considerado en Años

Por lo tanto, el cálculo de la demanda proyectada será:

 $D = 150(1 + 0.02)^{10}$  $D = 183$  usuarios finales El diseño de red consta de elementos activos y pasivos, para lo cual en el caso de los elementos activos se requiere de energía eléctrica para el funcionamiento, en los cuales se administra toda la infraestructura de red.

La red FTTH para el sector La Estación tiene una arquitectura en cascada con 3 niveles de divisores, consta de tres partes:

**Red Feeder:** Se conecta al nodo óptico central y transporta la señal de fibra óptica a la red de distribución.

**Red de Distribución:** Se encarga de distribuir la señal óptica a la red de dispersión.

**Red de Dispersión:** Se conecta a las viviendas y proporciona el servicio de Internet a los usuarios.

Esta arquitectura permite llevar el servicio de Internet de alta velocidad a todos los hogares del barrio, incluso a los que están más alejados del nodo óptico central.

### **4.2. DISEÑO DE LA RED FEEDER**

Al diseñar la red troncal o Feeder, se debe tener en cuenta los componentes necesarios para su funcionamiento, como la infraestructura, los armarios de conexión óptica, los empalmes y las reservas. Se determinó el inicio de la red de distribución que inicia desde la OLT, mediante la conexión de una manga troncal a un punto de derivación del feeder para lo cual aplicaremos la siguiente fórmula para saber cuántos hilos van a ser necesarios.

> *N* de hilos  $=$   $\frac{183 \text{ clients}$  finales 64 clientes x puerto  $N$  de hilos = 2.8 = 3 hilos

Es importante mencionar que el sangrado del feeder es un proceso de instalación de mangas por el cual solo se intervienen los buffers o hilos que se pretenden utilizar en una fusión, para atender este sector se necesitara 3 hilos o buffers, el resto de los hilos no sufren ningún corte, por lo que no se aporta atenuación óptica al todo sistema. En la Figura 19 se detalla la trayectoria de la red feeder de color rojo, la cual va desde la OLT ubicado en las calles Sevilla y Sibambe hasta el primer nivel de Splitter 1:4 ubicado en las calles Olmedo y Francia, de los cuales se realizará hasta el tercer nivel de Spliteo

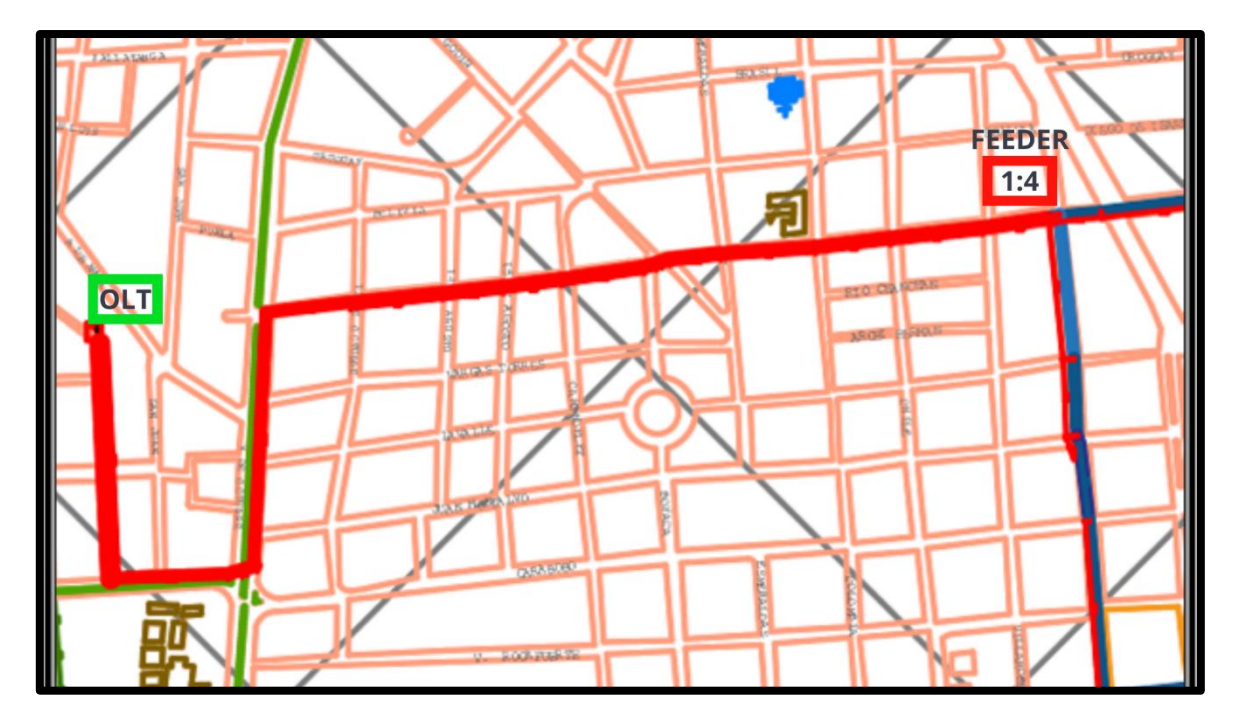

**Figura 16: Trayectoria de la red Feeder realizado en AutoCAD Fuente: Autor** 

La red Feeder en el sector La Estación está formada por cables de fibra óptica que van desde el nodo óptico central hasta las cajas de primer nivel. Estas cajas se encuentran ubicadas alrededor del barrio y están equipadas con divisores ópticos que permiten distribuir la señal de fibra óptica a las redes de distribución y dispersión.

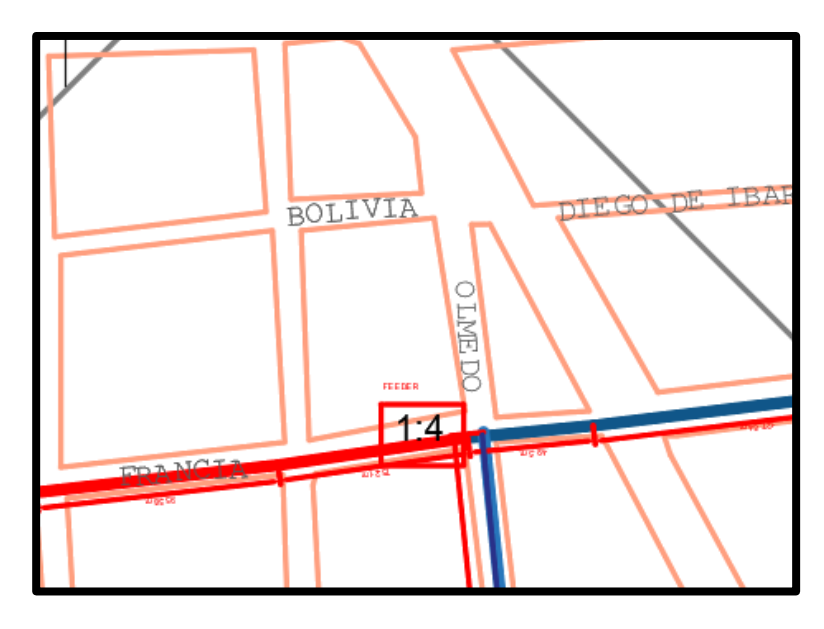

**Figura 17:Ubicación de la caja MANGA TRONCAL**

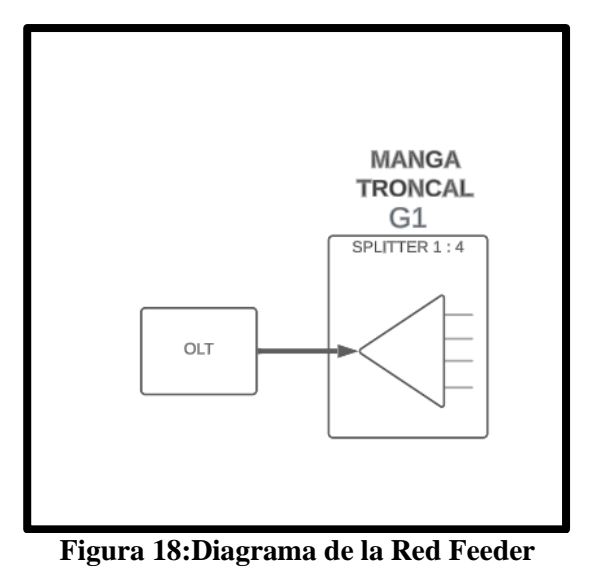

La red de fibra óptica para el sector La Estación se inicia en la central de equipos, donde se toma un cable de 4 hilos de fibras ópticas y se divide 3 hilos de fibra los cuales alimentarán las cajas (C1, C2, C3), los 3 hilos restantes se quedarán como reserva y planteado para uso corporativo.

En la primera caja G1 se instala un divisor óptico de 1:4 divisiones, que divide la señal de fibra óptica en 4 partes iguales. Los hilos de fibra 1,2,3 se utiliza para transportar la señal a la siguientes Cajas (C1, C2. C3), la fibra 4 se utiliza como reserva.

Es importante mencionar que, en esta topología, se utiliza un cable de fibra óptica G652D durante todo el primer tramo. Las cuales las características se encuentran en la siguiente tabla.

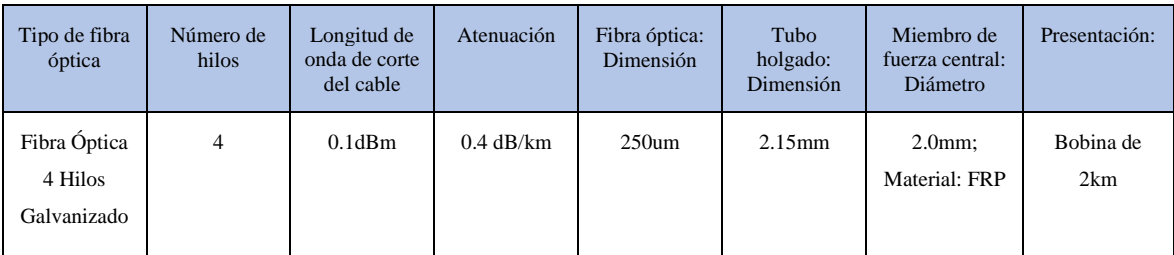

**Tabla 7: Características del cable ADSS**

**Fuente: [11]**

## **4.3. RED DE DISTRIBUCIÓN**

La red de distribución, parte desde la manga troncal de la red de feeder hacia las cajas terminales NAP, comprendiendo todos los empalmes, sangrados y derivaciones necesarias para suministrar potencia óptica a la mayor cantidad de cajas utilizando una misma fibra óptica. Ya que todas las cajas NAP proyectadas en el barrio La Estación, el cableado de distribución también es del tipo aéreo, con la excepción de la subida a poste y empalme de suministro desde la manga troncal.

Se utilizará splitteo 1x8 para alimentar a las cajas tipo MANGA. Dichas ramificaciones se determinan según la división de rutas por sectores y la cantidad de cajas que alimenta cada ruta, de tal forma que, para construir la red de distribución hacia las cajas terminales, La ubicación de las cajas terminales para esta zona se la ha realizado de manera estratégica, y las calles o pasajes donde actualmente no se cuenta con red de Telecomunicaciones

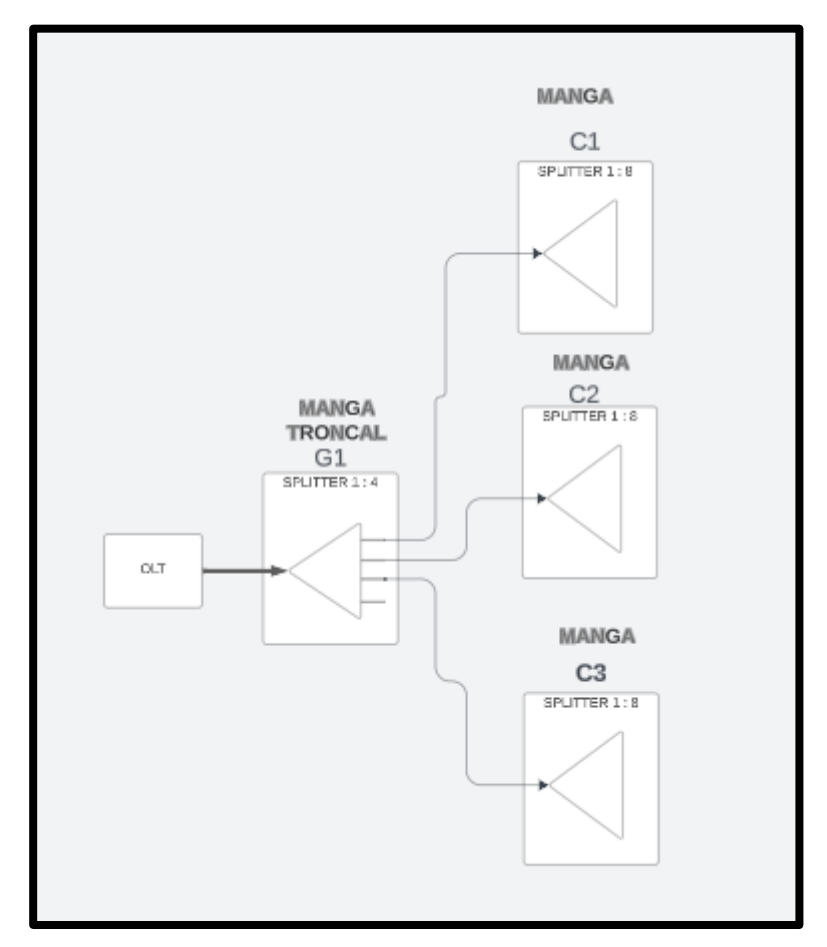

**Figura 19: Topología de red de distribución** 

**Fuente: Autor** 

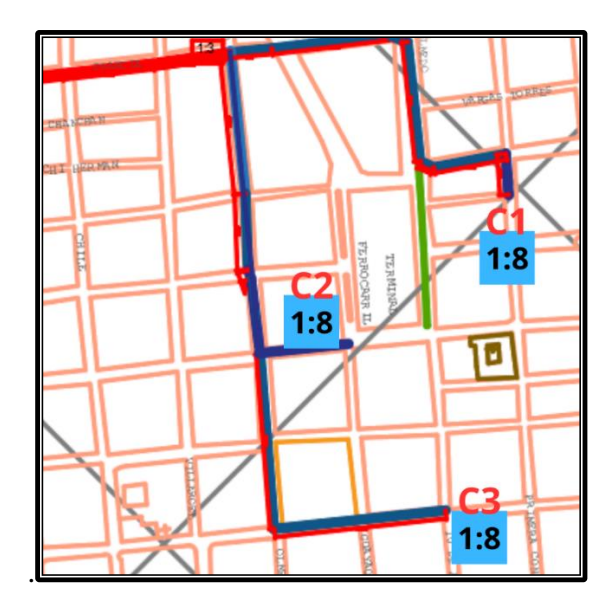

**Figura 20: Cajas Tipo MANGA realizado en AutoCAD Fuente: Autor** 

El trayecto 1 conecta las MANGAS C1 y C2 con la caja primaria G1. Para este trayecto se utilizaron 8 herrajes de tipo A o de retención en conjunto con 8 preformados y 3 herrajes de tipo B o de suspensión.

El trayecto 2 conecta las MANGA C3 con la caja primaria G1. Para este trayecto se utilizaron 10 herrajes de tipo A o de retención en conjunto con 10 preformados y 1 herraje de tipo B o de suspensión.

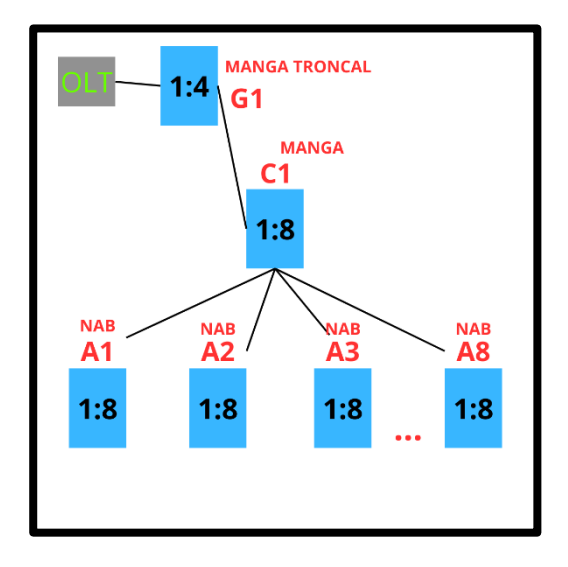

**Figura 21: Diagrama en bloques de red de distribución Zona 1 Fuente: Autor** 

Para la distribución de la zona 1, la red consta de ocho cajas terminales ópticas MANGAS, cada una de las cuales está conectada a la siguiente mediante un cable de fibra óptica a una caja tipo NAPs. Las primeras se utilizan un splitter de ocho divisiones para dividir la señal de fibra óptica en ocho partes iguales. Los hilos de fibra se utilizan para alimentar a las siguientes cajas.

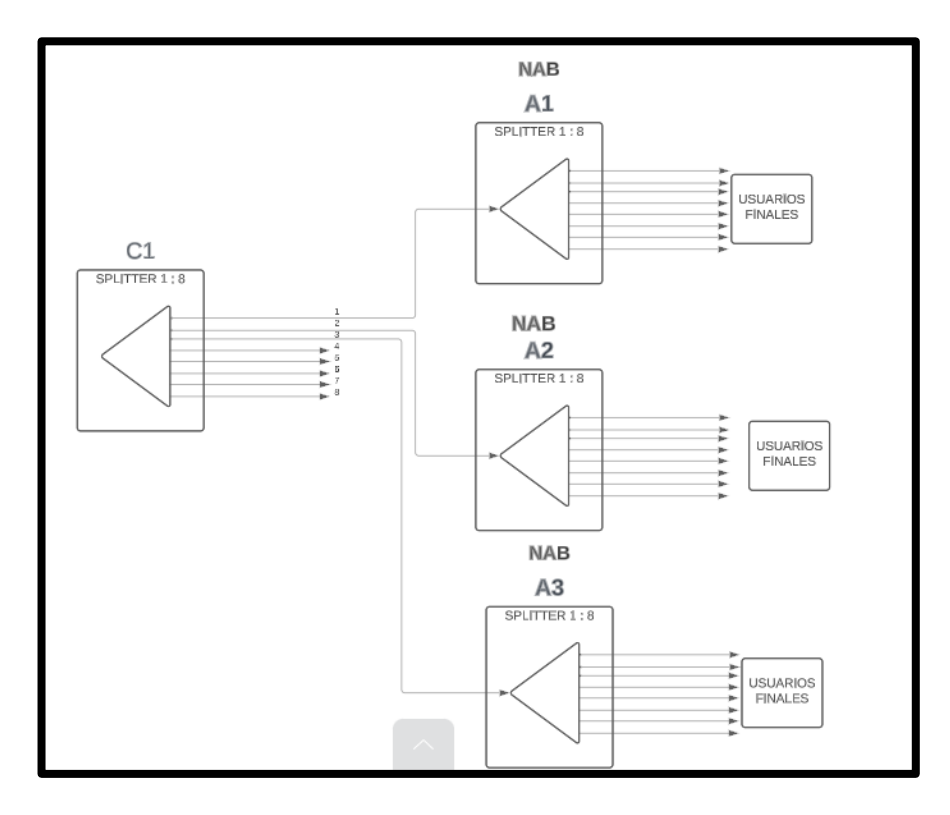

**Figura 22:Topología de la red distribución zona 1 Fuente: Autor** 

Para la distribución en la zona 2 del sector La Estación se usa la caja C2 para distribuir a las 8 cajas tipo NAPs (A9 . . . A 16) lo podemos apreciar en el siguiente diagrama de bloques.

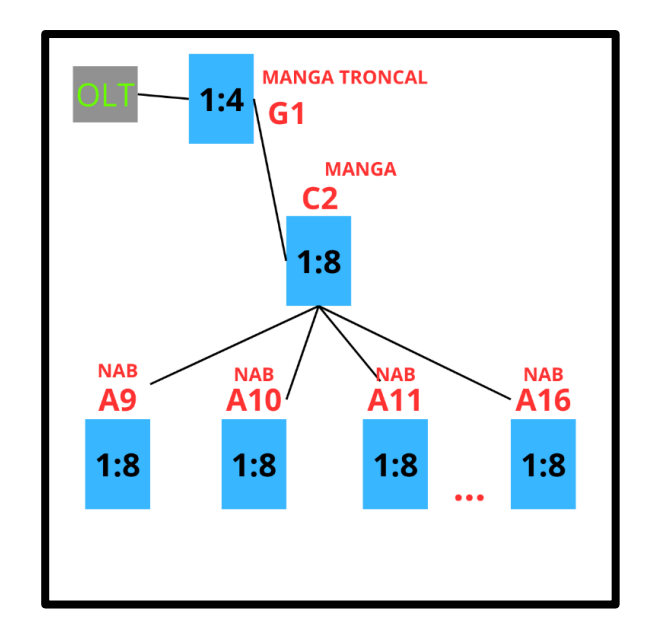

**Figura 23: Diagrama en bloques de red de distribución Zona 2 Fuente: Autor** 

La red de fibra óptica en la distribución 2 está formada por ocho cajas terminales ópticas, que están conectadas entre sí mediante cables de fibra óptica. Las primeras se utilizan un divisor óptico para dividir la señal de fibra óptica en ocho partes iguales. Cada parte se utiliza para alimentar a la siguiente caja tipo NAPs (A9 . . . A16).

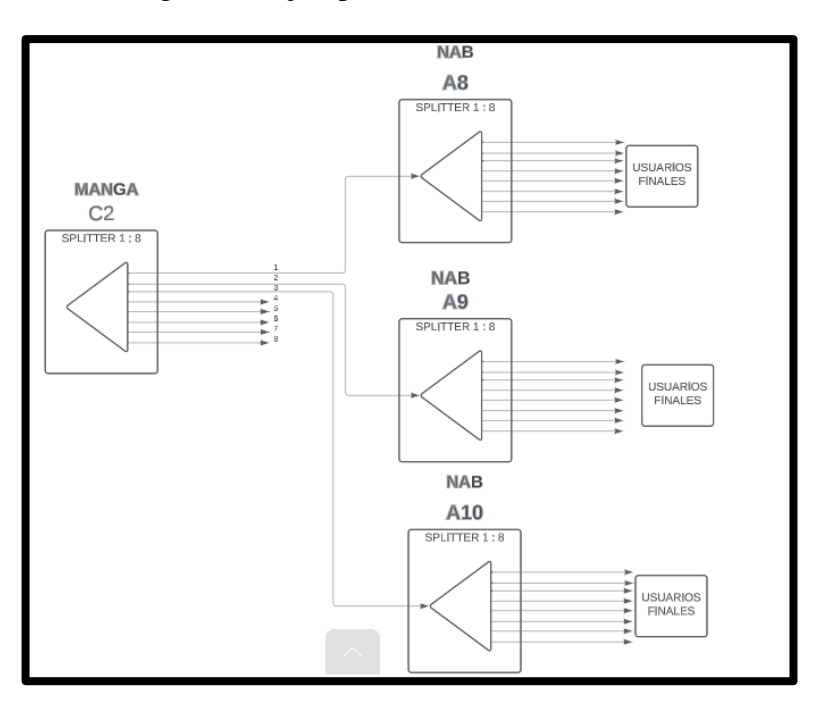

**Figura 24: Topología de la red distribución zona 2 Fuente: Autor** 

Para la distribución en la zona 3 del sector La Estación se usa la caja C3 para distribuir a las 8 cajas tipo NAPs (A17 . . . A20) lo podemos apreciar en el siguiente diagrama de bloques.

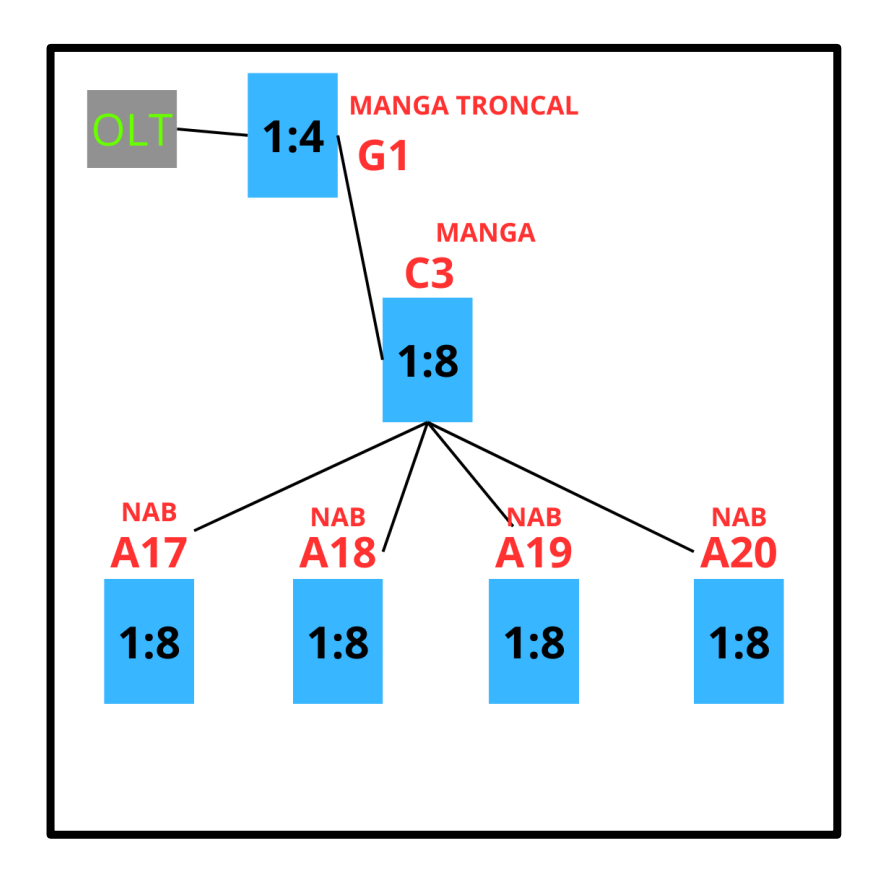

**Figura 25: Diagrama en bloques de red de distribución Zona 3**

**Fuente: Autor** 

La red de fibra óptica en la distribución 3 está formada por ocho cajas terminales ópticas, que están conectadas entre sí mediante cables de fibra óptica. Las primeras se utilizan un divisor óptico para dividir la señal de fibra óptica en ocho partes iguales. Cada parte se utiliza para alimentar a la siguiente caja tipo NAPs (A17 . . . A20).

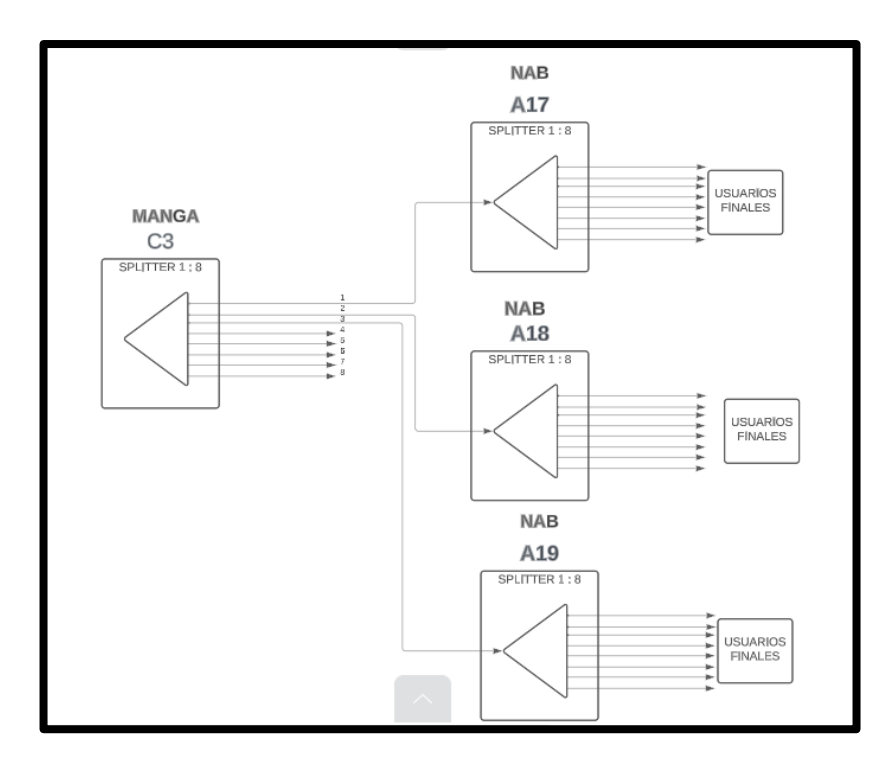

**Figura 26:Topología de la red distribución zona 3**

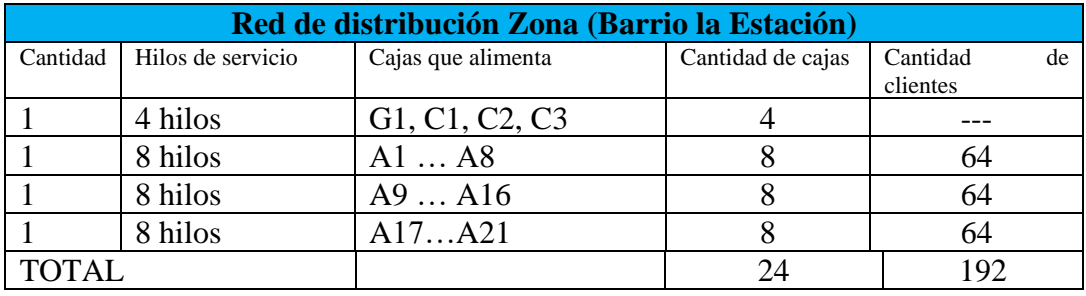

## **Tabla 8:Tabla de la red distribución**

### **Fuente: Autor**

Todas las cajas cumplen doble funcionalidad, albergar el segundo nivel de splitteo (1 x 8) para dar servicio a los clientes de la propia caja y permitir el paso de los hilos libres sin cortar ni fusionar, hacia el resto de las cajas.

Cabe mencionar que las cajas, C1, C2, C3 sirven también como mangas de empalme para dividir la red en recorridos distintos, sea por fusión o permitiendo el paso de la fibra, tal como se muestra en la Figura 20.

## **4.4. RED DE DISPERSIÓN**

La red de dispersión es la que conecta la caja NAP con la ONT del usuario final. Esta red utiliza cables de fibra óptica que, en su mayoría, se colocan en el exterior de los edificios. Para ello, se utilizan ganchos o tensores diseñados específicamente para este tipo de cableado.

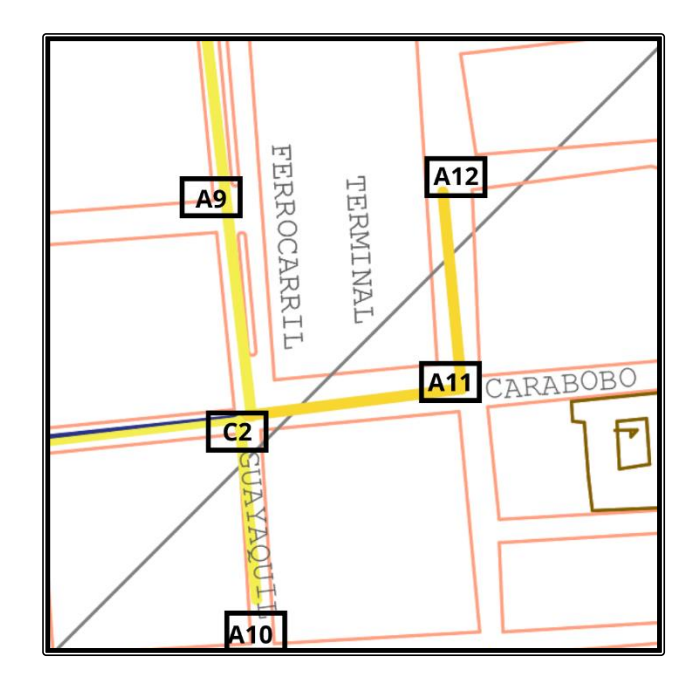

**Figura 27:Red de Dispersión realizado en AutoCAD**

**Fuente: Autor** 

Para desplegar la red de dispersión se utiliza cable DROP monomodo G.657 A1/A2 aéreo. Este cable tiene una estructura externa flexible que permite su instalación en ángulos cerrados sin afectar su funcionamiento. Una vez que el cable DROP ingresa al domicilio, se utiliza una roseta óptica para fusionar el hilo de fibra del DROP con el pigtail de la roseta. Esto permite entregar al usuario final un punto de conexión.

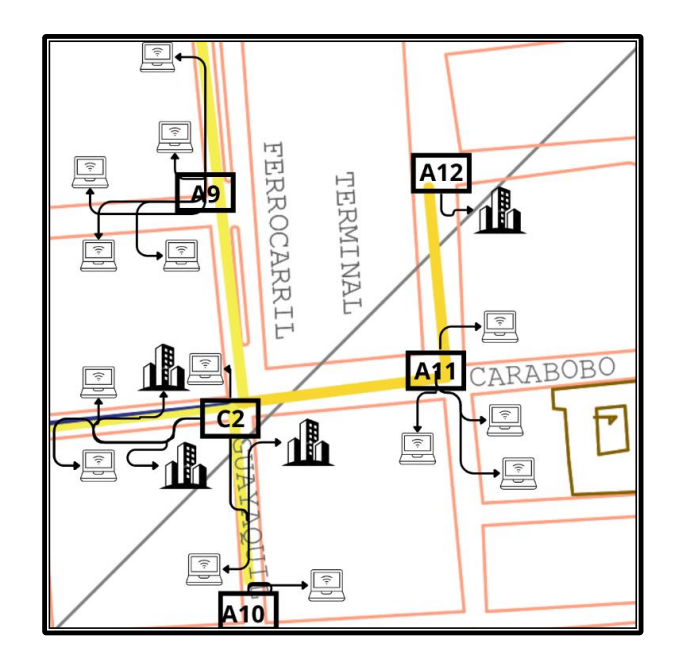

**Figura 28: Red de Dispersión entre la Caja tipo NAPs y los abonados finales**

De acuerdo con la normativa de construcción de redes de fibra óptica, todos los conectores, pigtails, acopladores y splitter conectorizados que se utilicen en la red GPON de planta externa deben ser del tipo SC, para facilitar la conexión en los diferentes terminales y con pulido APC para reducir las pérdidas por retorno y pérdidas por inserción en la red.

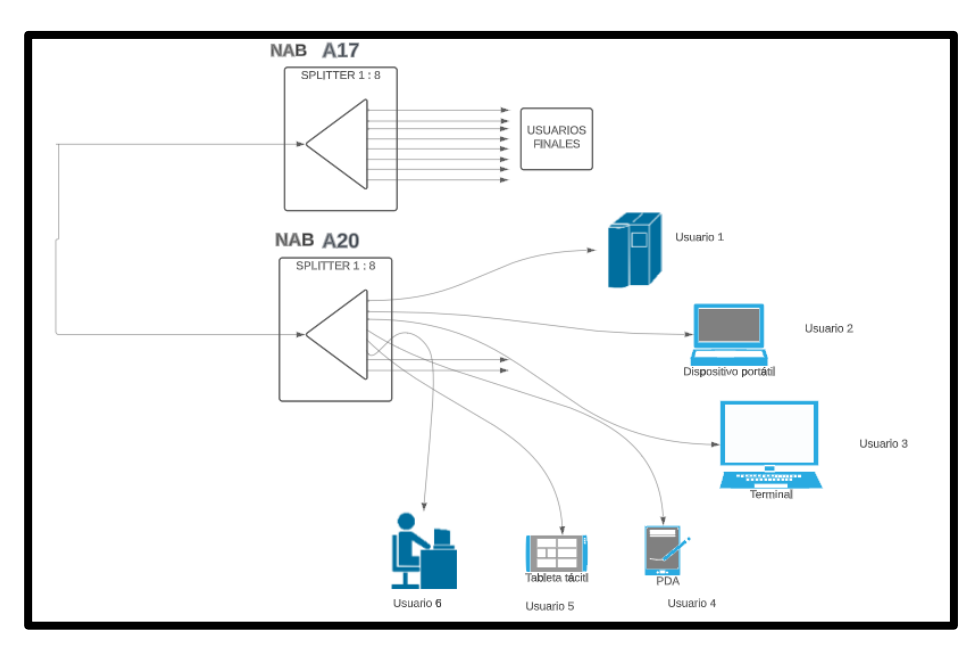

**Figura 29:Topología de la red de Dispersión Fuente: Autor** 

Para el acceso hacia el hogar se demanda el uso de un ONT para el abonado donde se considera materiales básicos para lo cual se muestra en la siguiente figura.

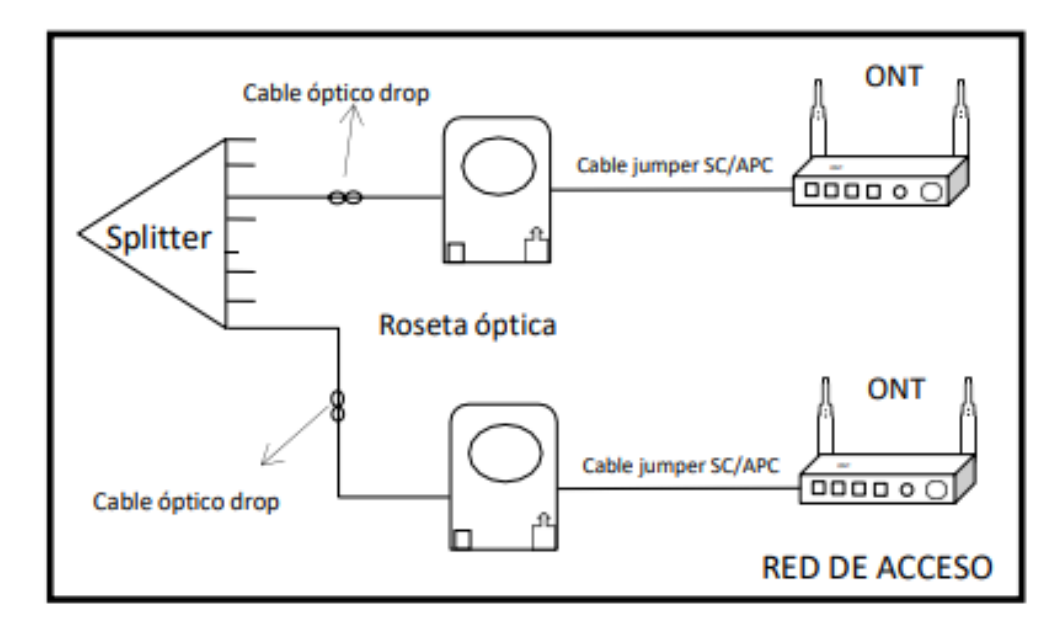

# **Figura 30: Diseño red de acceso en abonado Fuente: Autor**

Para satisfacer la demanda de servicios que se proyecta para los hogares, se eligió el equipo ONT con dos componentes necesarios. El primero es que cuente con interfaces Giga Ethernet (4 puertos), para que los habitantes puedan aprovechar al máximo la velocidad de la conexión a Internet. El segundo es que sea compatible con el estándar IEEE 802.11b, para que el equipo cuente con una antena Wi-Fi que garantice el acceso a Internet en cualquier parte del hogar.

Para proporcionar acceso a Internet a departamentos en edificios de gran altura, se propone un diseño de red basado en la topología FTTA. Este diseño mejorará la viabilidad de la red, como se muestra a continuación.

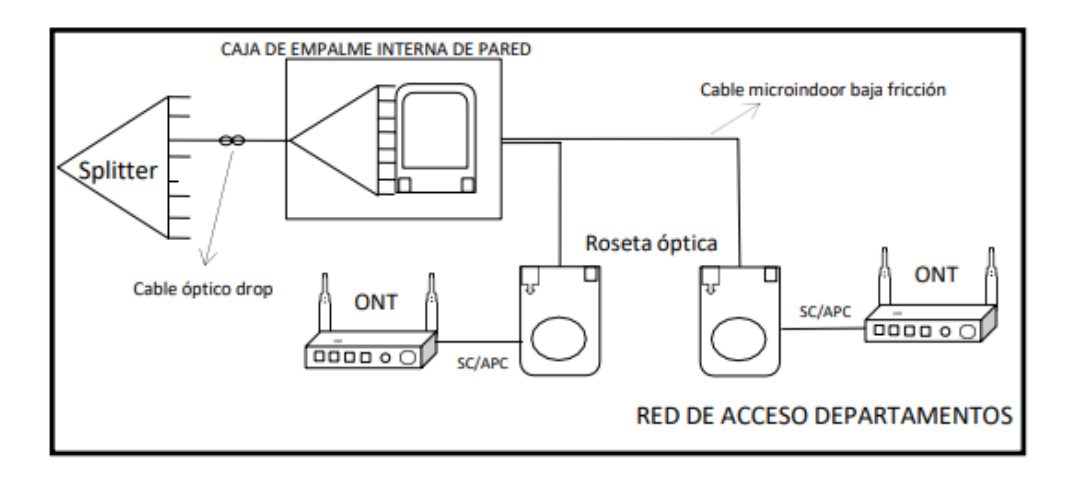

**Figura 31: Diseño red de acceso en edificio**

Se instalará un divisor óptico en un poste. A continuación, se instalará una caja de empalme interna dentro del edificio. Esta caja se utilizará como distribuidor óptico interno y tendrá capacidad para 12 adaptadores adicionales. Cada adaptador se utilizará para conectar un departamento del edificio. Por último, se conectará una roseta óptica a la caja de empalme interna. La roseta óptica se conectará a la ONT, que es el equipo que proporciona acceso a Internet a los hogares.

### **4.4.1. ONT**

El terminal de red óptica que se propone se define por un cuadro comparativo entre marcas que proveen las ONT, en el siguiente cuadro se muestra las características principales.

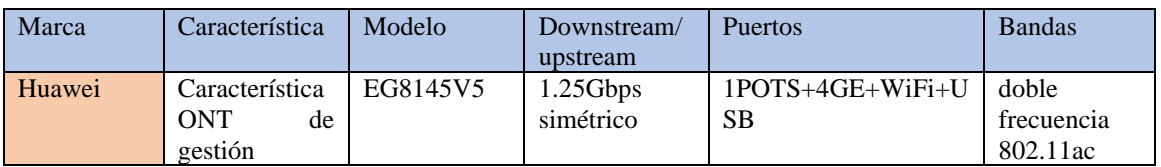

**Tabla 9:** Características de la ONT

# **Fuente: [4]**

## **4.4.2. Cable óptico Drop**

El cable propuesto debe estar desarrollado para acceso final del abonado en redes FTTH; se trata de un elemento de baja fricción, con cubierta no propagante a la llama, debe contener 2 hilos de fibra monomodo.

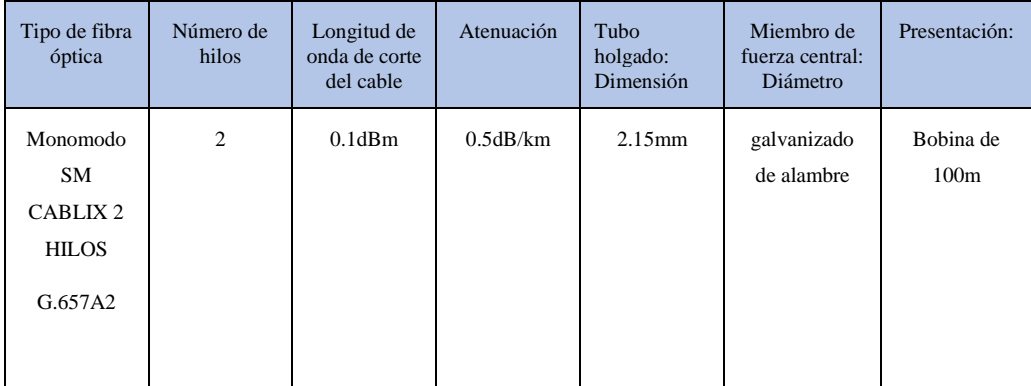

**Tabla 10:Características del cable Drop 2 hilos.**

## **Fuente: [12]**

# **4.4.3. Cable óptico Pigtail**

Se plantea el uso en los edificios que cuentan con varios usuarios donde se propone las características de elementos de tracción, revestimiento no propagante a la llama y aptos para instalación vertical.

| Tipo de fibra<br>óptica       | Número de<br>hilos | Longitud de<br>onda de corte<br>del cable | Atenuación    | Miembro de<br>fuerza central:<br>Diámetro | Presentación:  |
|-------------------------------|--------------------|-------------------------------------------|---------------|-------------------------------------------|----------------|
| Pigtail<br>Monomodo<br>G657A2 |                    | $0.1$ d $Bm$                              | $0.07$ d $Bm$ | galvanizado<br>de alambre                 | 2 <sub>m</sub> |

**Tabla 11 Características del cable Drop 2 hilos.**

### **Fuente: [12]**

### **4.4.4. Jumper con conectores**

Se trata de un cordón monofibra dieléctrico con conectores SC/APC que conecta la roseta con la ONT, la longitud del cable recomendada es de 2.5 metros

## **4.5. PRESUPUESTO DE POTENCIA ÓPTICA**

El presupuesto de potencia óptica es la cantidad de pérdida que un enlace de datos puede tolerar antes de que la señal se debilite demasiado para ser detectada. Para calcular el presupuesto de potencia óptica, se deben tener en cuenta las pérdidas de todos los componentes de la red, como los ODFs, conectores, fusiones y divisores.

En el caso del cliente más lejano, se deben considerar las pérdidas máximas en la ODN para garantizar que la señal llegue con suficiente potencia al receptor. En el caso del cliente más cercano, se deben considerar las pérdidas mínimas en la ODN para garantizar que la señal no sature el receptor.

El cálculo del presupuesto de potencia óptica se realiza sumando las pérdidas de todos los componentes de la red. Las pérdidas de los componentes dependen de la cantidad de puertos para los que se divide la señal de la fibra y de la longitud de onda utilizada.

A continuación, se muestran los cálculos del presupuesto de potencia óptica para el cliente más lejano y el cliente más cercano:

Cliente más lejano:

Presupuesto de potencia óptica = Potencia de transmisión mínima - Pérdidas de la red Cliente más cercano:

Presupuesto de potencia óptica = Potencia de transmisión máxima - Pérdidas de la red

# **4.5.1. Presupuesto de Pérdida Óptica del usuario más lejano**

Para calcular la longitud de la red de distribución (ODN), se tomó como base el punto más lejano entre la OLT y las cuatro cajas de distribución. En este caso, el punto más lejano es la caja A20, ubicada en la calle Pichincha y 10 de agosto. Para efectos del cálculo, se tomó una distancia referencial de 250 metros entre la caja NAP y la ONT, ubicada en el domicilio del cliente. A esta distancia se le añadieron 5 metros debido a los dos patch cord existentes a cada extremo de la red y un pigtail.

La longitud total de la ODN para el usuario más lejano es el resultado de la suma de las distancias entre la OLT, la caja C3, la distancia entre la caja C2 y la caja A20, más la última milla adicional. Se debe tener en cuenta las reservas y la catenaria, como se detalla en la siguiente tabla:

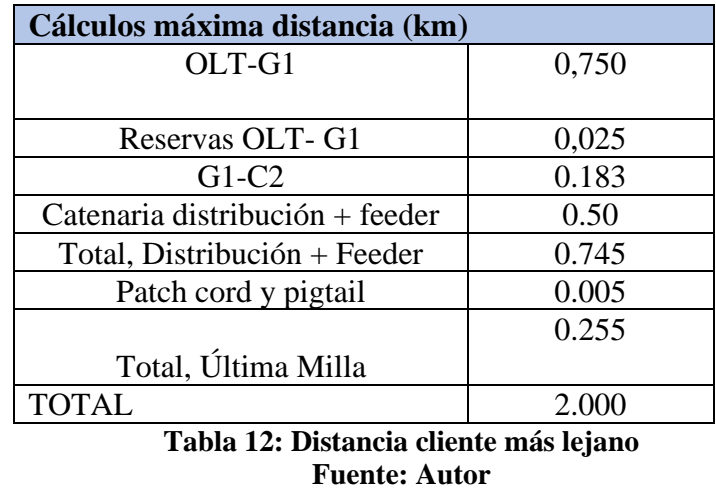

La distancia entre la OLT y la ONT del cliente más lejano es de aproximadamente 2.063km. La red de distribución y la red de feeder utilizan fibra óptica G.652.D, que tiene una atenuación de 0.25 dB/km. La red de dispersión utiliza fibra óptica G.657.A, que tiene una atenuación de 0.40 dB/km para las longitudes de onda de 1625 nm y 0.30 dB/km para las longitudes de onda de 1550 nm.

| Medida       |               |                        | × |
|--------------|---------------|------------------------|---|
| x            | v             | Segmentos [kilómetros] |   |
| -8756297,739 | -186665,593   | 0,134                  |   |
| -8756468,826 | $-186473,120$ | 0,256                  |   |
| -8755979,327 | -185855,306   | 0,785                  |   |
| -8755744,082 | -186047,779   | 0,303                  |   |
| -8755618,143 | -186168,965   | 0,174                  |   |
| -8755504,085 | -186038,274   | 0,173                  |   |
| -8755506,461 | -186035,898   | 0,003                  |   |
| Total        |               | kilómetros<br>2,063 km |   |

**Figura 32: Distancia de la OLT al cliente más lejano Fuente: Autor** 

El cálculo del presupuesto de potencia óptica consideró todas las pérdidas por inserción generadas por los elementos pasivos de la ODN, como splitters, NAP, FDF, rosetas, etc., así como las pérdidas producidas por conectores y fusiones de la fibra. La tabla 13 muestra las pérdidas totales del trayecto de la ODN hasta llegar a la ONT del cliente más lejano. Las pérdidas ocasionadas por el módulo WM en el lado de la OLT también se consideraron en el cálculo.

| PRESUPUESTO DE PÉRDIDA ÓPTICA                   |                 |                                     |                |  |  |  |  |
|-------------------------------------------------|-----------------|-------------------------------------|----------------|--|--|--|--|
| <b>MODELO Masivos/Abonado SPLITTER FUSIONAD</b> |                 |                                     |                |  |  |  |  |
| <b>ELEMENTO</b>                                 | <b>Cantidad</b> | <b>Atenuación</b><br>típica Att(dB) | Total, Att(dB) |  |  |  |  |
| Empalmes de fusión<br>$ITU751=0.1dB$ promedio   | 5               | 0,1                                 | 0,50           |  |  |  |  |
| Conectores (mated)<br>$ITU671=0.5dB$            | 5               | 0,5                                 | 2,50           |  |  |  |  |
| Empalmes mecánicos<br>$ITU751=0.3dB$ promedio   |                 | 0,3                                 | 0,3            |  |  |  |  |
| Splitters 1:8                                   | $\mathfrak{D}$  | 10,5                                | 21,0           |  |  |  |  |
| Cable de Fibra óptica G.652.D                   | 1,392 km        | 0,25                                | 0,348          |  |  |  |  |
| Cable de Fibra óptica G.652.A                   | $0,646$ km      | 0.40                                | 0,25           |  |  |  |  |
| Total (dB)                                      | 24,898          |                                     |                |  |  |  |  |
| <b>Insertion Loss WM 3</b>                      | 3               |                                     |                |  |  |  |  |
| Pérdidas totales incluido módulo WM             | 27,89dBm        |                                     |                |  |  |  |  |

**Tabla 13: Pérdidas del usuario más lejano Fuente: Autor** 

Según la tabla, las pérdidas totales en la ODN del cliente más lejano son de 27,89 dB. Este valor es menor que el nivel máximo de pérdidas de la clase N1, que es de 29 dB. Esto significa que el sistema funcionará correctamente, ya que la señal tendrá suficiente potencia para llegar al cliente.

# **4.5.2. Presupuesto de Pérdida Óptica del usuario más cercano**

Para calcular la longitud de la ODN para el usuario más cercano, se tomó en cuenta la caja más cercana a la OLT, que es la caja C2. Luego, se calculó la longitud del tramo más cercano desde la caja C2 a una caja de segundo nivel, que es la caja A9

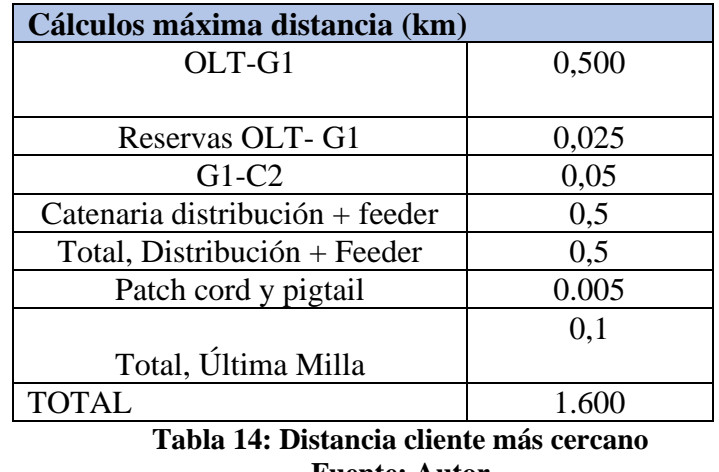

**Fuente: Autor** 

A esta distancia se le añadieron 5 metros para tener en cuenta los elementos pasivos de la red y la catenaria. La longitud total de la ODN para el usuario más cercano es de aproximadamente 1.613 km.

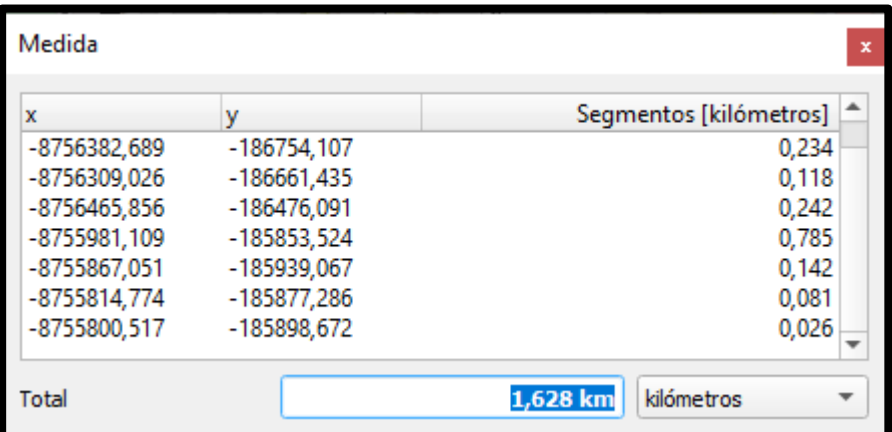

**Figura 33:Distancia de la OLT al cliente más cercano Fuente: Autor** 

Las pérdidas en el enlace del cliente más cercano a la OLT serán muy bajas. Al igual que en el caso anterior, se consideró la clase N1 para este usuario, que tiene pérdidas mínimas de 14 dB. Esto significa que la señal llegará a la ONT del cliente con suficiente potencia para saturar el detector óptico.

La tabla 15 muestra las pérdidas totales del trayecto de la ODN hasta llegar a la ONT del cliente más cercano a la OLT.

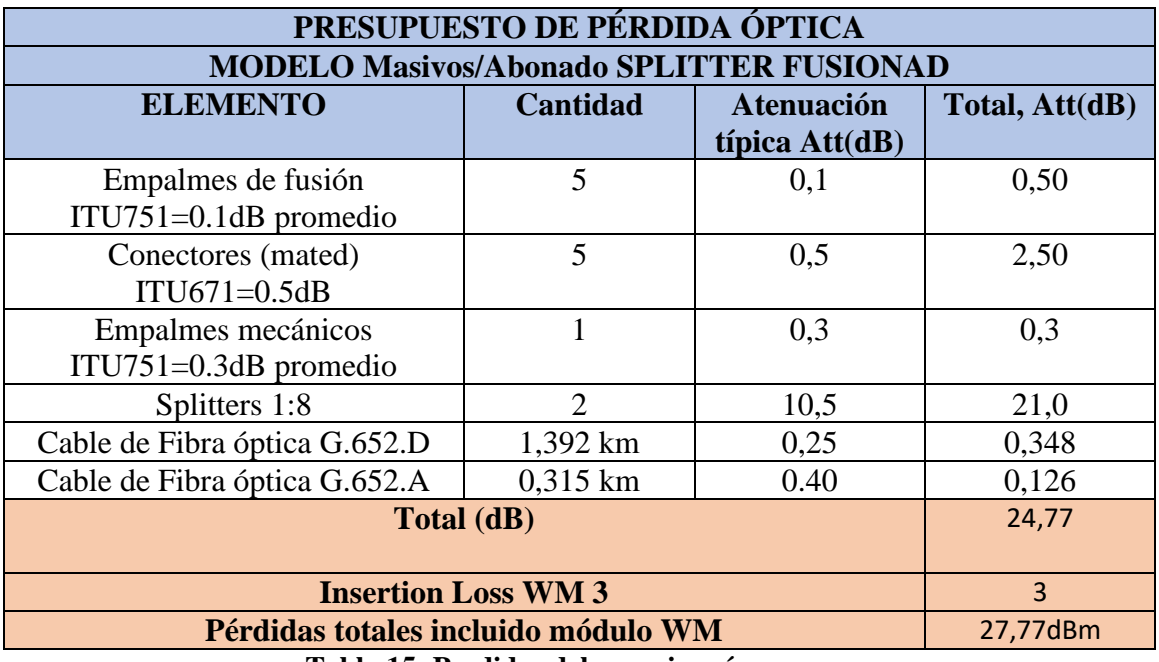

**Tabla 15: Perdidas del usuario más cercano Fuente: Autor** 

# **4.5.3. Cálculo del Presupuesto de potencia**

El presupuesto de potencia óptica es un cálculo que garantiza que la señal que llega al receptor tenga suficiente potencia para ser detectada. Para realizar este cálculo, se deben considerar las características de potencia de transmisión y sensibilidad de recepción de los equipos activos que intervienen en la red, así como también las pérdidas por inserción que provocan todos los elementos pasivos de la ODN.

En el presente proyecto, se consideró el módulo OLT LTF62XX, que tiene una potencia máxima de transmisión de 8,2 dBm y una potencia mínima de 5,2 dBm. Las pérdidas totales del ODN, incluido el módulo WM, para el usuario más lejano fueron de 27,35 dB y para el usuario más cercano de 24,899 dB. El módulo LTW2601, que se utiliza en las ONT, tiene una sensibilidad de recepción de -28 dBm.

Para el cálculo del presupuesto de potencia óptica del usuario más lejano, se consideró la potencia mínima de transmisión y las pérdidas máximas en la ODN.

$$
Pr x \leq Pt x - \propto Total
$$

Donde:

Prx== Potencia mínima de sensibilidad de recepción del equipo.

Ptx== Potencia mínima/máxima del transmisor óptico.

∝Total=Valor total de pérdidas.[13]

El resultado fue que la señal tendría una potencia de -22,15 dBm al llegar al receptor. Este valor es superior al rango de sensibilidad del receptor, por lo que se puede garantizar que la señal será detectada.

$$
Pr x \leq Pt x - \alpha \text{ Total}
$$

$$
-28dB m \leq -22.15dB m
$$

Para el cálculo del presupuesto de potencia óptica del usuario más cercano, se consideró la potencia máxima de transmisión y las pérdidas mínimas en la ODN. El resultado fue que la señal tendría una potencia de -16,699 dBm al llegar al receptor. Este valor es inferior al rango de sensibilidad del receptor, por lo que se puede garantizar que no se saturará el receptor.

$$
Pr x \leq Ptx - \alpha \text{ Total}
$$

$$
-28dBm \leq -16dBm
$$

En conclusión, los resultados del cálculo del presupuesto de potencia óptica indican que el sistema operará apropiadamente. Esto se debe a que los equipos seleccionados tienen características adecuadas para la distancia y las pérdidas esperadas en la red.

# **4.6. SIMULACIÓN DE LA RED FTTH EN OPTISYSTEM**

Para este escenario, se compara el rendimiento de la red de fibra óptica con los requisitos del estándar ITU-T G-984. La comparación se realiza mediante la simulación de la red en el software OptiSystem lo que proporciona herramientas para evaluar el rendimiento de las redes de fibra óptica. Estas herramientas permiten a los usuarios medir la calidad de la señal, la capacidad de la red para transmitir datos sin errores y la precisión de la señal.

Para modelar una red FTTH, se crearon subsistemas que permiten crear componentes personalizados a partir de los elementos básicos proporcionados por el software. Estos subsistemas también se utilizan para optimizar el espacio de trabajo.

Además, se colocaron analizadores y visualizadores de señal en todo el recorrido del enlace óptico y en el equipo de recepción ONU, para predecir el rendimiento del sistema.

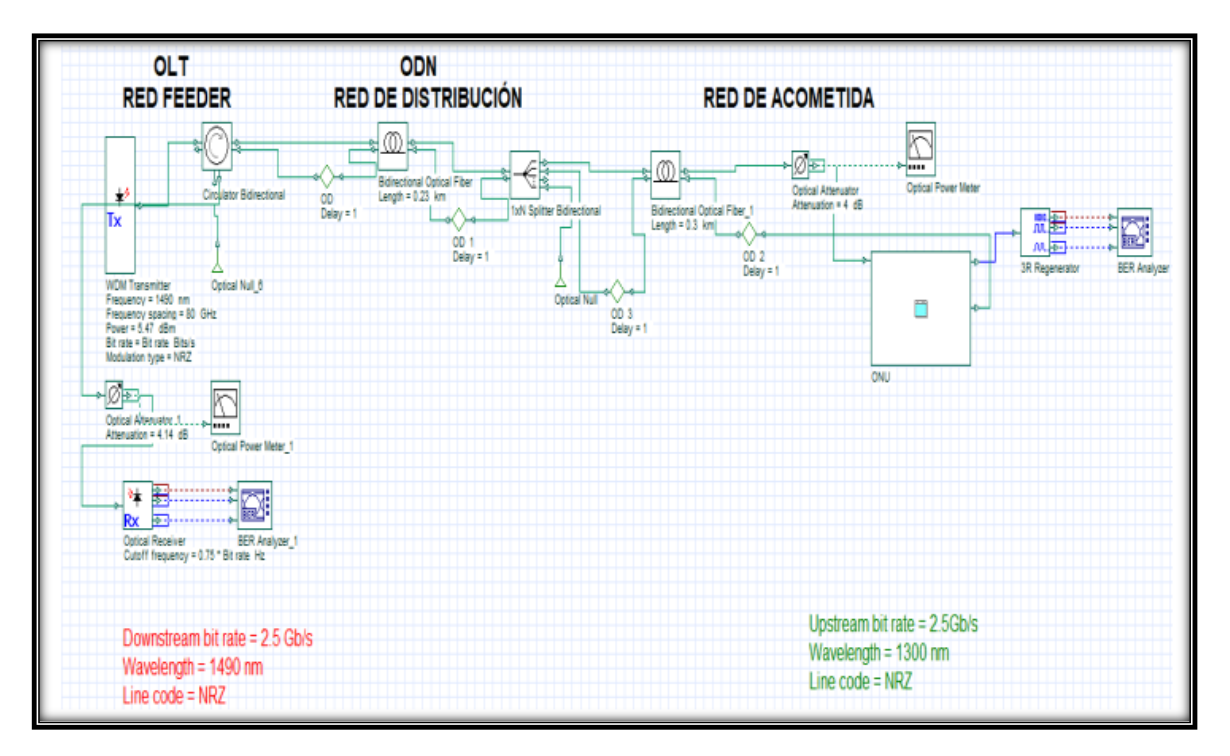

#### **Figura 34: Simulación en OptiSystem**

#### **Fuente: Autor**

Para este diseño se toma en consideración 3 escenarios, red feeder, red de distribución, red de acometida, los cuales se replican en la simulación, los enlaces dowstream (1490 nm) y upstream (1310 mn) son de tipo simétricos los cuales trabajan a 2,4 Gb/s

Se muestra la construcción de la OLT en el simulador OptiSystem para lo

cual los datos empleados son:

- ➢ TRANSMISOR WDM
- PERECUENCIA 1490 NM
- ➢ MODULACIÓN NRZ

Se emplea un circulado óptico el cual tiene la función de separar las señales que viajan en sentidos diferentes.

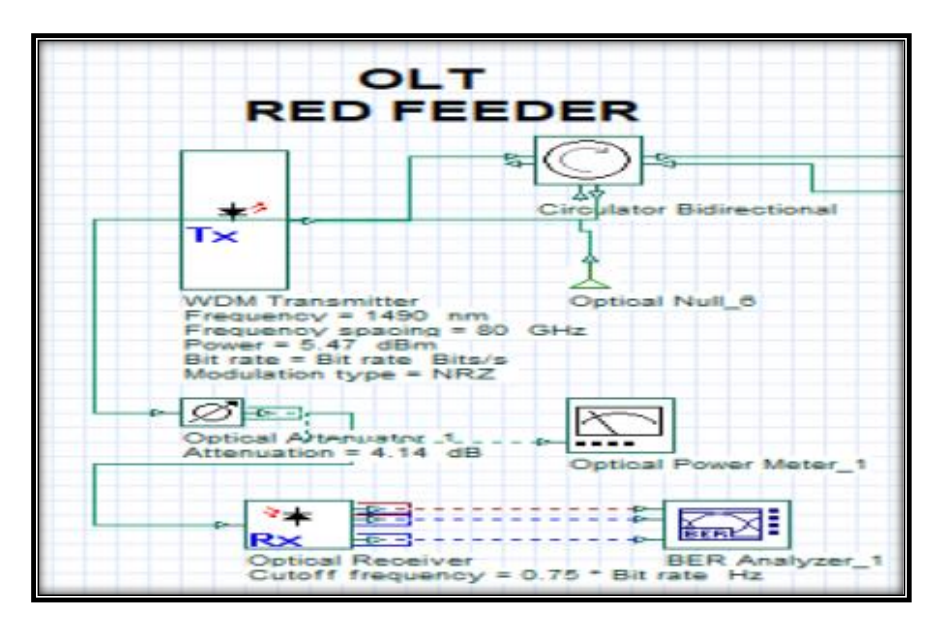

**Figura 35: Simulación en OptiSystem OLT FEEDER**

# **Fuente: Autor**

En la figura 22 se muestra la construcción de la ODN red de distribución en el simulador OptiSystem, para lo cual los datos empleados son:

- ➢ Fibra óptica bidireccional para simulación de enlace downstream con 0.3 dB de pérdida cada kilómetro, upstream con 0.35 dB de pérdida cada kilómetro la cual representa una fibra G652D, la distancia depende de la ubicación del abonado.
- ➢ Splitter 1:183 con 16 dB de pérdida.
- ➢ Se emplea un Delay óptico con el fin de separar los enlaces dowstream (1490 nm) y upstream (1310 mn).

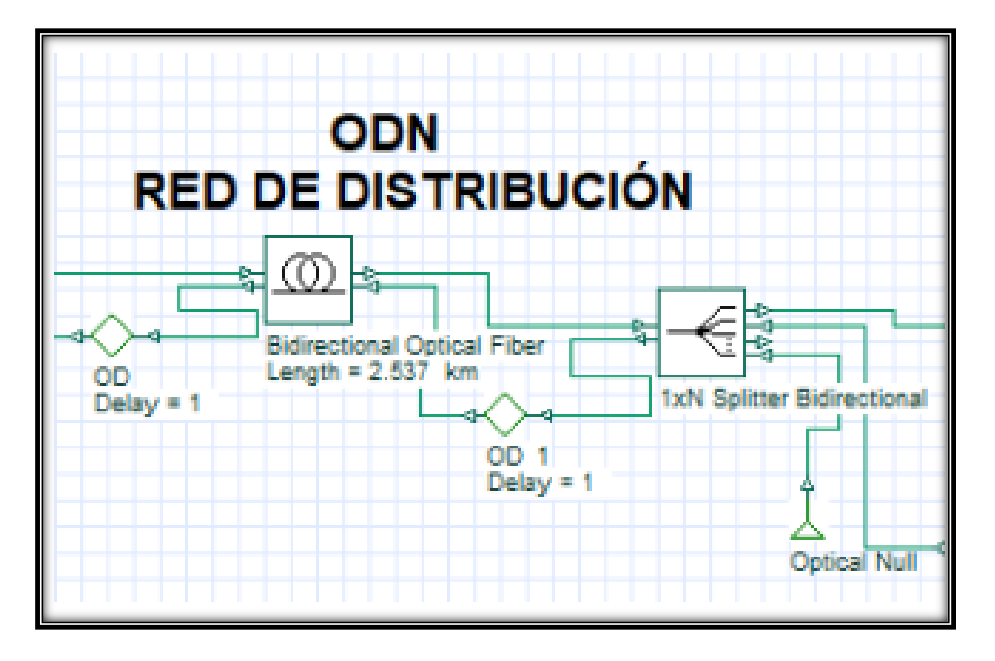

**Figura 36: Simulación en OptiSystem de ODN red de distribución**

En la figura 37 se muestra la construcción de la red de acometida en el simulador OptiSystem, para lo cual los datos empleados son:

- ➢ Fibra óptica bidireccional para simulación de enlace downstream con 0.35 dB de pérdida cada kilómetro, upstream con 0.35 dB de pérdida cada kilómetro la cual representa una fibra, la distancia depende de la ubicación del abonado.
- ➢ Se usa un atenuador para representar las pérdidas por fusión y conectores durante el recorrido del enlace.
- ➢ Para el caso de la ONU se representa como un subsistema el cual se lo muestra en la figura 37

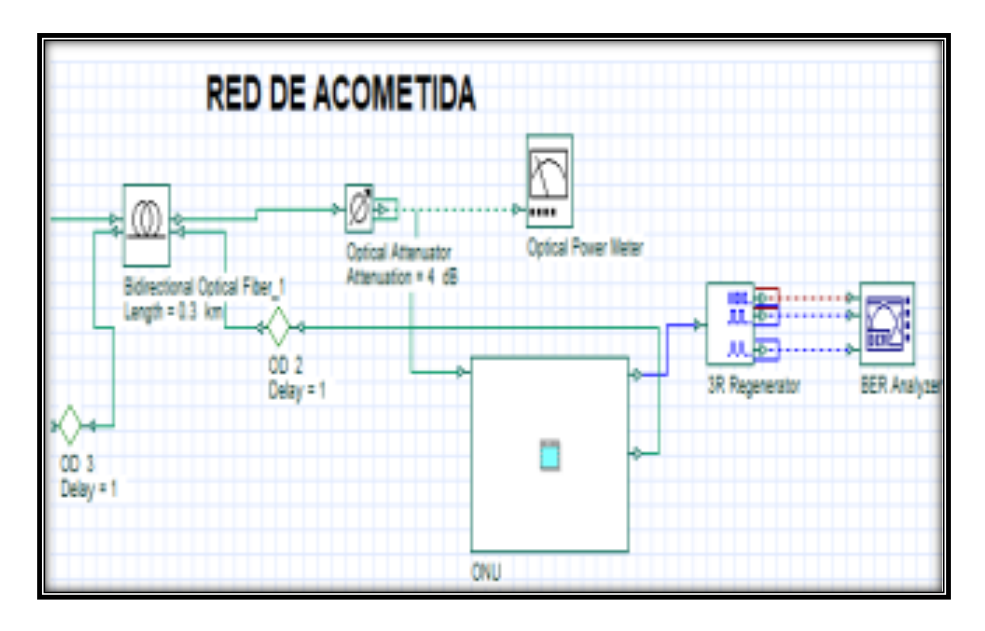

**Figura 37:Red de acometida**

Se muestra la construcción de la ONU en el simulador OptiSystem, para

lo cual los datos empleados son:

- ➢ Transmisor WDM
- ➢ Frecuencia 1310 nm
- ➢ Modulación NRZ
- ➢ Diodo Foto receptor, filtro Bessel los cuales actúan como receptores de señal.

### **4.7. RESULTADOS OBTENIDOS DE LA SIMULACIÓN EN OPTISYSTEM.**

En esta sección se presentan los resultados obtenidos en la simulación se toma en consideración para el análisis, el diagrama de ojo, BER, los mismos que se apegan a la recomendación ITU G984.2, tanto para los enlaces downstream, upstream, del abonado cercano y del abonado lejano.

Los resultados de la simulación se obtuvieron a partir de una demostración experimental. Esta demostración tuvo en cuenta los efectos de las no linealidades de Kerr y Raman, que pueden variar en un sistema dependiendo de la potencia de transmisión, la longitud del enlace óptico y la separación entre canales. Estos parámetros fueron considerados en el presente trabajo, con el objetivo de analizar el rendimiento de la red FTTH en el sector La Estación. Para ello, se utilizaron medidores de potencia, mínimo BER y diagrama de ojo.

En la simulación, se utilizó la longitud del enlace óptico y la potencia óptica de transmisión definida para el usuario más lejano y el usuario más cercano. También se consideraron dos espacios entre canales diferentes: 0,85 nm y 0,425 nm. Esto se hizo para comparar la influencia de la separación entre canales en el rendimiento del sistema. Los datos utilizados en la simulación fueron los siguientes:

#### **4.7.1. Usuario más Lejano**

Las degradaciones de la fibra óptica, como las no linealidades y la dispersión cromática, pueden afectar el rendimiento de un sistema. Estas degradaciones pueden provocar variaciones en la tasa de errores de bits (BER) y la potencia óptica recibida.

En este caso, las degradaciones de la fibra óptica provocaron variaciones en el rendimiento del sistema. Estas variaciones se pueden ver en las curvas de BER y potencia óptica recibida.

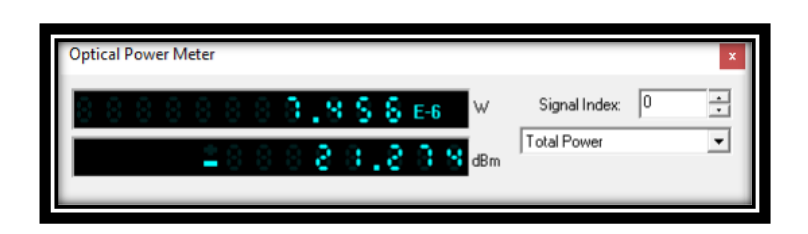

**Figura 38: Potencia final recibida en el equipo ONU usuario lejano a 2.063 Km downstream**

Con una separación de canales de 0,85 nm, la potencia óptica recibida fue de -21,27 dBm. Al disminuir la separación entre canales a 0,425 nm, la potencia óptica recibida se redujo a -19,604 dBm, una diferencia de 2,45 dB.

El valor obtenido de la potencia óptica recibida fue menor en ambos casos que el resultado del cálculo teórico realizado, que fue de -22,15 dBm. Sin embargo, el receptor seleccionado para el presente proyecto tiene una sensibilidad de recepción de -28 dBm, por lo que el resultado es adecuado, ya que se encuentra dentro del rango de sensibilidad del receptor.

El diagrama de ojo es una herramienta que se utiliza para evaluar la calidad de la señal. La calidad de la señal se mide en términos de factor de calidad (Q), tasa de error de bits (BER), umbral y altura.

Se presentan los resultados del diagrama de ojo del enlace descendente TWDM para el usuario más lejano. En estas figuras, se observa que el factor de calidad es más alto en el bit 0.5 para una separación entre canales de 0.85 nm. Esto indica que la señal tiene una mayor probabilidad de transmisión para esta separación entre canales.

En cambio, el factor de calidad es más alto en el punto 0.54 bit para una separación entre canales de 0.425 nm. Esto indica que la señal tiene una mayor probabilidad de transmisión para esta separación entre canales.

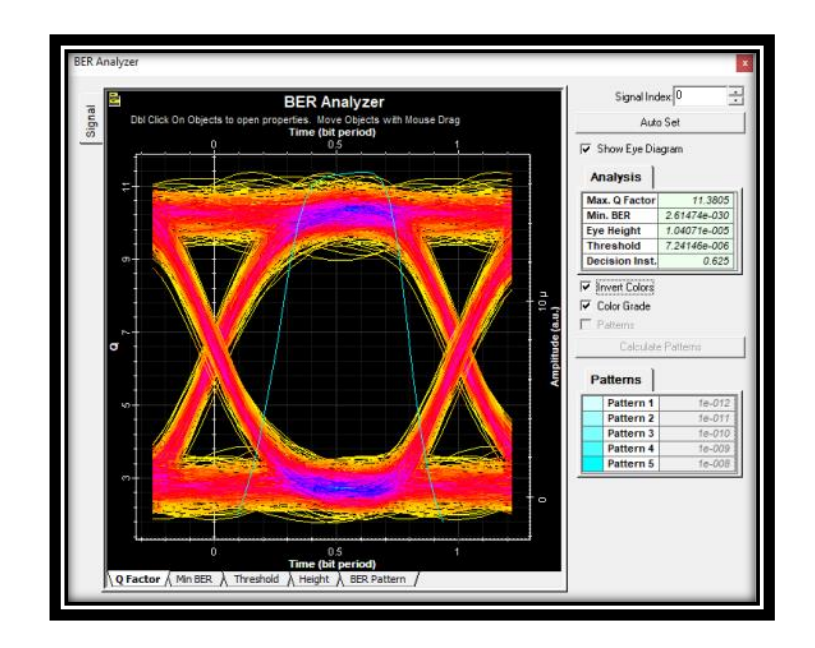

**Figura 39: Diagrama de ojo, BER, Q factor, ONU del usuario lejano a 2.837 Km downstream**

### **4.7.2. Usuario más cercano**

Para el usuario más cercano, se calculó la potencia óptica de recepción y el mínimo BER para dos separaciones entre canales: 0,85 nm y 0,425 nm. Una separación entre canales de 0,85 nm, el BER fue de 1,012e-17 y la potencia óptica de recepción fue de -16,640 dBm.

Para una separación entre canales de 0,425 nm, el BER se redujo a 3,292e-31 y la potencia óptica de recepción aumentó a -14,041 dBm. Esta diferencia de 2,599 dB se debe a que la separación entre canales más estrecha reduce la interferencia entre canales.

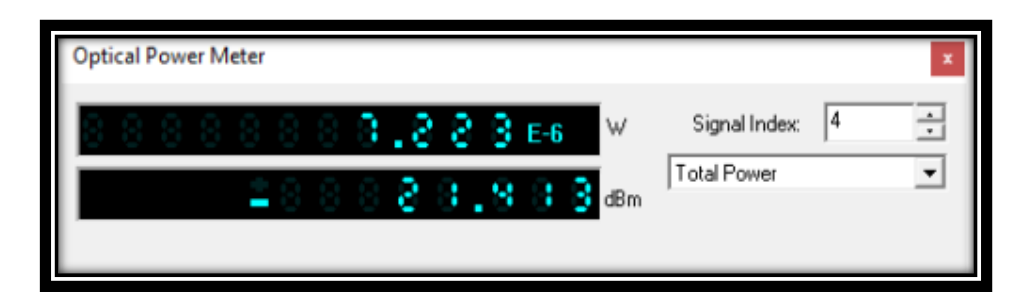

**Figura 40: Potencia de llegada a la OLT del usuario cercano a 1.635 Km enlace upstream**

### **Fuente: Autor**

Según los resultados de la simulación, la potencia óptica de recepción fue de -16,640 dBm para una separación entre canales de 0,85 nm y -14,041 dBm para una separación entre canales de 0,425 nm. Estas potencias son ligeramente inferiores a las predichas por el cálculo teórico, que fue de -16,699 dBm para ambas separaciones entre canales.

La diferencia de -0,059 dBm para una separación entre canales de 0,85 nm es insignificante.

Para el usuario más cercano, se observó que el factor de calidad es más alto en el rango de 0.4 a 0.5 bit para una separación entre canales de 0.85 nm. Esto indica que la señal tiene una mayor probabilidad de transmisión para esta separación entre canales.

En cambio, el factor de calidad es más alto en el punto de 0.55 bit para una separación entre canales de 0.425 nm. Esto indica que la señal tiene una mayor probabilidad de transmisión para esta separación entre canales.

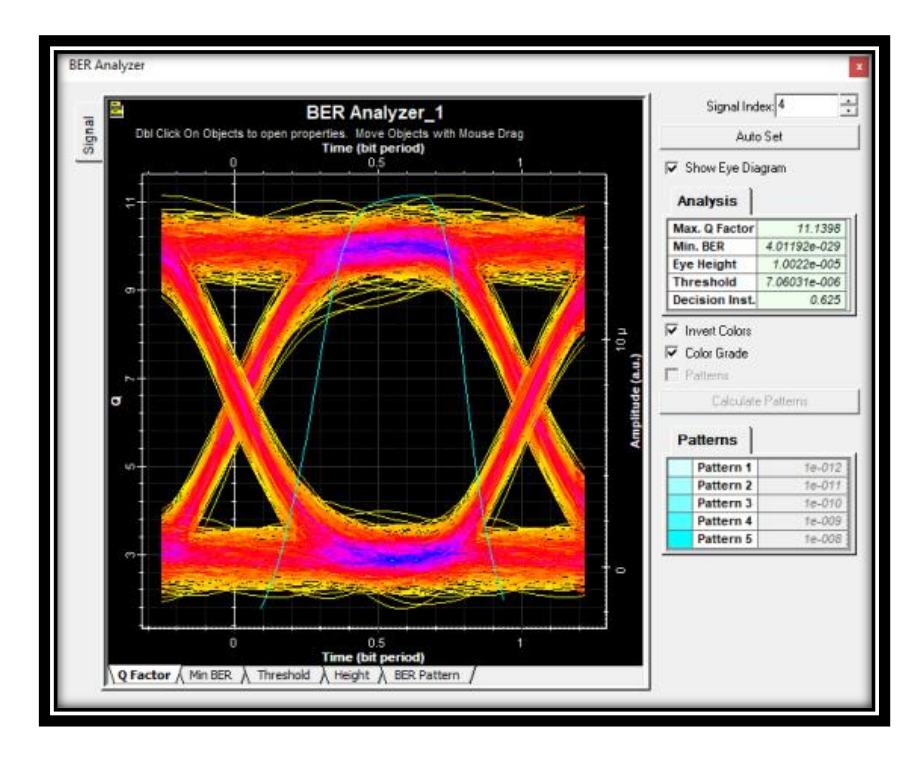

**Figura 41 Diagrama de ojo, BER, Q factor, llegada a OLT del usuario cercano a 1.635 Km enlace upstream**

**Fuente: Autor** 

En un estudio realizado en el sector La Estación, se encontró que el espacio entre canales en una red influye en el rendimiento general del sistema óptico. Al disminuir el espacio entre canales a la mitad, el rendimiento de la red mejoró.

Para el usuario más lejano, el BER se redujo de 2,616e-014 a 1,152e-017 al disminuir el espacio entre canales. La potencia óptica recibida también aumentó de -22,051 dBm a - 19,604 dBm.

Para el usuario más cercano, el BER se redujo de 1,012e-17 a 3,292e-31 al disminuir el espacio entre canales. La potencia óptica recibida también aumentó de -19,640 dBm a -- 20,041 dBm.

En ambos casos, los resultados del BER se encuentran dentro del rango de los parámetros estipulados por la norma UIT–T G.989.2. Esto significa que la red NG-PON2 puede funcionar de manera óptima, lo que permite elevar la velocidad de las redes PON actuales.

# **4.8. SIMULACIÓN DE LA RED FFTH EN GNS3**

Las redes de fibra óptica FTTH (Fibra hasta el hogar) son una tecnología de red de acceso que proporciona conexiones de banda ancha a los hogares y empresas. Las redes FTTH utilizan fibra óptica para transportar datos desde la oficina central del proveedor de servicios hasta el hogar del usuario.

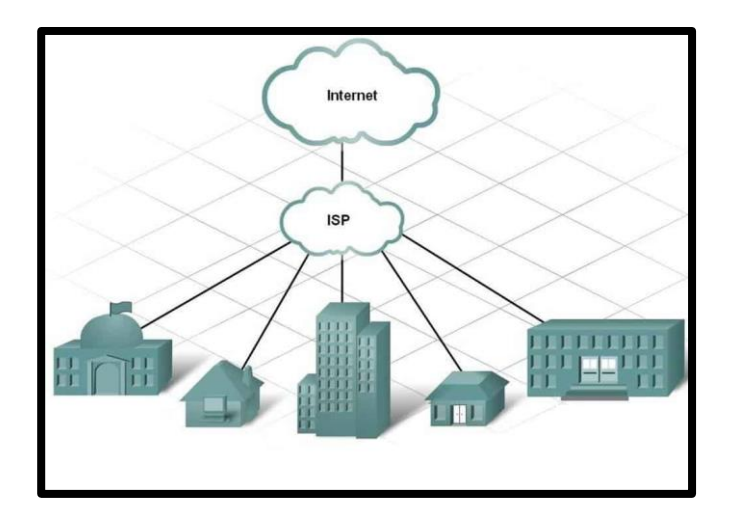

**Figura 42: Internet service provider**

GNS3 es un software de simulación y emulación de redes que permite a los usuarios crear y probar redes virtuales, se utilizará GNS3 para simular una red de fibra óptica FTTH. La simulación se utilizará para estudiar el rendimiento de la red y analizar la seguridad de la red. En la siguiente figura apreciaremos una Topología Red Árbol ya que desde un nodo central irradian hacia todos los enlaces.

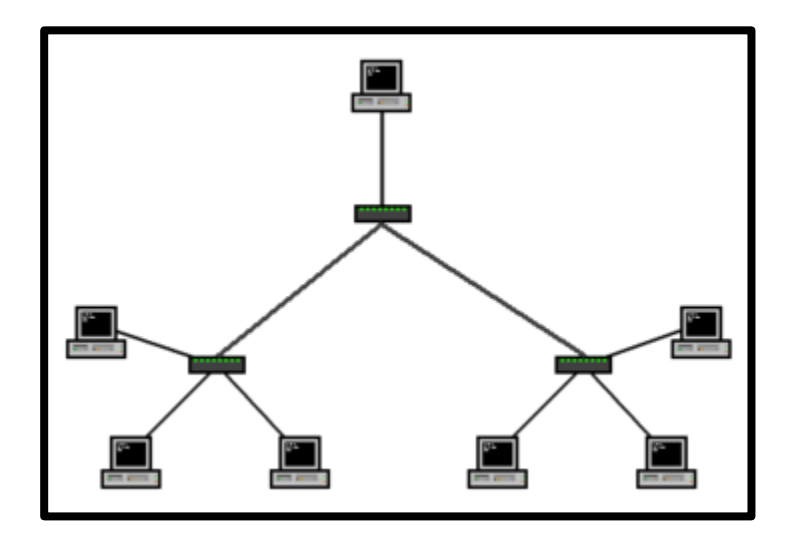

**Figura 43 Red Árbol**

### **IP de Gestión**

La dirección IP de gestión es una dirección IP que se utiliza para acceder al dispositivo de red para fines de administración. Esta dirección IP suele ser una dirección IP pública, lo que significa que es visible desde Internet.

### **IP de Servicio**

La dirección IP de servicio es una dirección IP que se utiliza para acceder al dispositivo de red para fines de servicio. Esta dirección IP suele ser una dirección IP privada, lo que significa que no es visible desde Internet

Para realizar un Subneteo de un IP de gestión, se deben seguir los siguientes pasos:

El primer paso es determinar el número de hosts que se necesitarán en la subred. Esto dependerá de la cantidad de dispositivos de red que se conectarán a la subred en este caso es 183 dispositivos.

Una vez que se conoce el número de hosts necesarios, se puede calcular la máscara de subred. La máscara de subred determina cuántos bits se utilizan para la dirección de red y cuántos bits se utilizan para las direcciones de host.

El rango de direcciones de host es el conjunto de direcciones IP que se pueden utilizar en la subred.

Asignar direcciones IP a los dispositivos de red. Una vez que se ha calculado el rango de direcciones de host, se pueden asignar direcciones IP a los dispositivos de red.

Para crear una subred para 183 dispositivos, se necesita una máscara de subred con 20 bits de host. Esto se puede calcular utilizando la siguiente fórmula:

$$
n=2^{m-2}
$$

donde:

n es el número de hosts necesarios m es el número de bits de host En este caso,  $n = 183$ , por lo que:

$$
m = log2(n + 2)
$$

$$
m = log2(183 + 2)
$$

$$
m = log2(185)
$$

$$
m = 7
$$

Por lo tanto, la máscara de subred será 255.255.255.128 (/20). El rango de direcciones de host será:

192.168.20.128 - 192.168.20.255

Se pueden asignar las siguientes direcciones IP a los dispositivos de red:

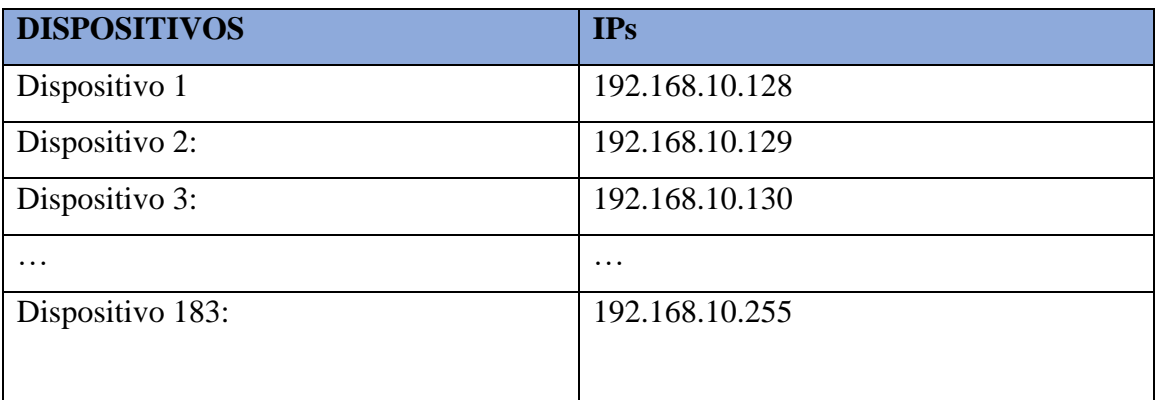

### **Figura 44 de Ips**

# Consideraciones

Al crear una subred para 183 dispositivos, se deben tener en cuenta las siguientes consideraciones:

- ➢ La máscara de subred debe ser compatible con la clase de dirección IP.
- ➢ El rango de direcciones de host debe ser suficiente para el número de dispositivos de red que se conectarán a la subred.
- ➢ Las direcciones IP deben asignarse de forma que no se produzcan conflictos.
- ➢ Iniciaremos configurando el router.

# **Configuración de GNS3 para Visualizar la Configuración de un Router desde una PC**

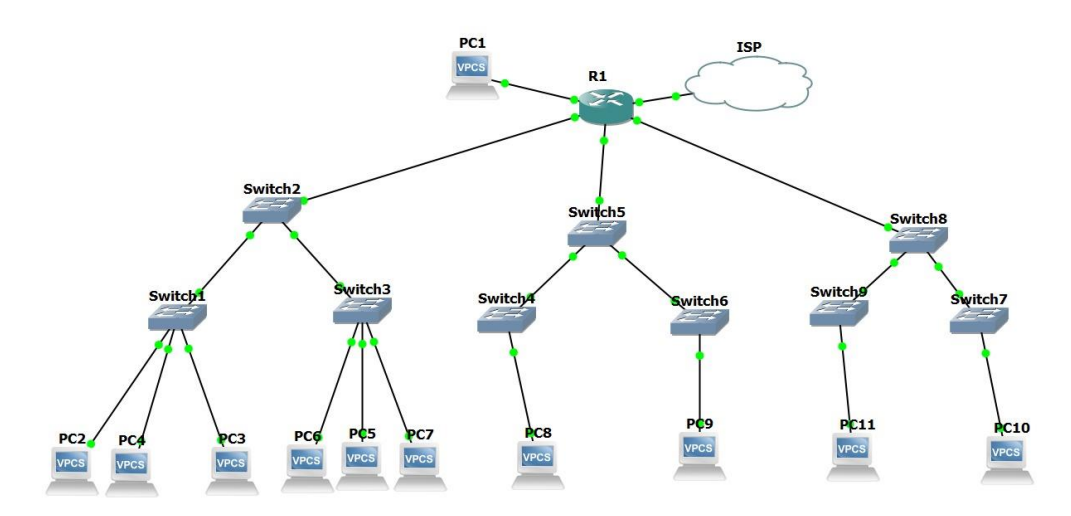

**Figura 45: Topología de una Red FTTH en Gns3**

### **Fuente: Autor**
## **Paso 1: Agregar un Router en GNS3**

**Paso 2: Conectar la PC y el Router** Conectar la PC a la topología del router. Esto se hace mediante un enlace que puedes crear en GNS3.

**Paso 3: Configurar la IP en el Router** se Accede a la configuración del router utilizando una consola o una ventana de terminal. Asignamos una dirección IP a la interfaz a la que está conectada la PC, si la PC tiene la IP 192.168.20.1, puedes usar los siguientes comandos en el router:

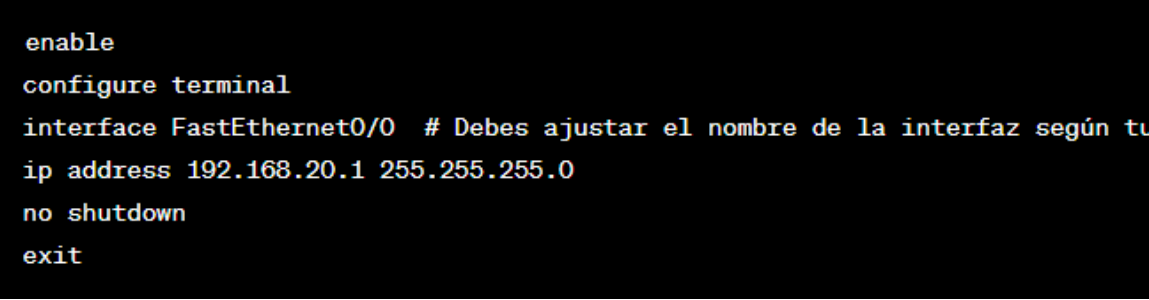

#### **Figura 46:Configuración del Router**

# **4.9. RESULTADOS OBTENIDOS DE LA SIMULACIÓN EN GNS3**

Se procede a realizar un ping a la IP 192.168.20.1 para verificar si la transmisión de datos es correcta.

| BE C:\Windows\system32\cmd.exe - ping 192.168.20.1                                                                                                    | $=$ |
|----------------------------------------------------------------------------------------------------|-----|
| Microsoft Windows [Versión 6.1.7601]<br>Copyright (c) 2009 Microsoft Corporation. Reservados todos los derechos.                                                                                                    | É   |
| C:\Users\Michely>ping 192.168.20.1                                                                                                    |     |
| Haciendo ping a 192.168.20.1 con 32 bytes de datos:<br>Respuesta desde 192.108.20.1: bytes=32 tienpo=48ns TTL=255<br>Respuesta desde 192.168.20.1: bytes=32 tienpo=17ms ITL=255<br>Respuesta desde 192.168.20.1: butes=32 tiempo=8ms TIL=255<br>Respuesta desde 192.168.20.1: bytes=32 tiempo=12ms TTL=255 |     |
| Estadísticas de ping para 192.168.20.1:<br>Paquetes: enviados = 4, recibidos = 4, perdidos = 0<br>(Ø% perdidos).<br>Tiempos aproximados de ida y vuelta en milisegundos:<br>Mínimo = 8ms. Máximo = $48$ ms. Media = $21$ ms                                                                                |     |
|                                                                                                    |     |

**Figura 47 a la dirección IP establecida** 

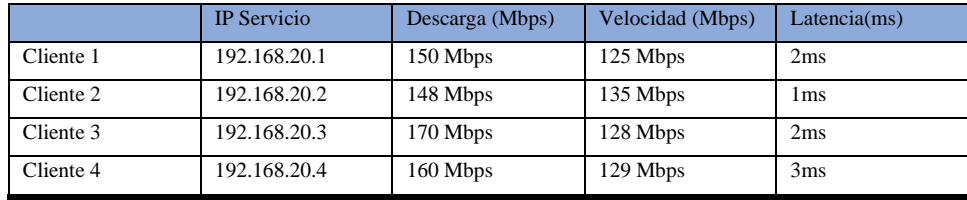

De las IPs establecidas procedemos a hacer una comparativa.

En el Anexo D se realizó la simulación de 50 usuarios para hacer una comparativa donde agregamos la IP de Servicio, la Descarga, Velocidad, y Latencia

# **4.10. ANÁLISIS DE RENTABILIDAD ECONÓMICA DE LA RED FTTH**

La rentabilidad económica se define como el beneficio que se espera obtener de una inversión, teniendo en cuenta el tiempo y el valor de la inversión. [7]

El análisis de rentabilidad económica de la red FTTH, ubicada en el barrio La Estación, se realizará con base en el presupuesto referencial de los equipos activos y pasivos necesarios para atender a los 183 abonados .

El presupuesto referencial se ha dividido en dos categorías: equipos activos y pasivos. Los equipos activos son los que proporcionan la conectividad a los usuarios.

Los costos utilizados para el presupuesto referencial se obtuvieron de memorias técnicas de empresas de diseño y construcción de sistemas eléctricos, electrónicos y de telecomunicaciones, así como de proformas de costos unitarios de empresas ecuatorianas y extranjeras de equipos de telecomunicaciones.

# **4.10.1. PRESUPUESTO DE LOS ELEMENTOS ACTIVOS DE LA RED**

La siguiente tabla enumera los componentes activos de la red de acceso FTTH. Estos componentes se han seleccionado para satisfacer las necesidades de los usuarios proyectados para esta red.

| Presupuesto para Equipos Activos |                               |                     |        |                 |               |
|----------------------------------|-------------------------------|---------------------|--------|-----------------|---------------|
| <b>Dispositivo</b>               | <b>Modelo</b>                 | <b>Fabricante</b>   | Coste  | <b>Cantidad</b> | <b>Precio</b> |
| <b>OLT</b>                       | TJ1400-12                     | Tejas Networks      | \$6000 | $\mathbf{1}$    | \$6000        |
| Módulo<br>Transceptor            | LTD1302-BC+<br>LTD1302-BH+    | Fiber<br>Instrument | \$150  | 160             | \$24000       |
| <b>ONU</b>                       | Calix GPR3000X<br>GigaProX    | Calix               | \$400  | 160             | \$64000       |
| Transceptor<br><b>OLT</b>        | LTF62 SFP+                    | Fiber<br>Instrument | \$125  | 6               | \$750         |
| Multiplexor                      | HyOptic Wavelength<br>Mux WM1 | Hyoptic             | \$200  | 6               | \$1200        |
| <b>Total</b>                     |                               |                     |        | \$95.950        |               |

**Tabla 16: Presupuesto para Equipos Activos**

# **Fuente: Autor**

# **4.10.2. PRESUPUESTO DE LOS ELEMENTOS PASIVOS DE LA RED FTTH**

En este apartado se presenta el costo y la lista de todos los componentes pasivos utilizados en la red FTTH diseñada. Estos componentes incluyen empalmes, cable de fibra óptica, divisores, herrajes, cajas de distribución óptica y subidas a poste. También se incluyen los costos de canalización.

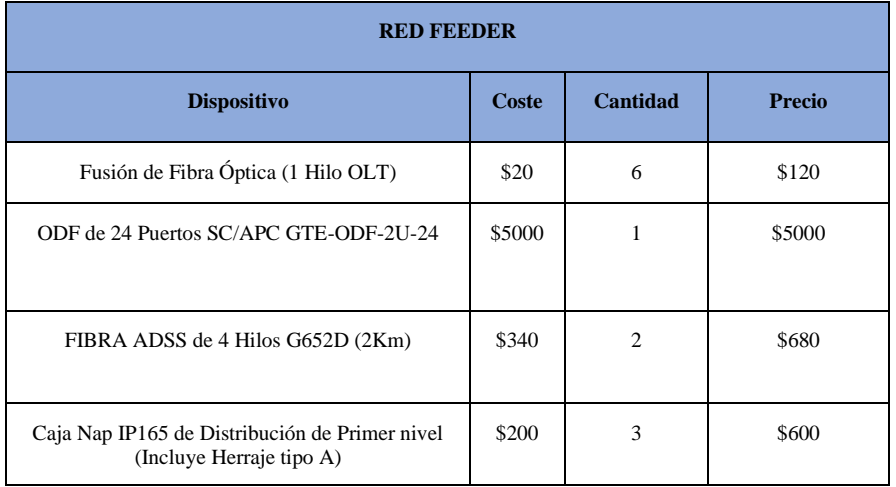

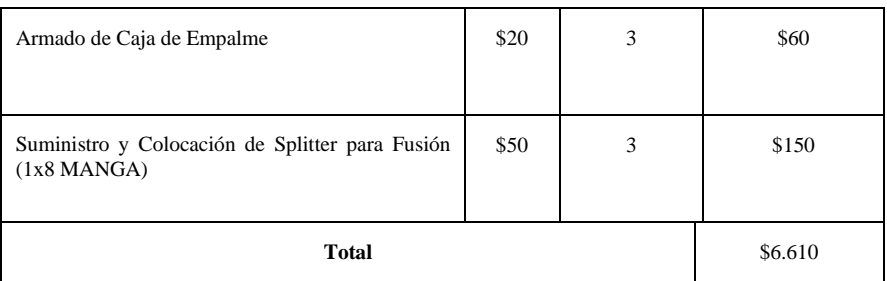

**Tabla 17: Presupuesto para Equipos Pasivos (Red Feeder)**

# **Fuente: Autor**

| <b>RED DISTRIBUCIÓN</b>                                                                |       |          |               |
|----------------------------------------------------------------------------------------|-------|----------|---------------|
| <b>Dispositivo</b>                                                                     | Coste | Cantidad | <b>Precio</b> |
| Fusión de Fibra Óptica (1 Hilo MANGA)                                                  | \$20  | 3        | \$60          |
| Preparación de Cable de Fibra Optica y<br>medición de la potencia                      | \$20  | 8        | \$160         |
| Colocación de caja de Distribución<br>NAB (Incluye Herraje Tipo A Y Herraje<br>Tipo B) | \$100 | 3        | \$300         |
| Colocación de Identificador FRP y<br>Spliteo 1:8 para fusión                           | \$20  | 20       | \$200         |
| Fibra Optica tipo DROP de 2 Hilos<br>monomodo G.657 A1/A2 (2 Km)                       | \$300 | 10       | \$3000        |
| Herraje tipo B Fibra Optica + perno de<br>ajuste                                       | \$10  | 8        | \$80          |
| Cinta de acero $1/2$ " 30 m + hebilla                                                  | \$25  | 8        | \$200         |
| <b>Total</b>                                                                           |       |          | \$4.210       |

**Tabla 18: Presupuesto para Equipos Pasivos (Red Distribución)** 

**Fuente: Autor** 

| <b>RED DISPERSIÓN</b>                                                                                                    |          |               |               |
|----------------------------------------------------------------------------------------------------|----------|---------------|---------------|
| <b>Dispositivo</b>                                                                                                    | Coste    | Cantidad      | <b>Precio</b> |
| Fusión de Fibra Óptica                                                                                                    | \$20     | $\mathcal{R}$ | \$60          |
| Suministro y Colocación de Conector<br>Mecánico SC/APC                                                                                        | \$20     | 8             | \$160         |
| Suministro y Colocación de Roseta<br>Óptica de 2 hilos de Fibra,<br>incluye 2 adaptadore SC/APC, 2<br>Manguitos de protección de<br>empalme.  | \$15     | 160           | \$2400        |
| Suministro y Colocación de Patch<br>Cord Dúplex FC/APC-SC/APC<br>de 5 m. G.652D                                                               | \$20     | 160           | \$3200        |
| Sujeción y Preparación de Fibra Óptica tipo<br>DROP de 2 Hilos G.657 A1/A2 (2 Km) con<br>su Tendido de Cable de Fibra Óptica para<br>interior | \$300    | 25            | \$7500        |
| <b>Total</b>                                                                                                    | \$13.320 |               |               |

**Tabla 19: Presupuesto para Equipos Pasivos (Red Dispersión)**

# **Fuente: Autor**

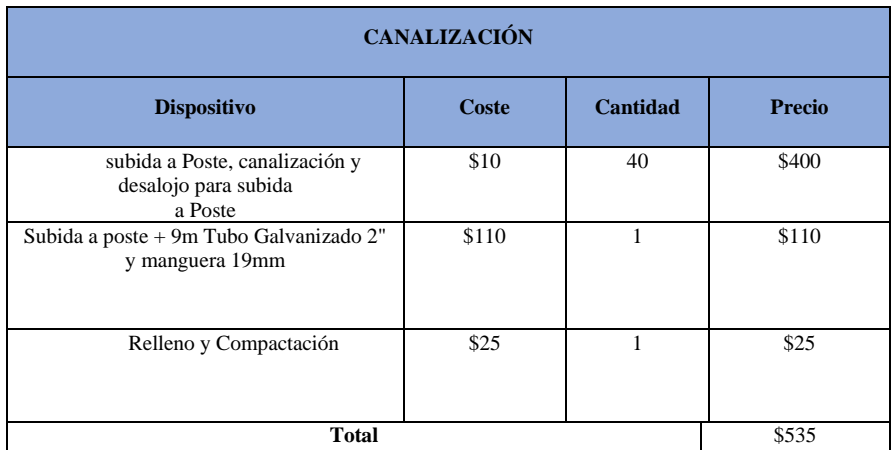

**Tabla 20: Presupuesto para Equipos Pasivos (canalización )**

# **Fuente: Autor**

# **4.10.3. PRESUPUESTO TOTAL DE LA RED FTTH**

El costo total de la red diseñada se calcula sumando los costos de los equipos activos y pasivos utilizados en cada etapa de la red. Los costos se pueden ver en la tabla 4

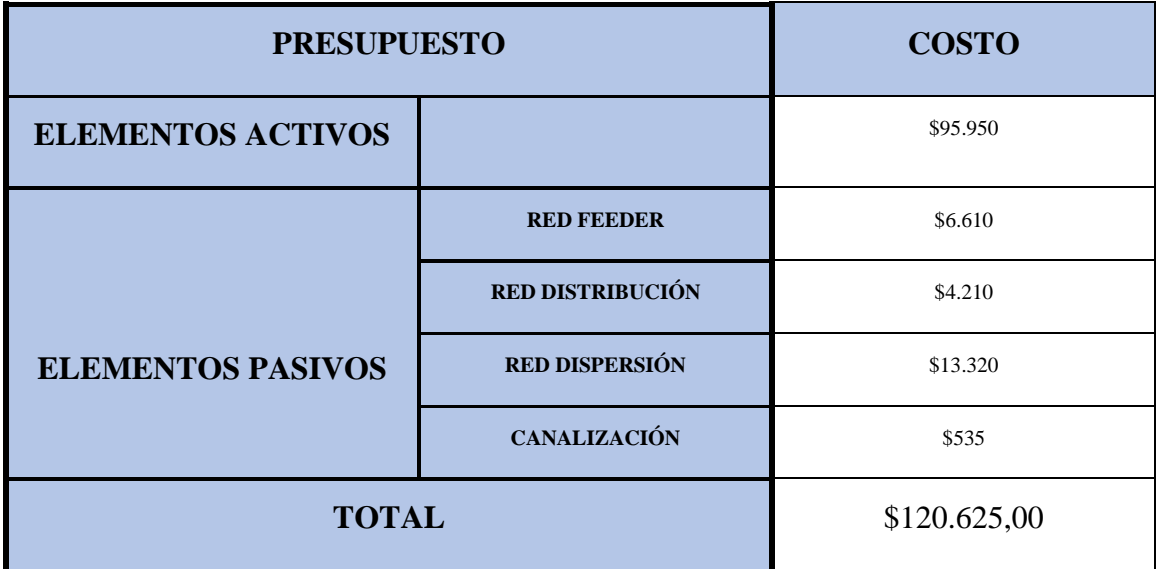

#### **Tabla 21: Presupuesto Total**

**Fuente: Autor** 

# **4.11. CÁLCULO DE RENTABILIDAD ECONÓMICA DEL PROYECTO**

Una forma de medir la rentabilidad económica de un proyecto es calcular el índice de rentabilidad (IR). El IR es una relación entre el valor presente de los ingresos futuros y la inversión inicial. En este caso, la inversión inicial es el presupuesto total de la red FTTH diseñada, que es de \$120.625,00 dólares.

Por lo tanto, el IR ayuda a determinar si un proyecto de inversión es rentable.

La fórmula del índice de rentabilidad es:

$$
IR = \frac{\sum VP(Fcj)}{Io}
$$

Donde:

 $\sum VP(Fc)$ : Sumatoria del valor presente de todos los flujos de caja

Io: Inversión inicial realizada

El valor actual de los flujos de caja futuros es la cantidad de dinero que vale hoy un conjunto de ingresos futuros. Se calcula utilizando una tasa de descuento, que es un porcentaje que refleja el costo de oportunidad del dinero. En este caso, se utilizará una tasa de descuento del 10%. [8]

$$
VP(Fcj) = \frac{Fcj}{(1+Td)^n}
$$

 $Fcj = Flujos de caja 'j'$ 

Td = Tasa de Descuento

n = Representa el periodo en el cual se genera el flujo de caja.

Para calcular la rentabilidad económica de la red FTTH, es necesario considerar los ingresos y egresos que se esperan obtener una vez que la red esté en funcionamiento. En base a una encuesta de mercado y a los precios de otros proveedores de servicios locales, se estima que el precio mensual del servicio de internet para los usuarios del barrio La Estación sería de \$30 dólares.

Por lo tanto, los ingresos y egresos mensuales se calcularían de la siguiente manera:

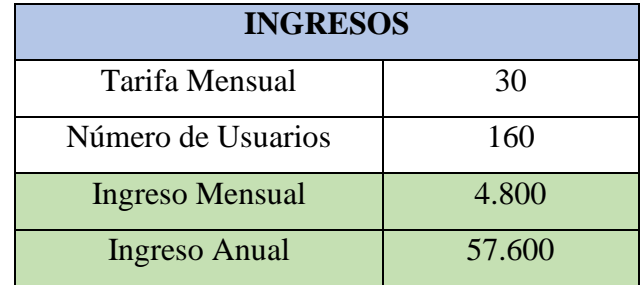

**Tabla 22: Ingresos**

## **Fuente: Autor**

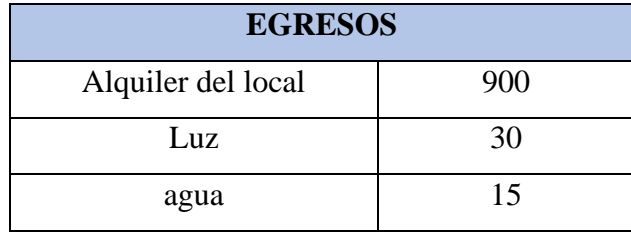

| Combustible              | 50       |
|--------------------------|----------|
| Salario 3 trabajadores   | 1330     |
|                          |          |
| <b>Egresos Mensuales</b> | \$2.325  |
| <b>Egresos Anuales</b>   | \$27.900 |

**Tabla 23: Egresos**

Para calcular el índice de rentabilidad de la red FTTH, se proyectarán los ingresos y egresos durante un período de 10 años. En el año 0, no habrá ingresos ni egresos, ya que solo se considerará la inversión inicial como gasto. El precio mensual del servicio de internet para los usuarios del barrio La Estación sería de \$30 dólares.

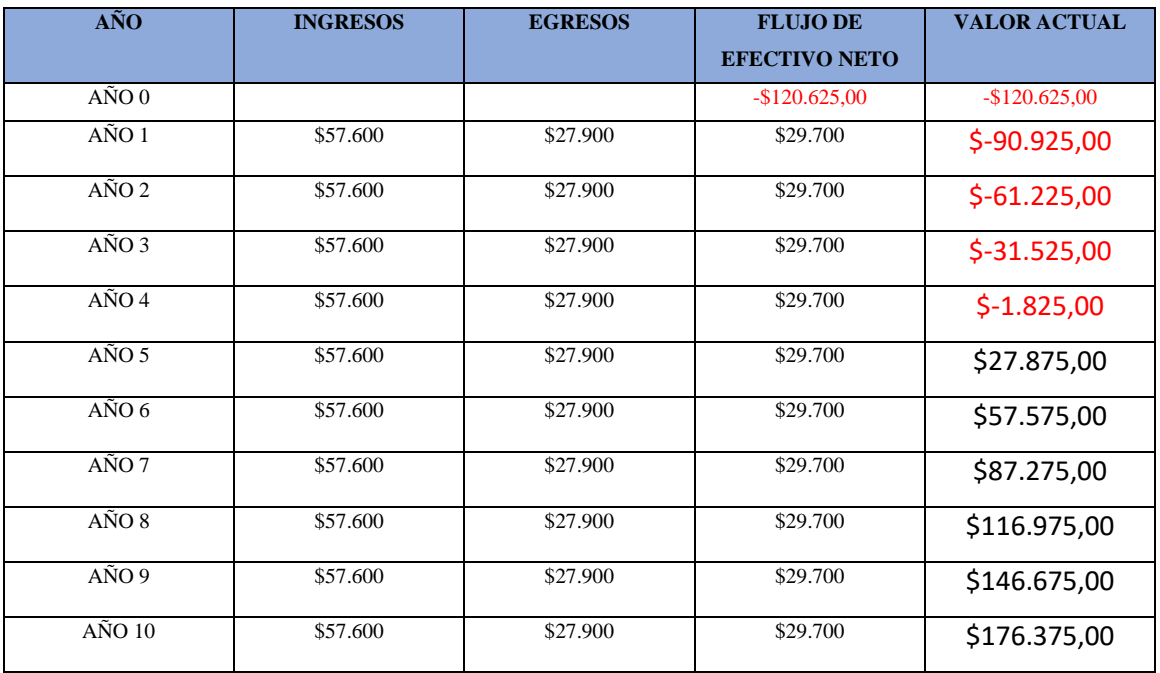

**Tabla 24:Tabla de Rentabilidad**

# **Fuente: Autor**

**Fuente: Autor** 

En esta tabla se muestran los valores actuales de los flujos de caja proyectados para un período de 10 años. Al sumar estos valores, obtenemos el valor presente de la suma de los flujos actualizados, que es de \$176.375,00.

$$
IR = \frac{\sum VP(Fcj)}{Io}
$$
 (17)

$$
IR = \frac{$176.375,00}{$120.625,00}
$$
 (18)

$$
IR = 1.46 \qquad (19)
$$

Si el índice de rentabilidad es menor a 1, significa que el proyecto no es rentable, ya que el valor presente de los flujos de caja futuros es menor que la inversión inicial. Por el contrario, si el índice de rentabilidad es mayor a 1, significa que el proyecto es rentable, ya que el valor presente de los flujos de caja futuros es mayor que la inversión inicial.

# **4.12. COMPROBACIÓN DE HIPÓTESIS**

Para verificar la hipótesis, se utiliza el análisis estadístico para determinar si los datos obtenidos siguen una distribución normal. Si los datos siguen una distribución normal, se utiliza una prueba paramétrica. Si los datos no siguen una distribución normal, se utiliza una prueba no paramétrica. El resultado de la prueba permite determinar si la hipótesis nula es válida o no válida.

Cada sistema consta de 1 puerto FTTX para dar servicio a 64 clientes por zona de cobertura. La infraestructura del ISP consta de 3 zonas, por lo que el total de usuarios es de 192.

Para comprobar si una hipótesis científica es válida, es necesario someterla a pruebas empíricas, en el caso del estudio sobre la red FTTH vendría a ser lo siguiente:

**Hipótesis Nula H0**: Es que el estudio, diseño y simulación de una red FTTH no mejorará el desempeño de la red, la velocidad y el ancho de banda en el sector La Estación.

**Hipótesis Alternativa H1:** Es que el estudio, diseño y simulación de una red FTTH sí mejorará estos indicadores en el sector La Estación.

# **4.12.1. Variables**

Luego, se lleva a cabo el análisis estadístico utilizando el software IBM SPSS donde se tiene que analizar las variables.

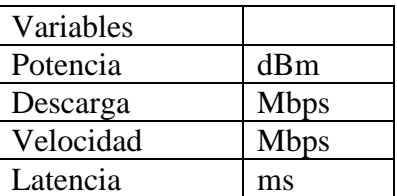

## **Tabla 25: variables**

# **Fuente: Autor**

Una vez que se cargan los datos obtenidos programa estadístico, se generan las siguientes tablas de normalidad.

# **4.12.2. Estudio descriptivo de la variable Potencia (dBm).**

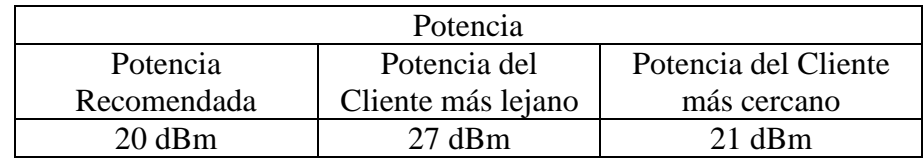

# **Tabla 26: Variable potencia**

# **Fuente: Autor**

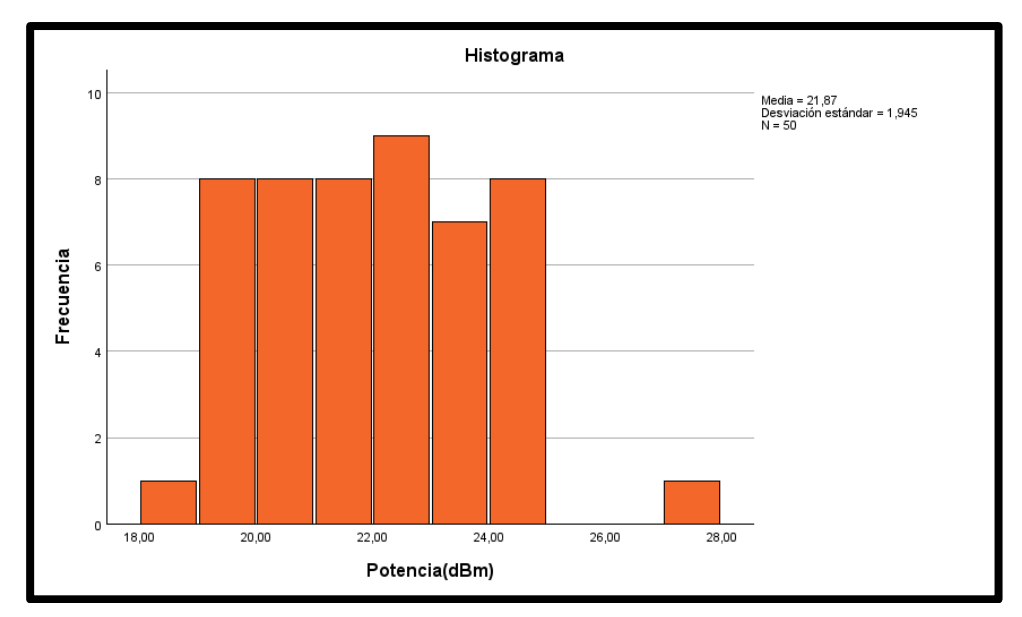

**Figura 48:Histograma de la variable potencia**

**Fuente: Autor** 

En la figura 48 muestra un gráfico de barras es una representación visual de la variable potencia, donde la longitud de cada barra es proporcional a la frecuencia de los valores representados. El eje vertical representa las frecuencias, y el eje horizontal representa los valores de la variable potencia. Las marcas de clase, que son la mitad del intervalo en el que están agrupados los datos, se suelen indicar en el eje horizontal.

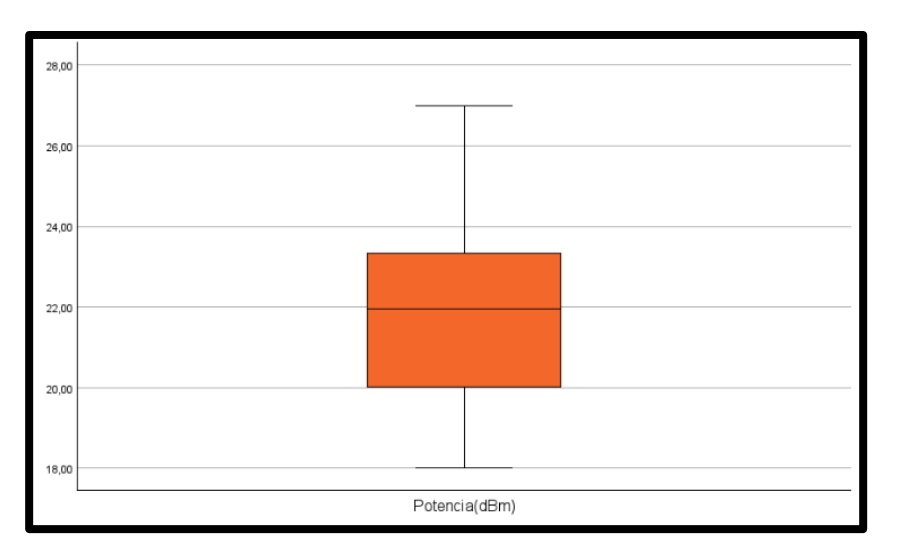

**Figura 49: Gráfica de Caja** 

**Fuente: Autor** 

En el caso del histograma que describe la figura 49, el valor medio es de aproximadamente 22 dBm. La extensión de los datos va de unos 18 dBm a 28 dBm, lo que indica que la mayoría de los datos se encuentran entre estos valores. La forma de los datos es aproximadamente en colina, lo que significa que hay una mayor cantidad de datos en el centro de la distribución, y una menor cantidad de datos en los extremos.

# **Prueba de Hipótesis**

Variable: Potencia

# **Hipótesis Nula**

 $H_0$ :  $\mu = 20$  dBm

El promedio de la variable potencia es estadísticamente igual a 20 dBm.

# **Hipótesis Alternativa**

 $H_1: \mu > 20$  dBm

El promedio de variable potencias es estadísticamente mayor a 20 dBm, lo cual la existencia de una red de fibra óptica hasta el hogar (FTTH) con tecnología GPON garantiza que los hogares puedan acceder a servicios de telecomunicaciones de banda ancha fija.

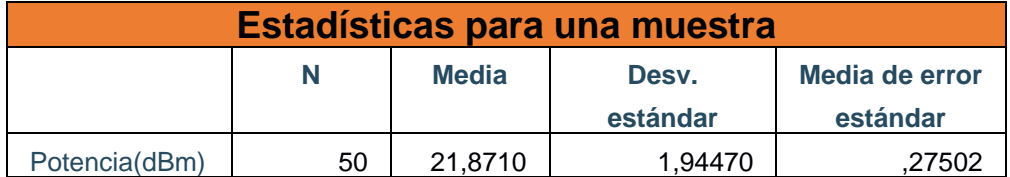

**Tabla 27:Estadísticas para una Muestra** 

#### **Fuente: Autor**

De los datos simulados que son 50 abonados la medio es en el promedio de 21,87 dBm lo cual indica que la mayoría de los usuarios tendrán esa potencia.

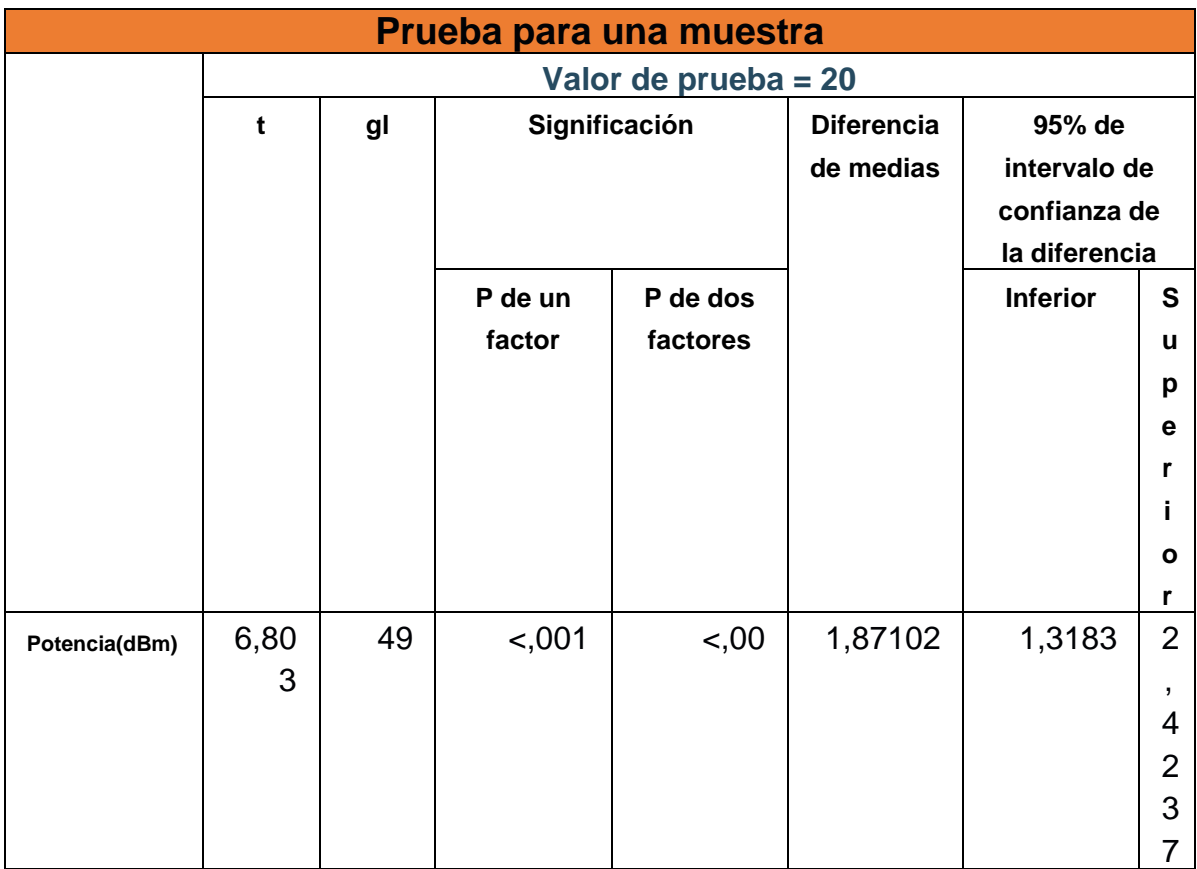

#### **Tabla 28:Prueba para una muestra**

# **Fuente: Autor**

Como P – valor (de un factor) =  $0.01 < 0.05$  entonces se rechaza la hipótesis nula y se acepta la hipótesis alternativa es decir el promedio de variable potencias es estadísticamente mayor a 20 dBm

Esto proporciona una conexión de alta velocidad y baja latencia, lo que es ideal para servicios como Internet de banda ancha, televisión por Internet y telefonía fija que se utiliza para transmitir datos a través de redes de fibra óptica.

En resumen, la existencia de una red FTTH con tecnología GPON garantiza que los hogares puedan acceder a servicios de telecomunicaciones de banda ancha fija de alta calidad.

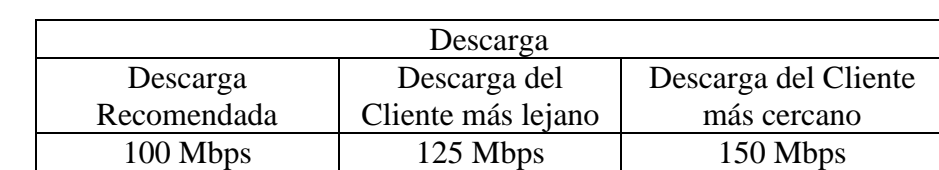

# **4.12.3. Estudio descriptivo de la variable Descarga (Mbps).**

## **Tabla 29Variable Descarga**

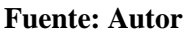

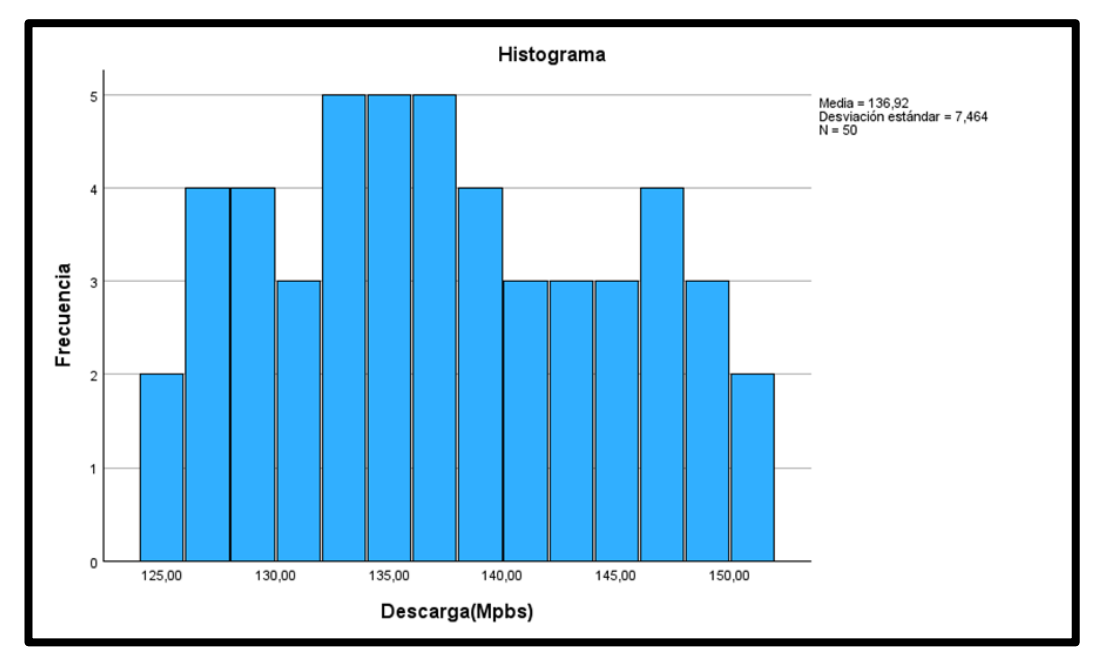

# **Figura 50:Histograma de la Variable Descarga (Mbps)**

En el caso del histograma que describe la figura 50, el valor medio es de aproximadamente 138 Mbps. La extensión de los datos va de unos 125 Mbps a 150 Mbps, lo que indica que la mayoría de los datos se encuentran entre estos valores. La forma de los datos es aproximadamente en colina, lo que significa que hay una mayor cantidad de datos en el centro de la distribución, y una menor cantidad de datos en los extremos.

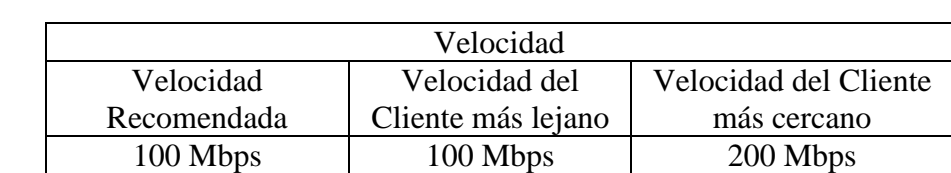

## **4.12.4. Estudio descriptivo de la variable Velocidad (Mbps).**

#### **Tabla 30: Variable Velocidad**

#### **Fuente: Autor**

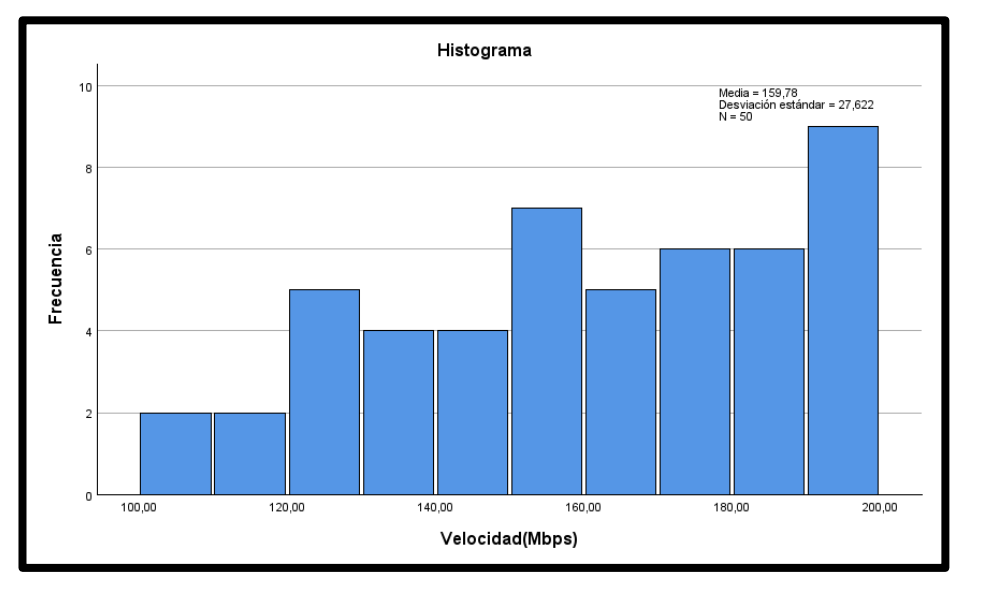

**Figura 51:Histograma de la Variable Velocidad**

#### **Fuente: Autor**

En el caso del histograma que describe la figura 51, el valor medio es de aproximadamente 159 Mbps. La extensión de los datos va de unos 100 Mbps a 200 Mbps, lo que indica que la mayoría de los datos se encuentran entre estos valores. La forma de los datos es aproximadamente en colina, lo que significa que hay una mayor cantidad de datos en el centro de la distribución, y una menor cantidad de datos en los extremos.

## **4.12.5. Estudio descriptivo de la variable Latencia (ms).**

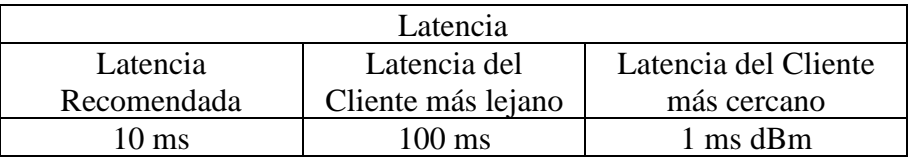

**Tabla 31: Variable Latencia**

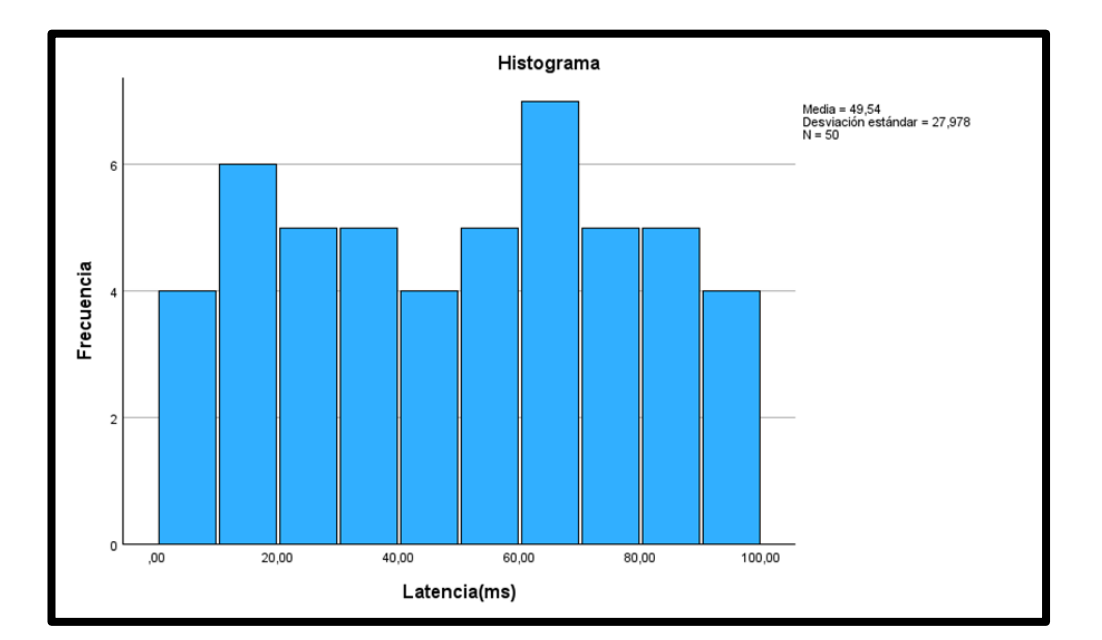

## **Fuente: Autor**

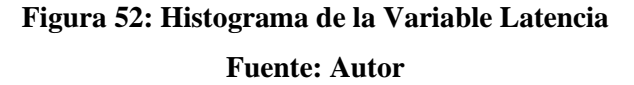

En el caso del histograma que describe la figura 52, el valor medio es de aproximadamente 49 ms. La extensión de los datos va de unos 1ms a 100ms, lo que indica que la mayoría de los datos se encuentran entre estos valores. La forma de los datos es aproximadamente en colina, lo que significa que hay una mayor cantidad de datos en el centro de la distribución, y una menor cantidad de datos en los extremos.

En general, una latencia de 60 ms o menos es suficiente para jugar en línea. Sin embargo, una latencia de 5 milisegundos o menos es ideal para juegos competitivos. Una latencia de 100 milisegundos o más puede causar problemas para jugar en línea.

La latencia también es importante para las videollamadas. Una latencia baja garantiza que el sonido y la imagen lleguen con la mayor calidad posible.

En resumen, la latencia es un factor importante a tener en cuenta para las tareas que requieren una respuesta rápida. Una latencia baja es ideal para obtener la mejor experiencia posible.

# **CAPÍTULO V**

#### **5. CONCLUSIONES Y RECOMENDACIONES**

#### **5.1. CONCLUSIONES**

En este trabajo se ha realizado un estudio sobre el despliegue de redes FTTH en el barrio La Estación. Los resultados obtenidos muestran que, para satisfacer la demanda de servicios del barrio, se necesitaría desplegar una red FTTH para al menos 183 usuarios finales.

El modelo de despliegue propuesto tiene en cuenta la potencia mínima inyectada por la OLT y la atenuación de la red. Para garantizar que el sistema funcione dentro del rango de sensibilidad del receptor, se toma en cuenta los parámetros de los equipos activos que se ha definido utilizar, calculados en el peor de los posibles escenarios.

Los resultados de este estudio pueden ser útiles para la empresa de telecomunicaciones CONTIGOEC que está interesada en desplegar redes FTTH en zonas con alta densidad poblacional.

Los resultados del estudio confirmaron que reducir la separación entre canales en una red NG-PON2 mejora el rendimiento de la red, para el usuario más lejano, el BER se redujo de 2,616e-014 a 1,152e-017 al disminuir la separación entre canales. La potencia óptica recibida también aumentó de -22,051 dBm a -19,604 dBm, para el usuario más cercano, el BER se redujo de 1,012e-17 a 3,292e-31 al disminuir la separación entre canales. La potencia óptica recibida también aumentó de -16,640 dBm a -14,041 dBm.

En ambos casos, los resultados del BER se encuentran dentro del rango de los parámetros estipulados por la norma UIT–T G.989.2. Esto significa que la red NG-PON2 puede funcionar de manera óptima, lo que permite elevar la velocidad de las redes PON actuales.

Además, el estudio también evaluó la rentabilidad económica del proyecto. Los resultados mostraron que el proyecto será rentable, con una rentabilidad del 23% y una recuperación de la inversión inicial en 2 años.

#### **5.2. RECOMENDACIONES**

Las empresas proveedoras de Internet deberían implementar redes a corto plazo. Estas redes resuelven los problemas actuales de las redes PON, ya que ofrecen un ancho de banda mucho mayor, desde 40 Gb/s hasta 80 Gb/s.

En las redes FTTH, se recomienda configurar el espacio entre canales a la mitad de las frecuencias centrales del canal descendente TWDM. Esto mejora el rendimiento de la red.

Los estudiantes de las carreras de Electrónica y Telecomunicaciones deberían evaluar el rendimiento de las redes FTTH utilizando otras plataformas de simulación. Esto les ayudará a adquirir nuevos conocimientos y habilidades sobre esta tecnología.

En resumen, el texto recomienda que las empresas proveedoras de Internet implementen redes FTTH a corto plazo. Estas redes ofrecen una serie de ventajas, como un ancho de banda mayor, una arquitectura en cascada y un rendimiento mejorado. Los estudiantes de las carreras de Electrónica y Telecomunicaciones también deberían evaluar el rendimiento de estas redes para adquirir nuevos conocimientos y habilidades

# **BIBLIOGRAFÍA**

**[1]** Pinto, M. D. (2014). Differential effects of 30-s vs. 60-s static stretching on hamstring flexibility and range of motion. Journal of Strength and Conditioning Research, 28(10), 2751-2757.

**[2]** Vergel Cazorla, F. E., & Acosta Mejía, A. F. (2022). Estudio y análisis de las atenuaciones y potencias ópticas para la optimización del presupuesto óptico mediante pruebas en una RED FTTH en el Cantón Durán sector Los Helechos (Doctoral dissertation, Universidad de Guayaquil. Facultad de Ciencias Matemáticas y Físicas. Carrera de Ingeniería en Networking y Telecomunicaciones).

**[3]** Macas Topón, E. M. (2022). Análisis técnico comparativo entre las tecnologías de redes de acceso ópticas GPON y XGS-PON (Bachelor's thesis, Quito, 2022).

**[4]** Hurtado Panéz, I. G. (2022). Desarrollo de una red FTTH con tecnología GPON para el acceso de telecomunicaciones en hogares de la ciudad de Yanahuanca, provincia Daniel Alcides Carrión, departamento Pasco.

**[5]** Instituto Nacional de Estadística y Censos (INEC). (2022). Censo de población y vivienda 2022. Quito, Ecuador: INEC.

**[6]**B. R. R. R, «Estadística y muestreo - Ciro Martínez Bencardino - 13ED», ECOE, , Accedido: 15 de septiembre de 2022. [En línea]. Disponible en: https://www.academia.edu/39626329/Estad%C3%ADstica\_y\_muestreo\_Ciro\_Mart%C 3%ADnez\_Bencardino\_13ED

**[7]** G. A. C. Arias, F. A. C. Guerrero, and A. B. T. Priet, 'Indicadores financieros y rentabilidad en bancos grandes y medianos ecuatorianos, periodo: 2016-2019', INNOVA Research Journal, vol. 6, no. 2, pp. 225–239, 2021.

**[8]**A. M. Andrade Pinelo, 'Aplicación del índice de rentabilidad (IR) y el período de recuperación de la inversión (PRI)', 2021.

**[9]**SIMULACIÓN DINÁMICA DEL PRONÓSTICO Y MERCADOTECNIA DE ... - Unipamplona,https://revistas.unipamplona.edu.co/ojs\_viceinves/index.php/FACE/article/ download/3505/2025.

**[10]**Ministerio de Planificación y Desarrollo. (2023). Plan de Desarrollo y Ordenamiento Territorial 2023-2027. Quito, Ecuador: Ministerio de Planificación y Desarrollo.

**[11]**Título: ADSS G652D cable: a comprehensive overview Autores: Xu, Y., Zhang, Y., y Zhang, J. Publicación: Journal of Lightwave Technology, vol. 37, no. 23, pp. 5362-5372, 2019. DOI: 10.1109/JLT.2019.2940745

**[12]** IEEE Standard for Information Technology – Telecommunications and Information Exchange Between Systems – Local and Metropolitan Area Networks – Specific Requirements – Part 3: Carrier Sense Multiple Access with Collision Detection (CSMA/CD) Access Method and Physical Layer Specifications

**[13]** H. T. Ilbay Yupa, «Diseño de una red de accesos GPON en la ESPOCH para proveer servicios triple-play (voz, video y datos).», Ecuador, nov. 2016, Accedido: 7 de agosto de 2022. [En línea]. Disponible en:<http://dspace.espoch.edu.ec/handle/123456789/6429>

**[14]** Cobertura y uso de Internet en el Ecuador 2022" de la Superintendencia de Telecomunicaciones (Supertel).

# **ANEXOS**

# **Anexo A. RESULTADOS DE LA ENCUESTA**

La primera pregunta del cuestionario, "¿Actualmente dispone del servicio de internet en su hogar?", se utiliza para recopilar información sobre la cantidad de clientes que tienen este servicio en el sector La Estación. La siguiente tabla muestra las respuestas obtenidas.

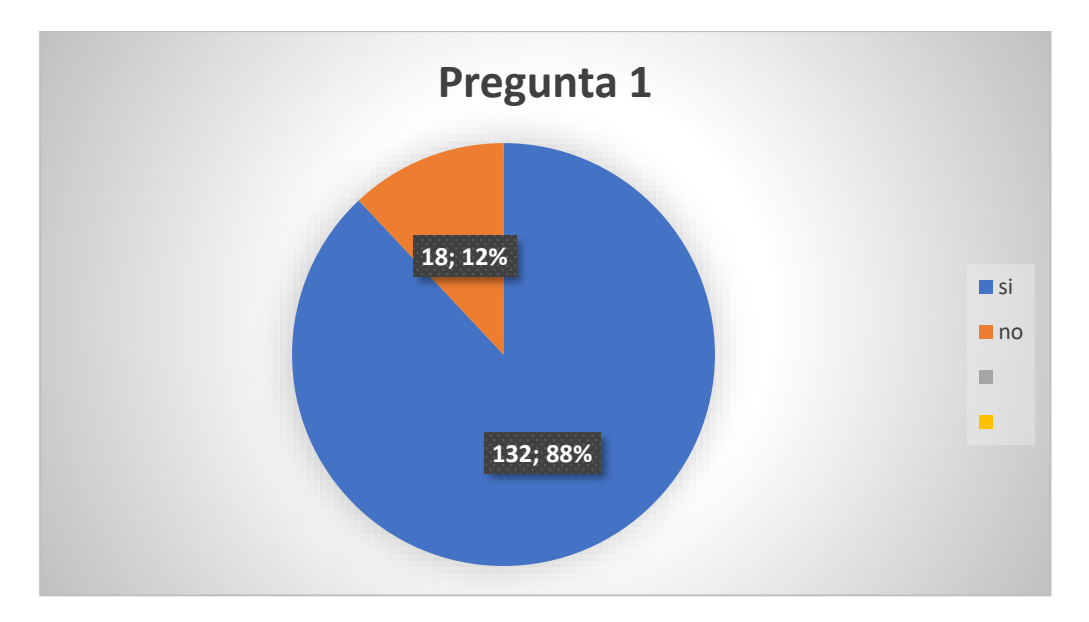

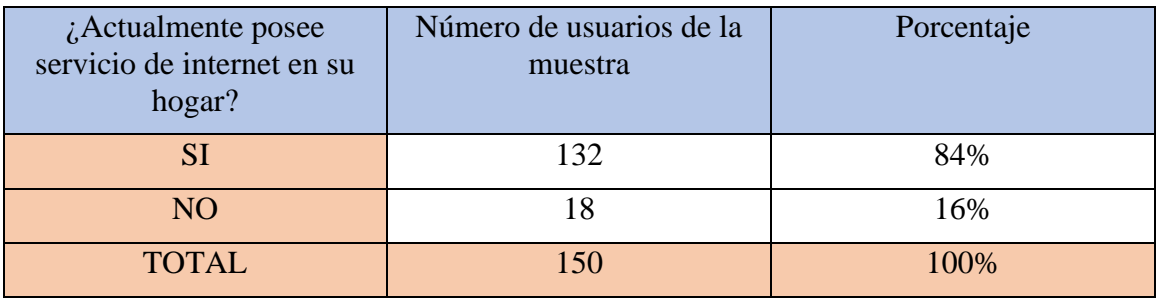

Los resultados de la encuesta muestran que el acceso a Internet es muy alto en el sector La Estación. El 84% de los encuestados tiene contratado un servicio de Internet en su hogar, lo que significa que la mayoría de las personas tienen acceso a Internet para realizar tareas como trabajar, estudiar, comunicarse y entretenerse.

El 16% de los encuestados que no tienen Internet pueden estar en desventaja en comparación con las personas que sí tienen Internet. Pueden tener dificultades para acceder a información, realizar tareas educativas o conectarse con amigos y familiares.

La segunda pregunta de la encuesta, "¿Cuántos miembros de su familia utilizan el internet diariamente?", tiene como objetivo conocer cuántas personas de una misma familia pueden llegar a utilizar el servicio. La siguiente tabla muestra las respuestas a esta pregunta.

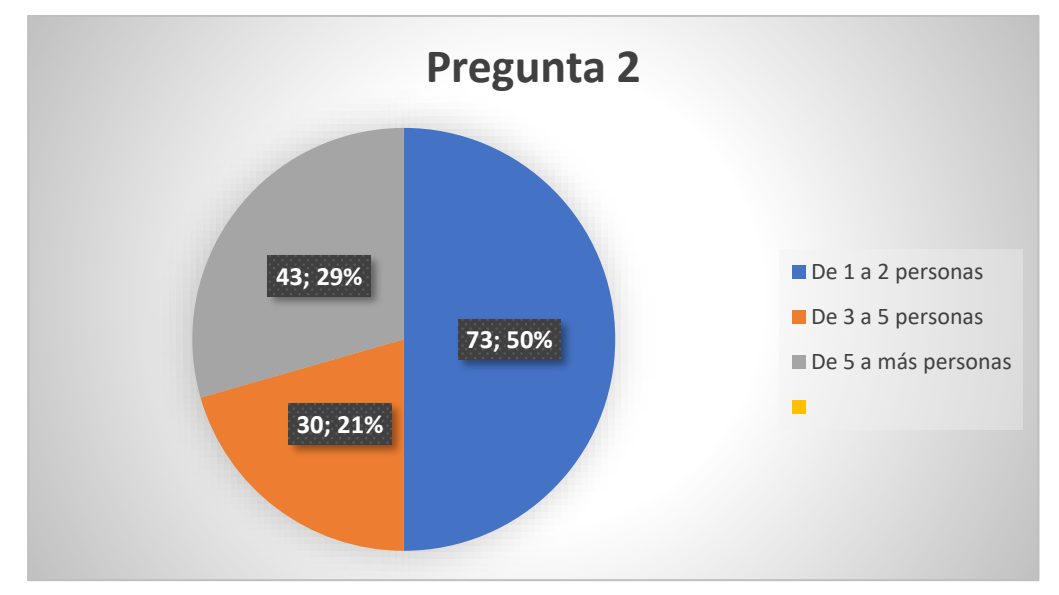

| ¿Actualmente posee<br>servicio de internet en su<br>hogar? | Número de usuarios de la<br>muestra | Porcentaje |
|------------------------------------------------------------|-------------------------------------|------------|
| De 1 a 2 personas                                          | 73                                  | 49%        |
| De 3 a 5 personas                                          | 30                                  | 22%        |
| De 5 a más personas                                        | 43                                  | 29%        |
| <b>TOTAL</b>                                               | 150                                 | 100%       |

El 49% de los encuestados del sector La Estación afirma que en sus hogares hay de 1 a 2 personas que utilizan Internet. El 22% afirma que hay de 3 a 5 personas que utilizan Internet. Y el 29% afirma que hay 5 o más personas que utilizan Internet.

La tercera pregunta de la encuesta, "¿Cómo evalúa el servicio de internet prestado por su actual proveedor en cuanto a velocidad y soporte?", tiene como objetivo determinar la conformidad del cliente referente a su actual proveedor de Internet. La siguiente tabla muestra las respuestas a esta pregunta.

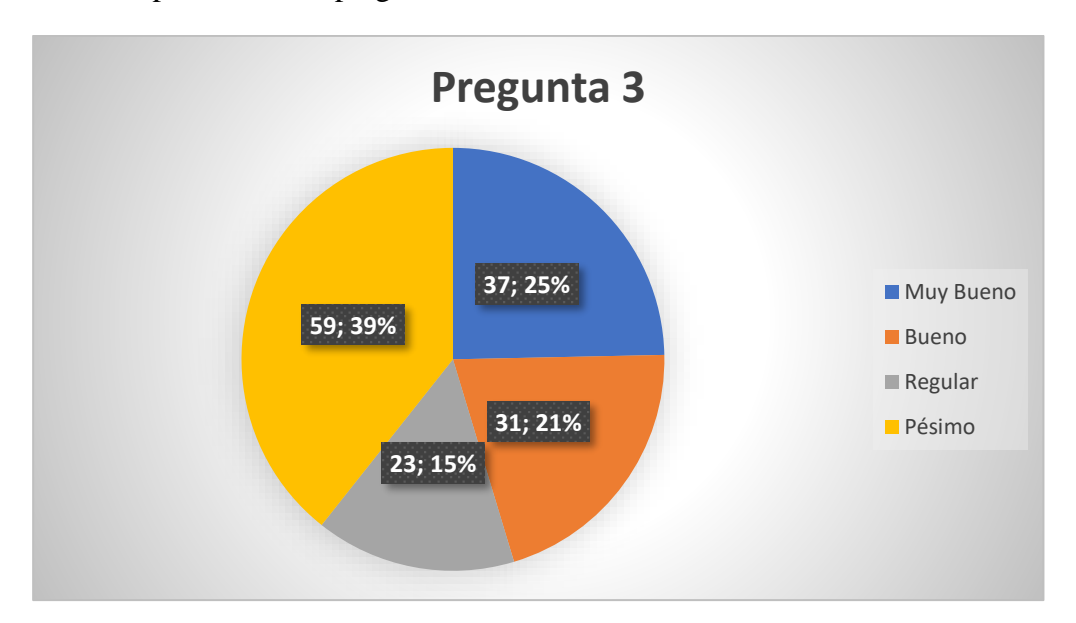

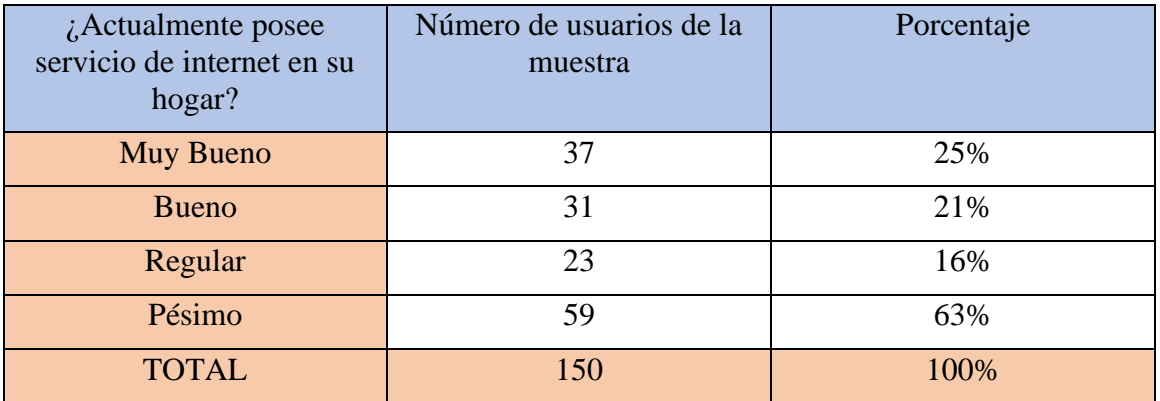

Estos resultados muestran que la satisfacción del cliente con el servicio de Internet varía. El 63% de los encuestados están muy insatisfechos con el servicio, el 16% están moderadamente satisfechos, el 40% están satisfechos y el 23% están muy satisfechos.

La cuarta pregunta de la encuesta, "¿Usted se cambiaría a una red FTTH de siguiente generación, que ofrezca una mejor calidad del servicio y a su vez una mayor velocidad?", tiene como objetivo conocer el nivel de convencimiento del cliente de renovar el servicio de internet, por uno que le ofrezca mejor calidad.

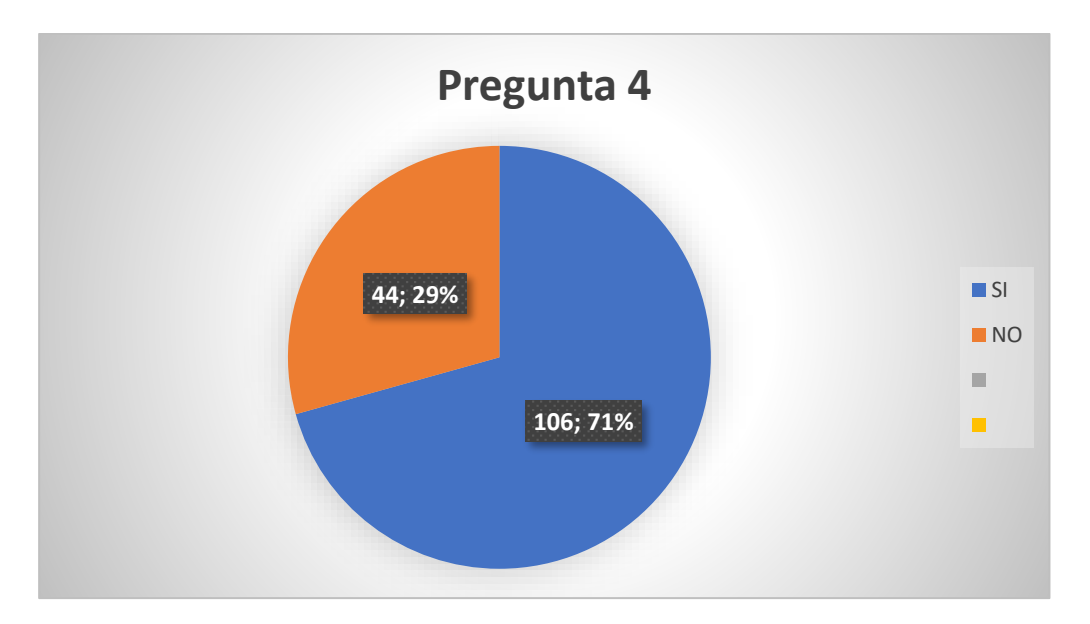

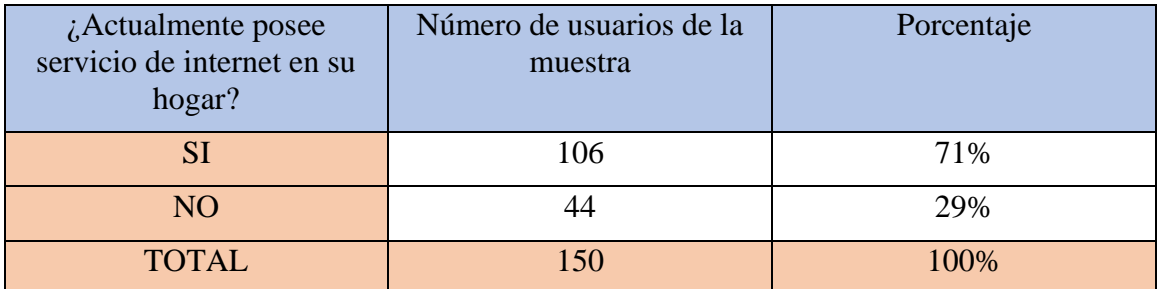

El 71% de los encuestados dijeron que estarían dispuestos a cambiarse a una red de siguiente generación como es la red FTTH. Esto sugiere que la mayoría de los clientes están interesados en obtener un servicio de Internet de mejor calidad y mayor velocidad, mientras que el 29% se quedaría con su proveedor actual.

La quinta pregunta de la encuesta, "¿Cuánto estaría dispuesto a cancelar mensualmente por una red FTTH, que brinde mejor calidad?", tiene como objetivo determinar el costo del servicio de Internet, desde el punto de vista del cliente.

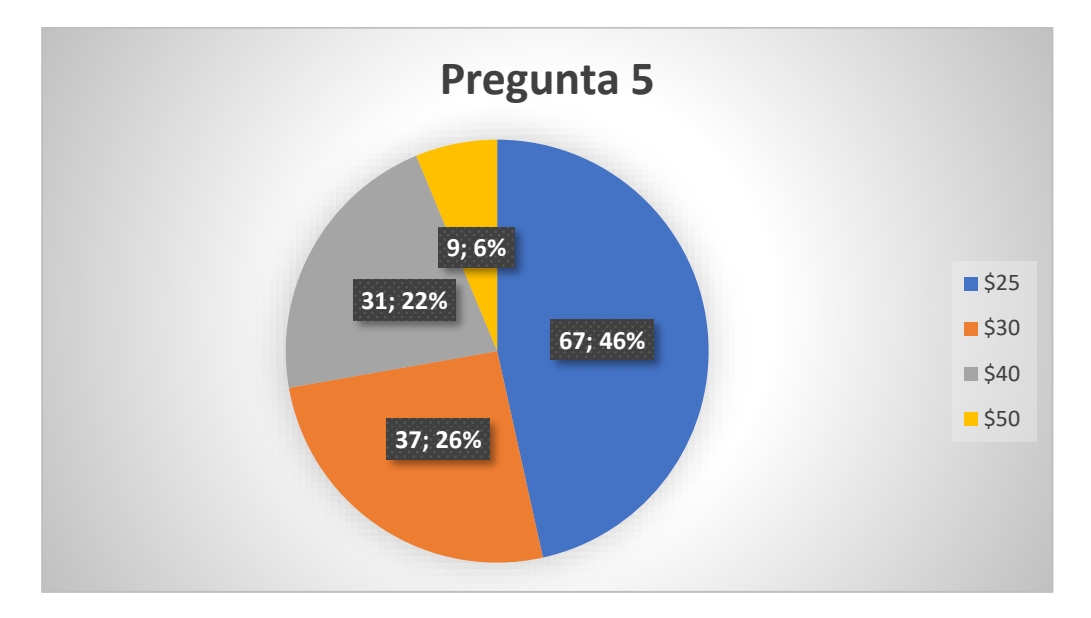

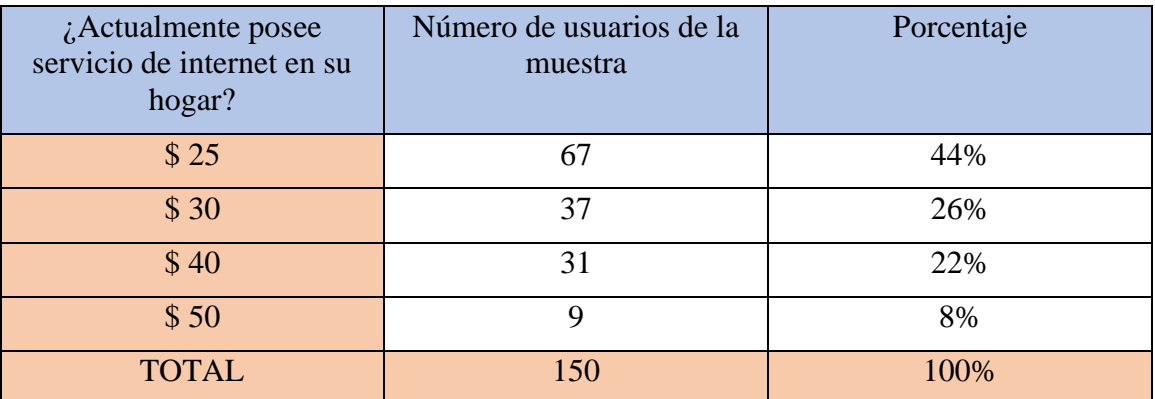

Como se puede observar en la tabla, el 44% de los encuestados estaría dispuesto a cancelar mensualmente \$25 por el servicio de Internet de siguiente generación, mientras que el 26% estaría dispuesto a pagar \$30, el 22% estaría dispuesto a pagar \$40 y el 8% restante estaría dispuesto a pagar \$50 o más.

La encuesta reveló que el 70% de los usuarios del sector La Estación están dispuestos a cambiarse a un nuevo proveedor de Internet si el servicio es de mejor calidad y mayor velocidad. Se estima que hay 112 clientes potenciales para la red FTTH, que son aquellos que no están satisfechos con su proveedor actual o que aún no tienen contratado el servicio.

**Anexo B. Topología de la Red FTTH primer nivel, Mangas y Nabs** 

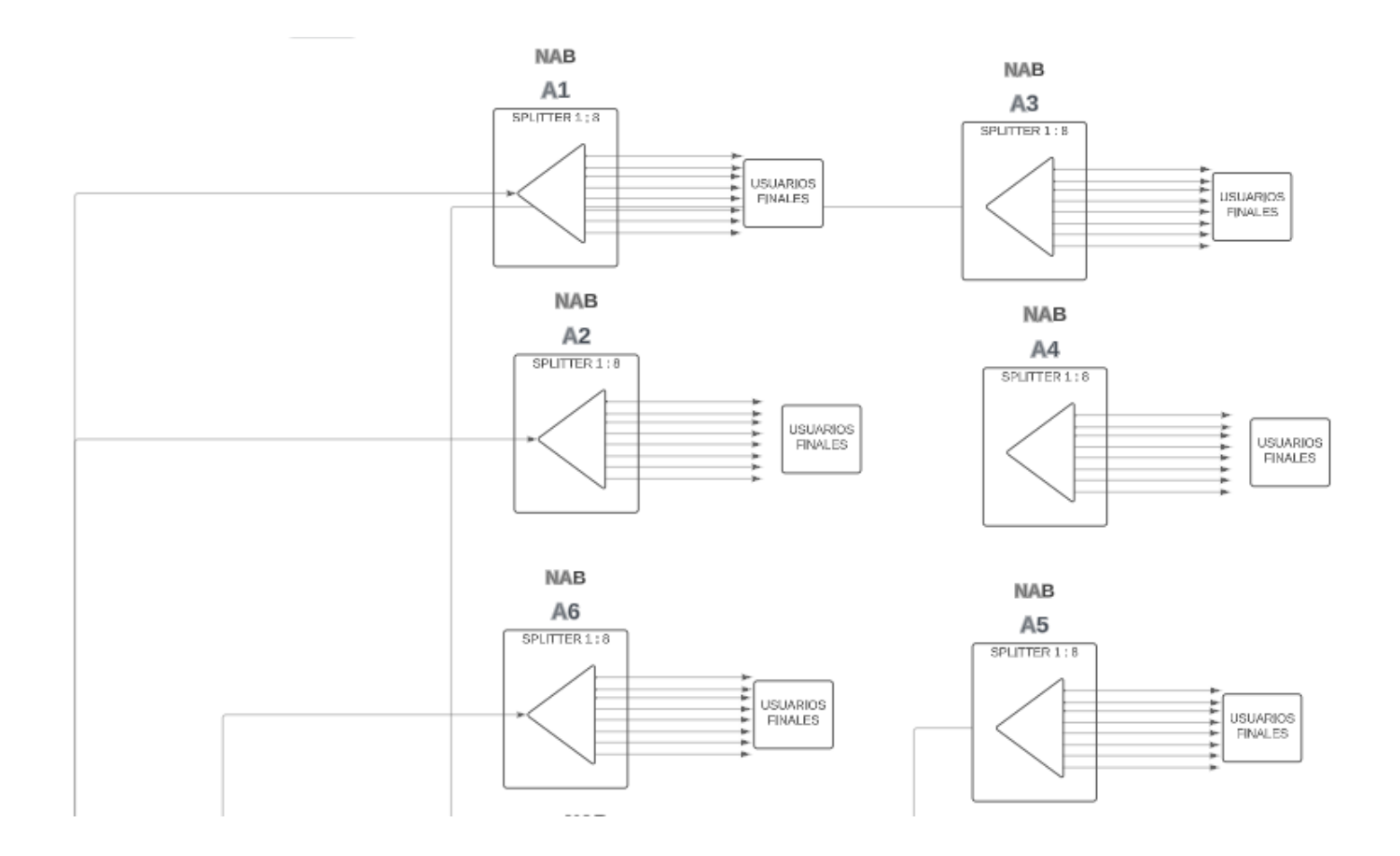

100

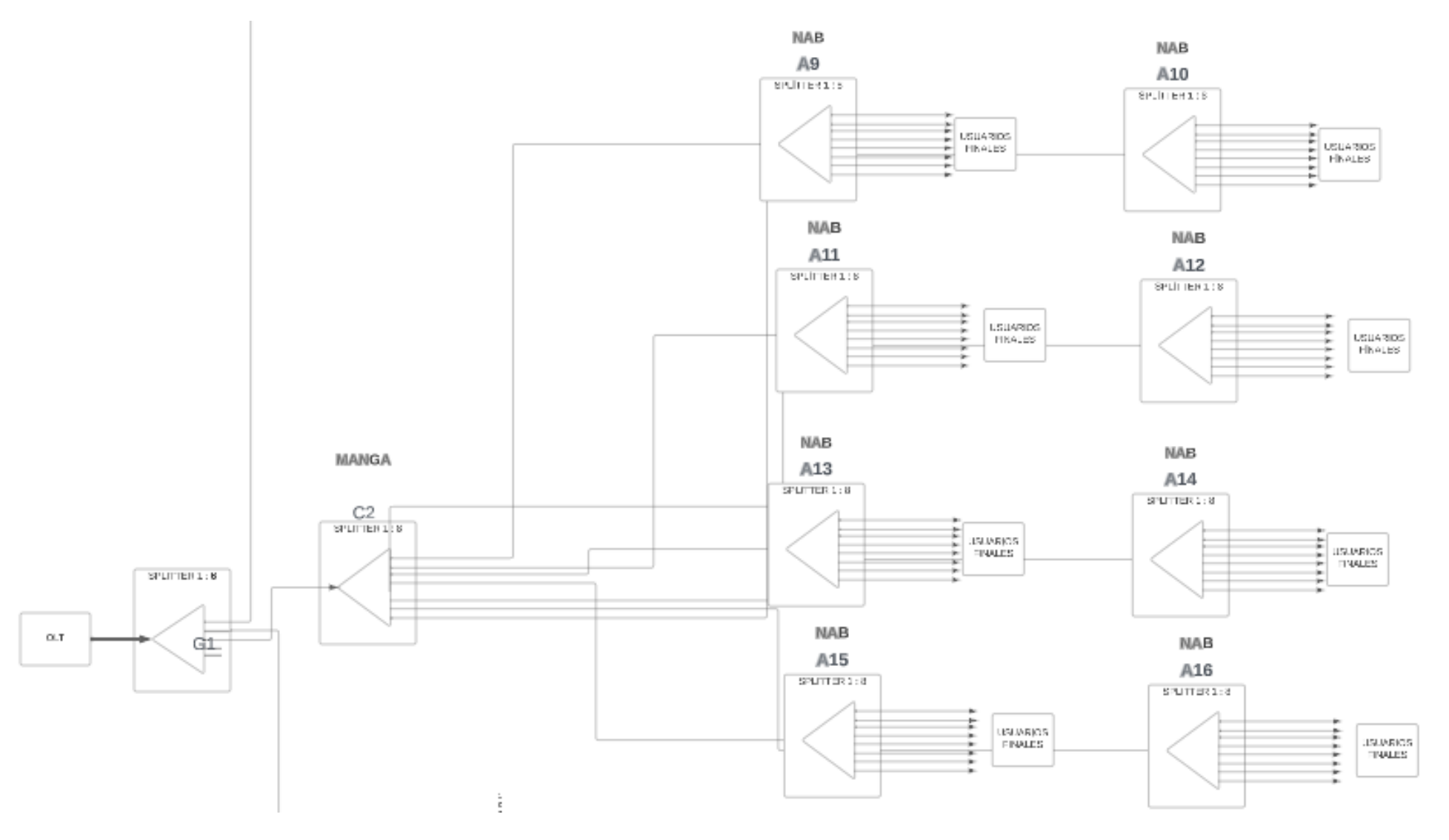

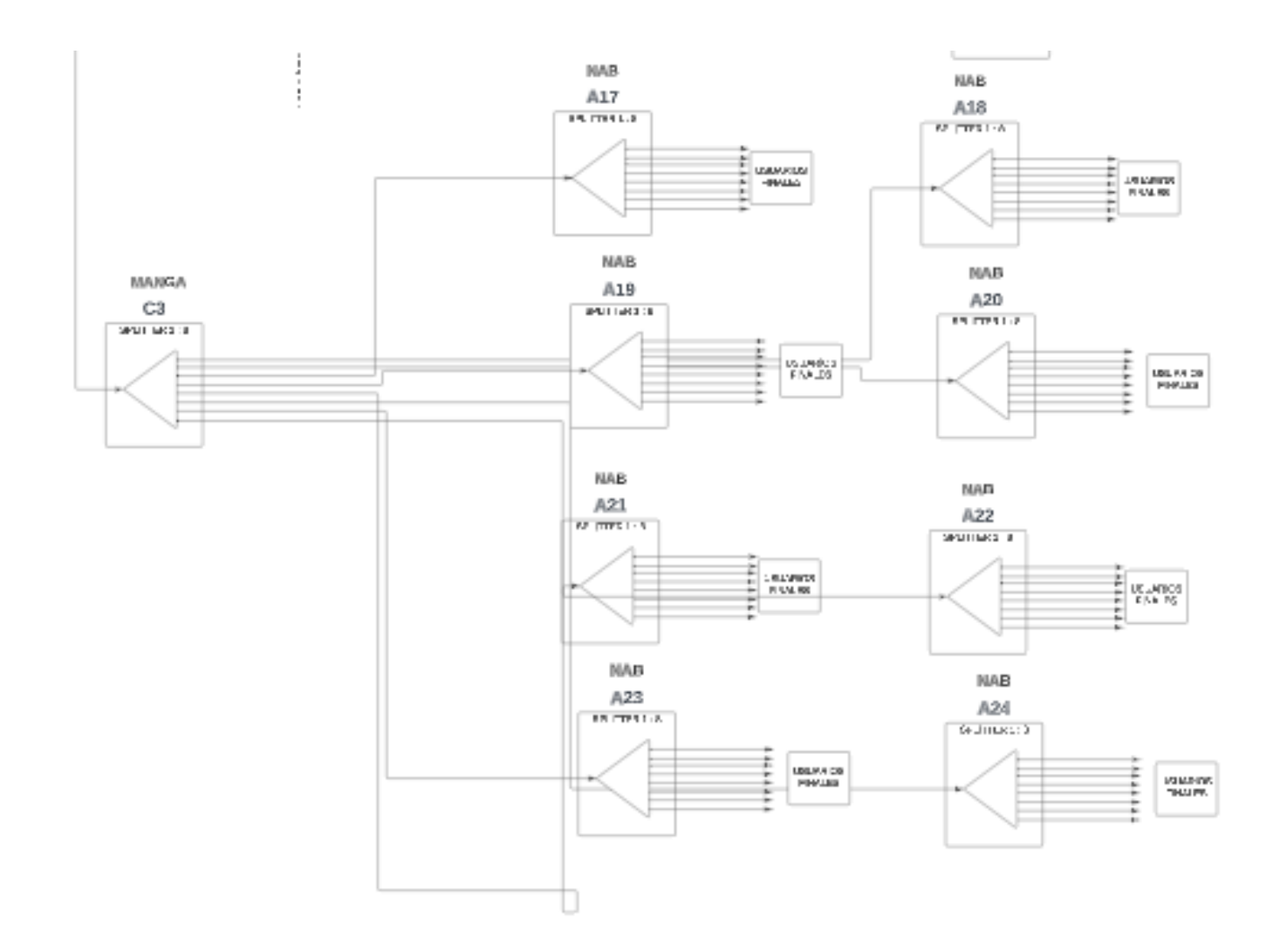

# **Anexo C. Registro de Cajas de Primer Nivel, MANGAS NAPs y Fibras de Red de**

# **Telecomunicaciones**

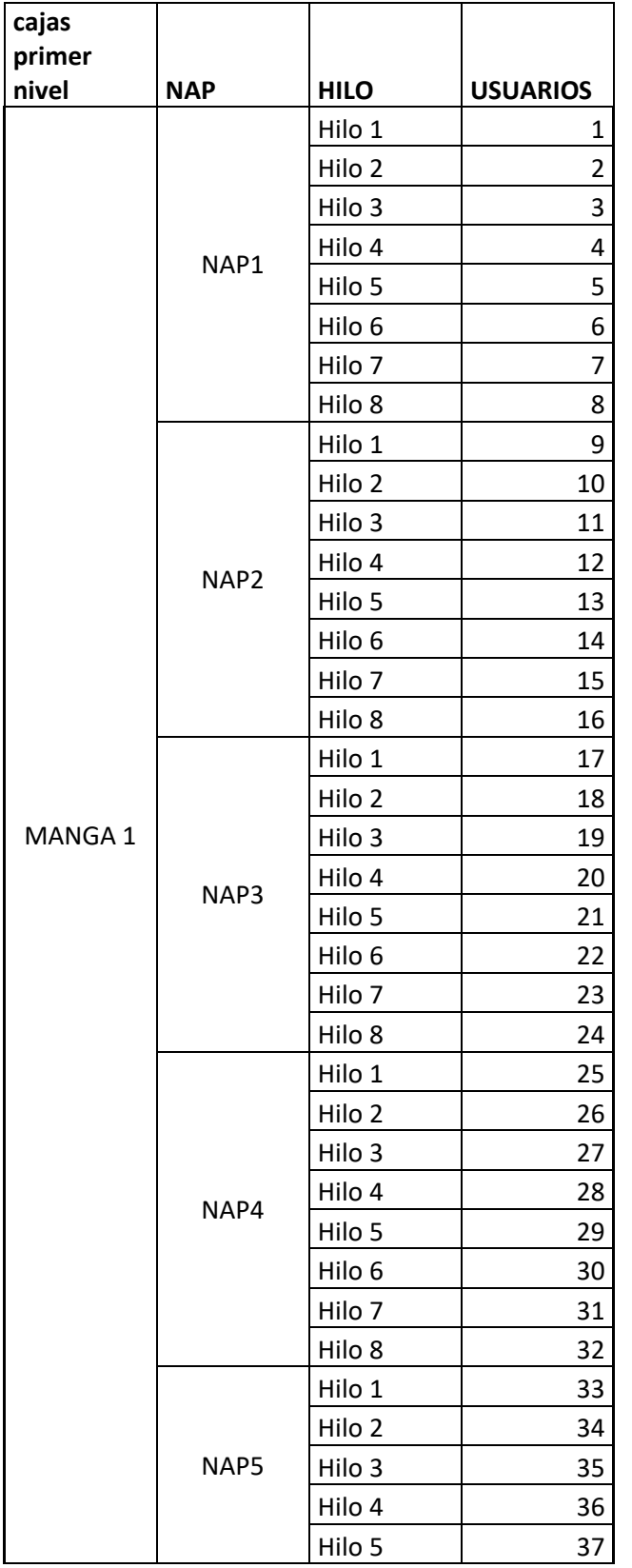

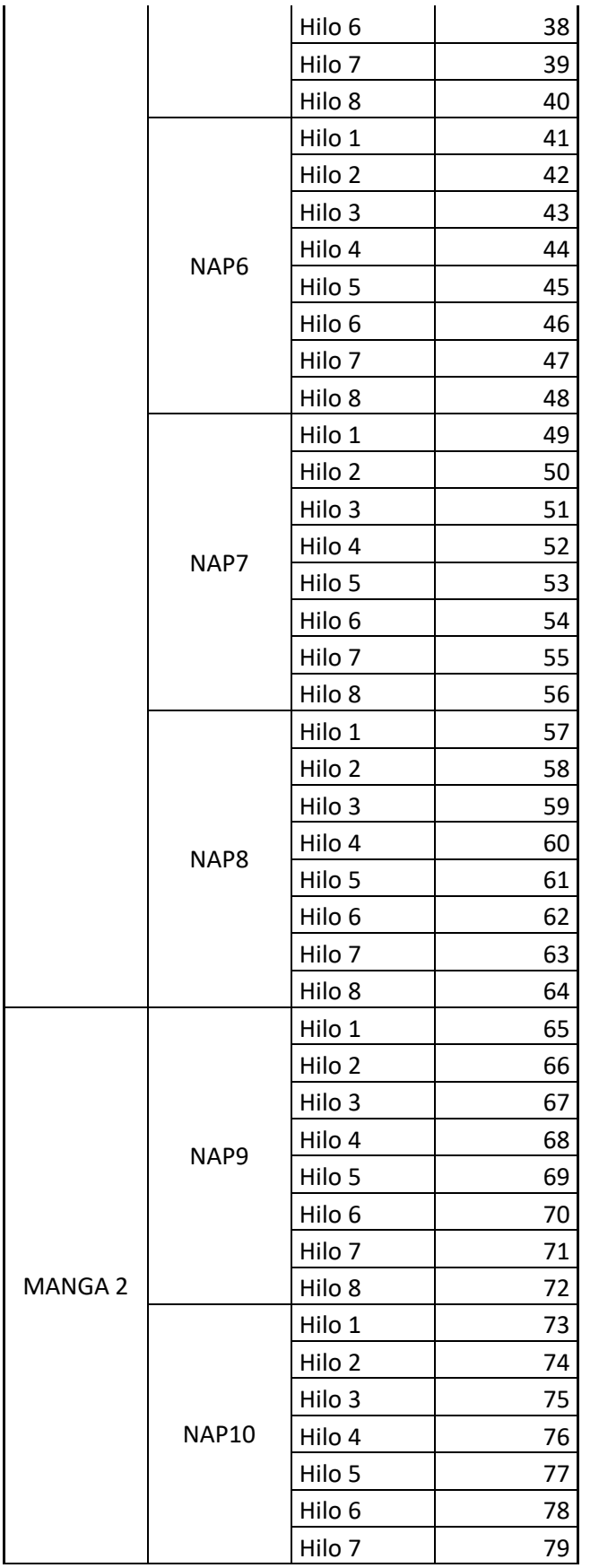

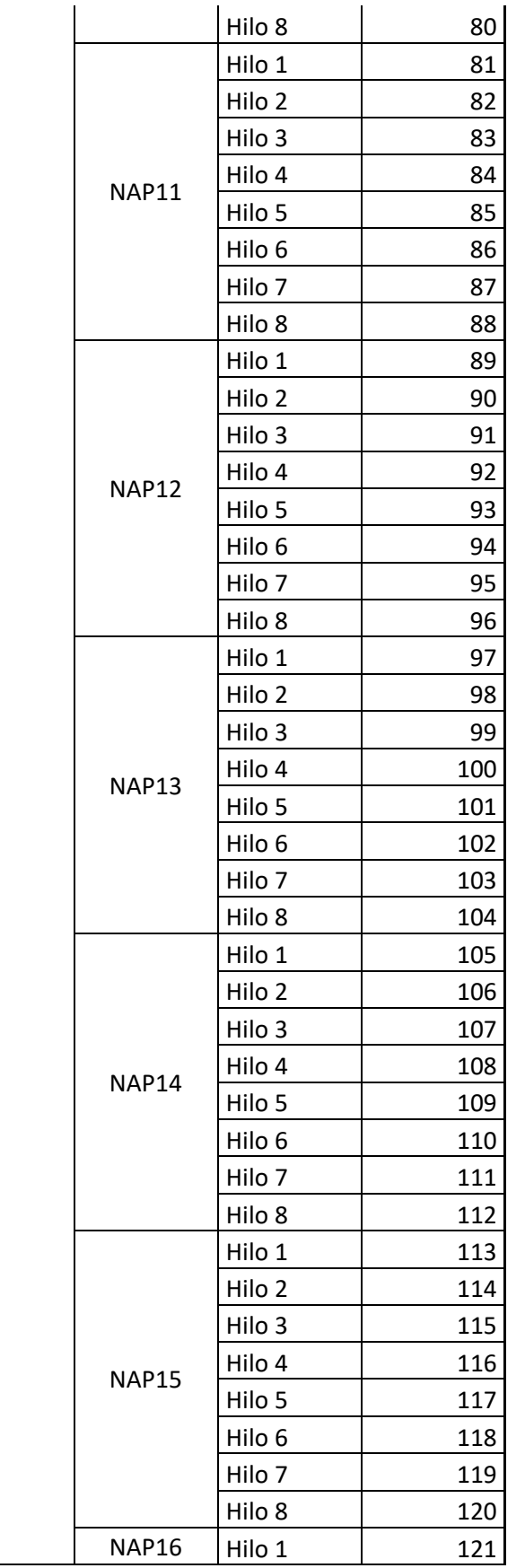

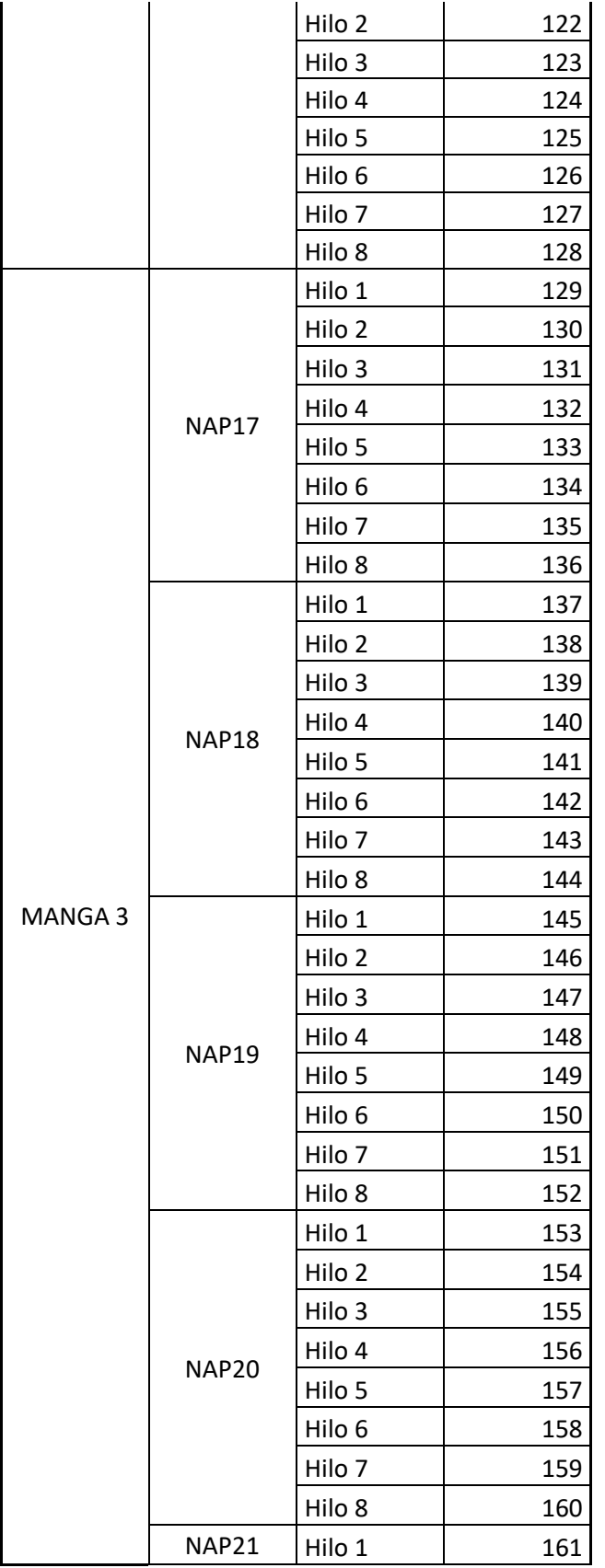

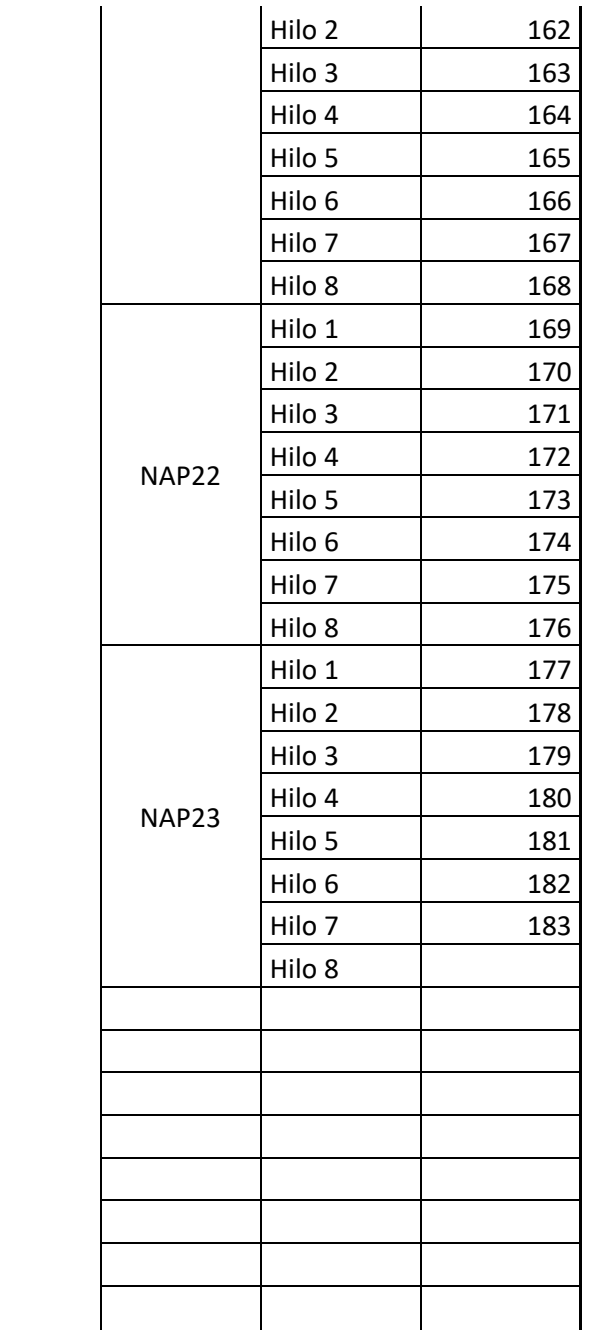

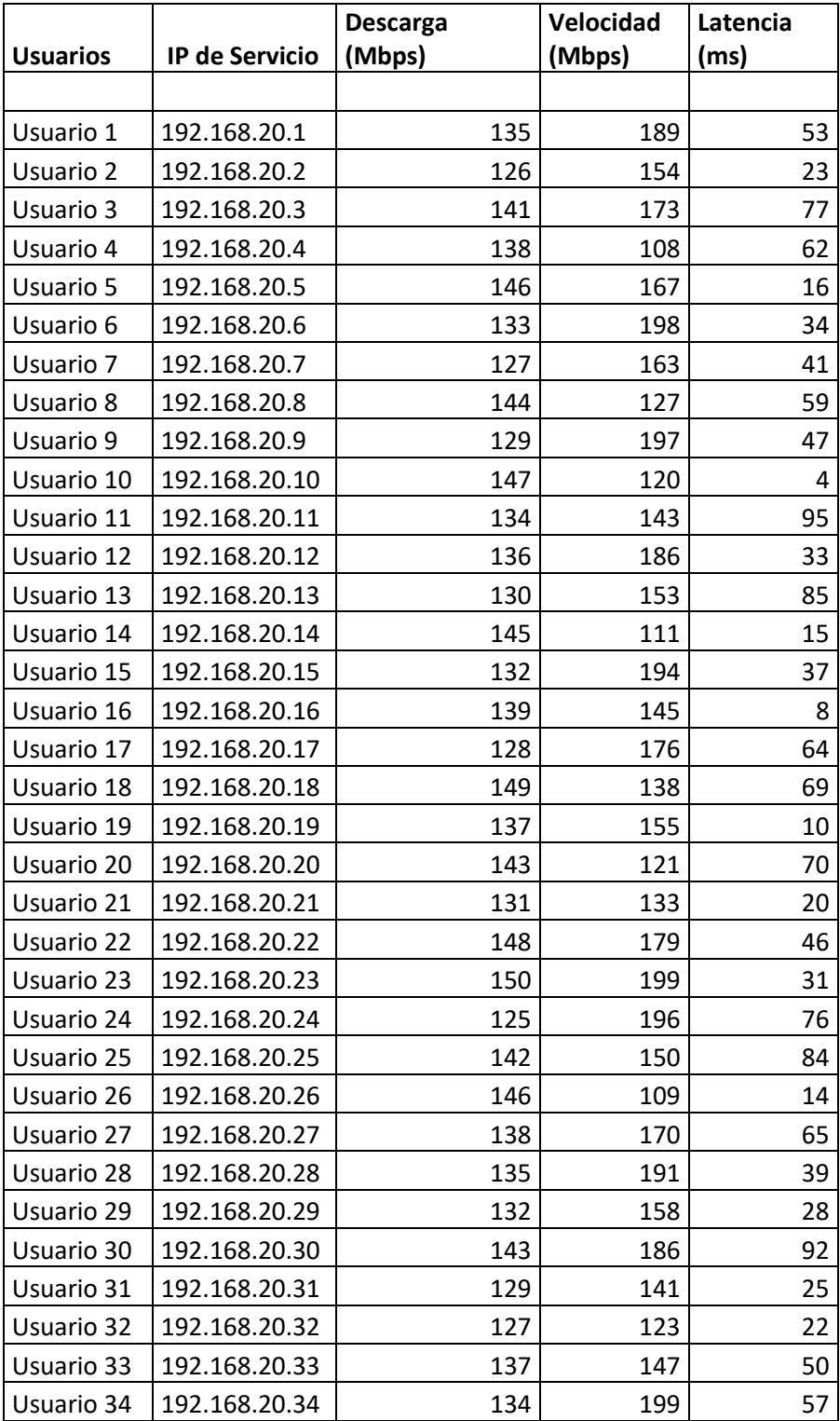

# **Anexo D. Simulación de 50 usuarios**
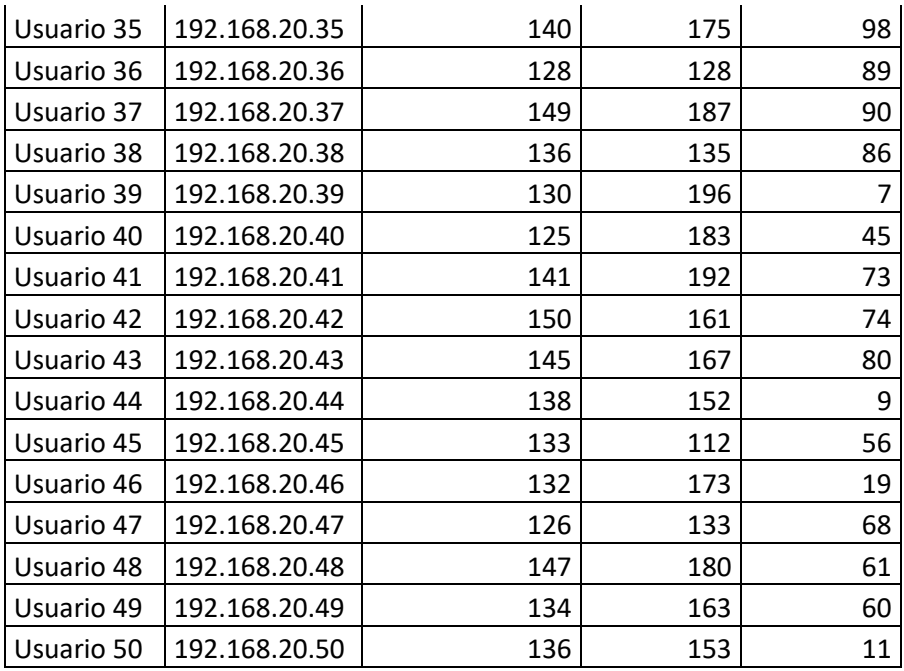